**IBM WebSphere Business Integration Server Express and Express Plus**

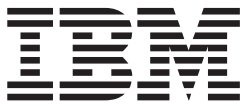

# **Adapter for JText** ユーザーズ・ガイド

アダプター・バージョン *5.6.x*

**IBM WebSphere Business Integration Server Express and Express Plus**

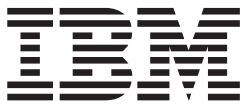

# **Adapter for JText** ユーザーズ・ガイド

アダプター・バージョン *5.6.x*

お願い

本書および本書で紹介する製品をご使用になる前に、 135 [ページの『特記事項』に](#page-144-0)記載されている情報をお読みください。

本書は、WebSphere Business Integration Server Express Adapter for JText (5724-H03) バージョン 5.6.x、および新し い版で明記されていない限り、以降のすべてのリリースおよびモディフィケーションに適用されます。 本マニュアルに関するご意見やご感想は、次の URL からお送りください。今後の参考にさせていただきます。

http://www.ibm.com/jp/manuals/main/mail.html

なお、日本 IBM 発行のマニュアルはインターネット経由でもご購入いただけます。詳しくは

http://www.ibm.com/jp/manuals/ の「ご注文について」をご覧ください。

(URL は、変更になる場合があります)

お客様の環境によっては、資料中の円記号がバックスラッシュと表示されたり、バックスラッシュが円記号と表示さ れたりする場合があります。

 原 典: WebSphere Business Integration Server Express and Express Plus Adapter for JText User Guide Adapter Version 5.6.x

発 行: 日本アイ・ビー・エム株式会社

担 当: ナショナル・ランゲージ・サポート

第1刷 2005.8

この文書では、平成明朝体™W3、平成明朝体™W7、平成明朝体™W9、平成角ゴシック体™W3、平成角ゴシック体™ W5、および平成角ゴシック体™W7を使用しています。この(書体\*)は、(財)日本規格協会と使用契約を締結し使用し ているものです。フォントとして無断複製することは禁止されています。

注∗ 平成明朝体™W3、平成明朝体™W2、平成的 → 平成角ゴシック体™W3、 平成角ゴシック体™W5、平成角ゴシック体™W7

**© Copyright International Business Machines Corporation 2004, 2005. All rights reserved.**

© Copyright IBM Japan 2005

## 目次

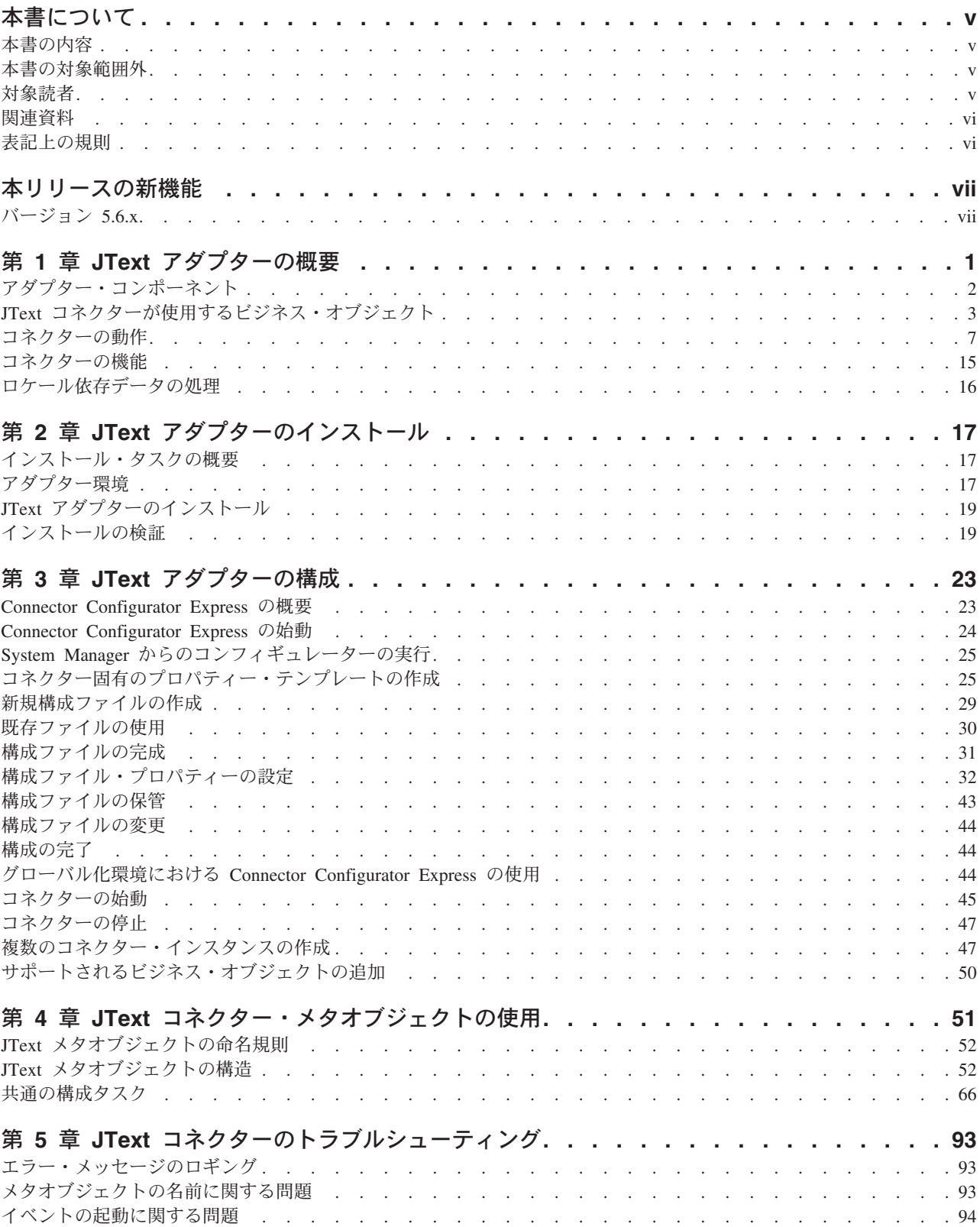

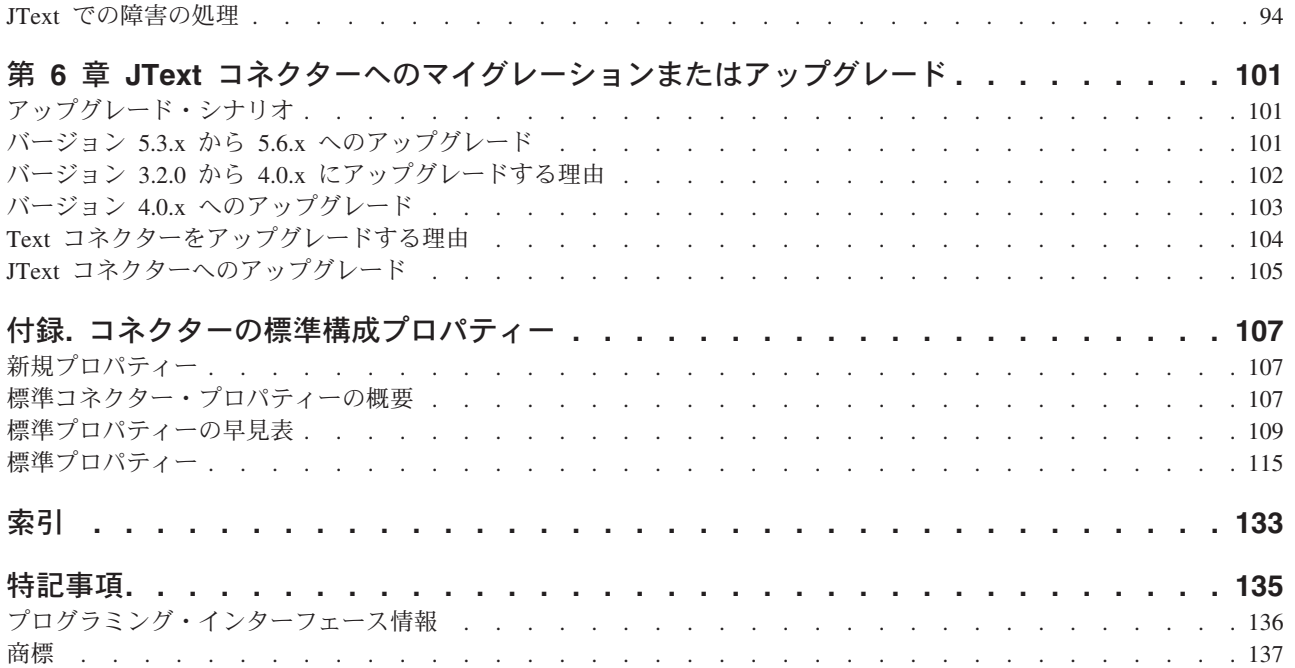

## <span id="page-6-0"></span>本書について

製品 IBM<sup>(R)</sup> WebSphere<sup>(R)</sup> Business Integration Server Express および IBM WebSphere Business Integration Server Express Plus は、InterChange Server Express、関連する Toolset Express、CollaborationFoundation、およびソフトウェア統 合アダプターのセットで構成されています。Toolset Express に含まれるツールは、 ビジネス・オブジェクトの作成、変更、および管理に役立ちます。プリパッケージ されている各種アダプターは、お客様の複数アプリケーションにまたがるビジネ ス・プロセスに応じて、いずれかを選べるようになっています。標準的なプロセ ス・テンプレート (CollaborationFoundation) により、カスタマイズ・プロセスをすば やく作成できます。

本書では、WebSphere Business Integration Server Express JText Adapter<sup>(TM)</sup> のイン ストール、構成、ビジネス・オブジェクト開発、およびトラブルシューティングに ついて説明します。

特に明記されていない限り、本書の情報は、いずれも、IBM WebSphere Business Integration Server Express と IBM WebSphere Business Integration Server Express Plus の両方に当てはまります。「WebSphere Business Integration Server Express」と いう用語と、これを言い換えた用語は、これらの 2 つの製品の両方を指します。

#### 本書の内容

本書では、WebSphere Business Integration Server Express JText Adapter のインスト ール、コネクター・プロパティー構成、ビジネス・オブジェクト開発、およびトラ ブルシューティングについて説明します。

#### 本書の対象範囲外

本書では、サーバーのロード・バランシング、アダプター処理スレッドの数、最大 および最小スループット、および許容しきい値など、配置のメトリックやキャパシ ティー・プランニング問題については説明しません。

そうした問題は、お客様の配置方法に固有のものであり、アダプターが配置される 実際の環境またはそれに近い環境で測定する必要があります。お客様の配置サイト の構成についての質問や、この種のメトリックの計画と評価について詳しくは、お 客様固有の構成を明らかにした上で、IBM サービス技術員にお問い合わせくださ い。

#### 対象読者

本書は、WebSphere のコンサルタントとカスタマーを対象として書かれています。 使用している統合ブローカーおよびビジネス・オブジェクトの開発に関する基礎知 識、さらにはデータ・ハンドラーの開発についての知識も必要です。

## <span id="page-7-0"></span>関連資料

この製品に付属する資料の完全セットで、すべての WebSphere Business Integration Server Express のインストールに共通な機能とコンポーネントについて説明します。 また、特定のコンポーネントに関する参照資料も含まれています。

WebSphere Business Integration Server Express の資料は、Web サイト http://www.ibm.com/websphere/wbiserverexpress/infocenter からダウンロードし、イン ストールして表示できます。

## 表記上の規則

本書は、以下のような規則を使用しています。

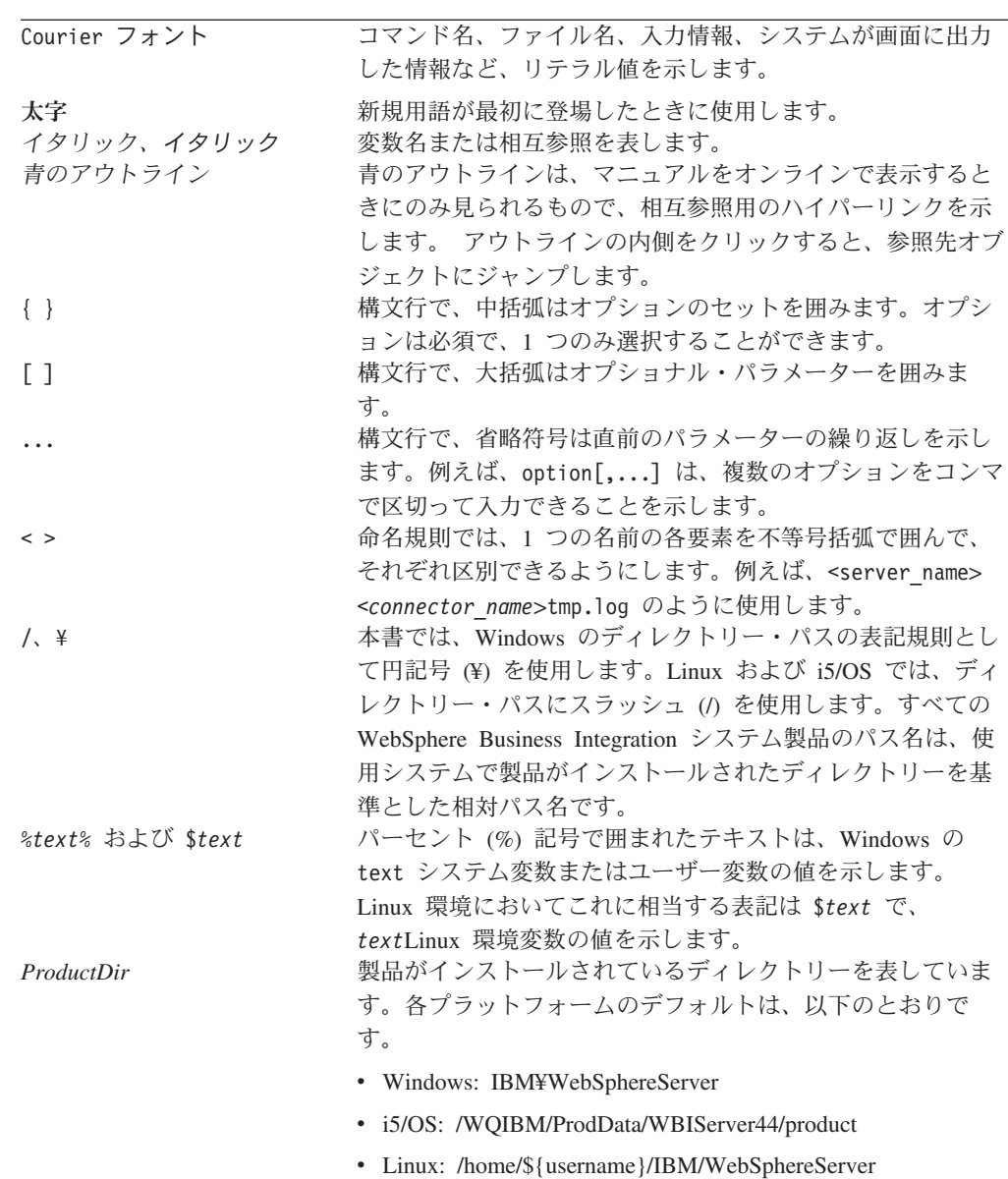

## <span id="page-8-0"></span>本リリースの新機能

## バージョン **5.6.x**

本書の JText コネクター・バージョン 5.6.x に対応したリリースの新機能は、以下 のとおりです。

- v Windows で実行されるアダプターにより、JText メタデータをサポートする双方 向スクリプトに対応
- v GB18030 中国語コードのサポートをこのリリースに追加
- セキュア FTP のサポートを追加
- v 新しいコネクター固有 boolean プロパティー「NoPoll」を導入。オプションでポ ーリングをオフにできます。デフォルト値は false です。true に設定されている 場合、アダプターは要求のみを処理し、ポーリングは処理しません。

5.6.x バージョンのアダプターは、以下のプラットフォームでサポートされていま す。

- $\cdot$  WIN 2003
- Linux: RedHat 2.1 Enterprise Linux WS/AS/ES 3.0 Update 2、Intel (IA32) SuSE Linux ES 8.1 および Intel (IA32) SuSE Linux ES 9.0、Intel (IA32)
- IBM i5/OS V5R3, OS/400 V5R2

注**:** 明示されない限り、i5/OS は i5/OS および OS/400 を意味します。

## <span id="page-10-0"></span>第 **1** 章 **JText** アダプターの概要

この章では、WebSphere Business Integration Server Express Adapter for JText につ いて説明します。アダプターは、統合ブローカーがテキスト・ファイルまたはバイ ナリー・ファイルの交換によりアプリケーションと通信できるようにしますこのコ ネクターは API を持たないアプリケーションとのデータの統合を容易にします。

アダプターは、コネクター・フレームワークとアプリケーション固有のコンポーネ ントの 2 つのパーツで構成されています。コネクター・フレームワークは統合ブロ ーカーとアプリケーション固有のコンポーネントの間の仲介役として機能し、その コードはどの コネクターにも共通です。アプリケーション固有のコンポーネントに は、特定のアプリケーション用に調整されたコードが組み込まれています。コネク ター・フレームワークは、統合ブローカーとアプリケーション固有のコンポーネン トの間で、以下のサービスを提供します。

- ビジネス・オブジェクトの送受信
- 始動メッセージおよび管理メッセージの交換の管理

本書には、コネクター・フレームワークとアプリケーション固有のコンポーネント に関する情報が含まれています。本書では、これらのコンポーネントの両方をアダ プターとして参照します。

この章には以下のトピックが含まれます。

- v 2 [ページの『アダプター・コンポーネント』](#page-11-0)
- v 3 ページの『JText [コネクターが使用するビジネス・オブジェクト』](#page-12-0)
- 7 [ページの『コネクターの動作』](#page-16-0)
- v 15 [ページの『コネクターの機能』](#page-24-0)
- v 16 [ページの『ロケール依存データの処理』](#page-25-0)

統合ブローカーとコネクターの関係の詳細については、「システム管理ガイド」を 参照してください。

JText アダプターは、次の場合に使用します

- アプリケーションが、統合ブローカーの通信可能な場所を介して C、C++、また は Java 標準 API を持たない場合。
- v 特注のアプリケーションのイベント表を持つことができない場合。
- データを交換するメソッドとしてストリング・ファイルまたはバイナリー・ファ イルが最も適切な場合。

上記の事例でアプリケーションを大容量のシステムに統合する場合には、JText コネ クターを介してストリング・ファイルまたはバイナリー・ファイルを交換するのが 最も簡単な方法です。

## <span id="page-11-0"></span>アダプター・コンポーネント

JText アダプターには以下のコンポーネントが組み込まれています。

- v 『アプリケーション固有のコンポーネント』
- v 『データ・ハンドラー』
- v 3 [ページの『メタオブジェクト』](#page-12-0)

図 1 は、WebSphere InterChange Server Express を統合ブローカーとして使用する場 合の JText コネクターのアーキテクチャーを示しています。

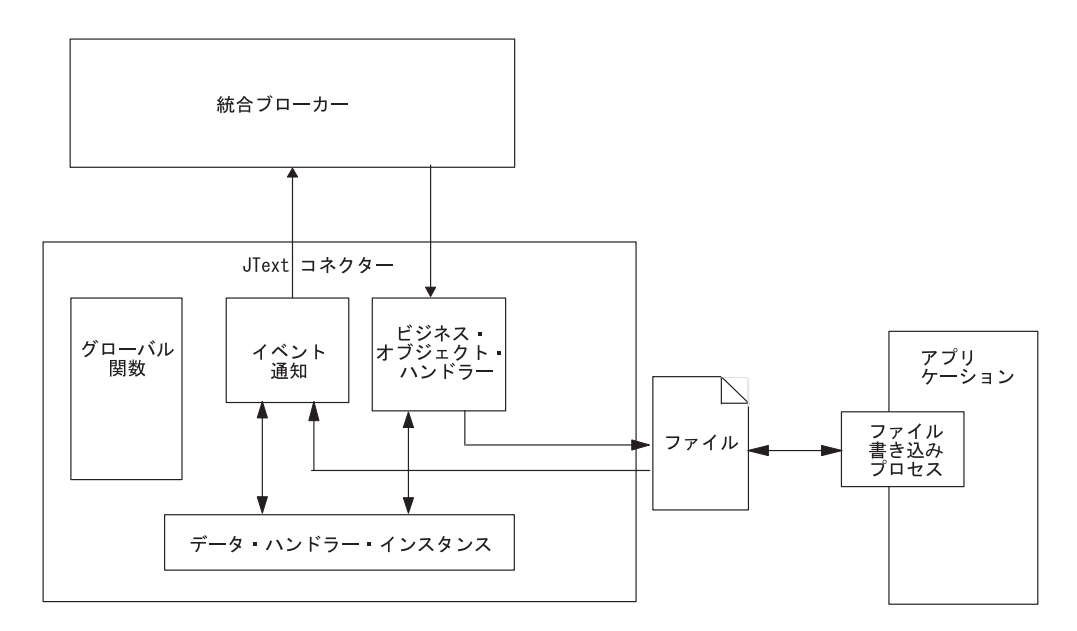

図 *1. JText* コネクター・アーキテクチャー

## アプリケーション固有のコンポーネント

JText アダプターのアプリケーション固有のコンポーネントは、各種ファイルを操作 します。また、ビジネス・オブジェクトとストリング (またはバイト配列) の間でデ ータ変換を行うため、指定されたデータ・ハンドラーを呼び出します。このコンポ ーネントは、統合ブローカーとの通信も処理します。

#### データ・ハンドラー

JText コネクターは、あらゆる既存のファイル・フォーマットとビジネス・オブジェ クトの間の変換を提供するためのものです。コネクターは、これを提供するため に、コネクターのメタオブジェクト構成で指定されているデータ・ハンドラーを使 用します。

データ・ハンドラーは、ファイル・システムとの対話 (ファイルからの読み取り、 またはファイルへの書き込み) を一切行わずに変換を実行します。テキスト・ファ イルとのすべての対話は、他のコネクター・コンポーネントによって処理されま す。

<span id="page-12-0"></span>データ変換を行うには、WebSphere Business Integration Server Express Adapter Framework が提供するデータ・ハンドラーか、または特定のテキストをフォーマッ トするためにユーザーが作成するデータ・ハンドラーを使用します。この製品で は、以下のデータ・ハンドラーが提供されます。

- v NameValue ― テキスト・データを名前付きフィールドに基づいて解析します。 この場合は、テキスト・ファイルにビジネス・オブジェクト・タイプ (BusinessObject=BOname)、動詞 (Verb=*verbName*)、および属性の数 (AttributeCount=*numericValue*) を識別するフィールドが含まれます。
- v Delimited ― 機械読み取りの効率が最も重要視される場所で主に使用されます。 ビジネス・オブジェクト・データの個別のフィールドを区切るために指定された 区切り文字に基づいて、テキスト・データを解析します。
- v FixedWidth ― テキスト・データを固定長フィールドを使用して解析します。フ ィールド長は、各ビジネス・オブジェクト属性の MaxLength プロパティーで指定 されます。このプロパティーの値は、ビジネス・オブジェクト定義に保管されま す。

詳細については、 14 [ページの『データ・ハンドラー処理の仕組み』を](#page-23-0)参照してくだ さい。本製品で提供されている各データ・ハンドラーに関する詳細は、「データ・ ハンドラー・ガイド」を参照してください。

#### メタオブジェクト

JText コネクターには、Connector Configurator Express で設定した標準のアプリケー ション固有のコネクターの構成プロパティーの他に、異なるビジネス・オブジェク トに異なる処理を行うようにコネクターを構成できるようにする構成プロパティー のセットが含まれています。JText メタオブジェクトを使用して各プロパティーを設 定します。メタオブジェクトは、構成情報を含む特別な種類のビジネス・オブジェ クトです。

コネクターは、ファイルから読み取ったストリングまたはバイト配列をビジネス・ オブジェクトに変換したり、ビジネス・オブジェクトから読み取ったストリングま たはバイト配列をフォーマット設定してファイルにしたりする際に使用するクラス を判別するために、メタオブジェクトの情報を使用します。JText メタオブジェクト は、イベント処理、および要求処理中に使用するディレクトリー、ファイル拡張 子、ファイル名、ビジネス・オブジェクトの区切り文字、およびデータ・ハンドラ ーを指定します。

JText アダプターはメタオブジェクトを内部で使用します。それらを統合ブローカー を介して送信することはありません。メタオブジェクトを使用したコネクターの構 成に関する詳細は、 51 ページの『第 4 章 JText [コネクター・メタオブジェクトの](#page-60-0) [使用』を](#page-60-0)参照してください。

## **JText** コネクターが使用するビジネス・オブジェクト

JText コネクターのビジネス・オブジェクトは、変換用に指定したデータ・ハンドラ ーが必要とするフォーマットでデータを引き渡す必要があります。ただし、JText コ ネクターは、アプリケーション・コネクターのアプリケーション固有ビジネス・オ ブジェクトと互換性のある特別に設計されたビジネス・オブジェクトのセットを必 要としないこともあります。

例えば、NameValue データ・ハンドラーは、各データが CustomerName=Kumar、 Region=NE、および Department=HR などのデータを識別するためのストリングを持 つことを要求します。JText コネクターが汎用ビジネス・オブジェクトを使用できる のは、すべての汎用ビジネス・オブジェクト定義に属性が含まれていて、その名前 でそれぞれのデータを識別できるためです。

ただ、汎用ビジネス・オブジェクトは多数の異なるアプリケーションで必要な情報 のスーパーセットであり、各汎用ビジネス・オブジェクトには、通常 1 つのアプリ ケーションで必要な情報よりはるかに多くの情報が含まれています。

このため、データをそれぞれのアプリケーションが処理しやすいサイズに変換する には、処理するデータのタイプによってビジネス・オブジェクトを作成することを お勧めします。この種のビジネス・プロジェクトは、任意のアプリケーションで必 要なデータとデータ・ハンドラーで必要な情報のみを提供します。

例えば、FixedWidth データ・ハンドラーの場合は、すべてのビジネス・オブジェク ト属性に対して MaxLength 属性プロパティー用に指定された値を設定していなけれ ばなりません。XML 用の WebSphere Business Integration Server Express データ・ ハンドラーの場合他の指定情報が必要です。その一方で、NameValue および Delimited データ・ハンドラーの場合は、すでに汎用ビジネス・オブジェクトに含ま れている情報をビジネス・オブジェクトに含める必要はありません。各データ・ハ ンドラー固有の情報についての詳細は、「データ・ハンドラー・ガイド」を参照し てください。

ビジネス・オブジェクトには、データを引き渡す以外にも、コネクターがビジネ ス・オブジェクトのイベント・ファイル名を動的に取得したり、出力ファイル名を 統合ブローカーに戻すための情報を含めることができます。この動的処理を行える ようにコネクターを構成するには、ビジネス・オブジェクト・レベルのアプリケー ション固有の情報に、以下の名前と値のペアを含める必要があります。

• cw mo JTextConfig = *DynChildMOAttrName* 

ビジネス・オブジェクトにデータ・ハンドラーが使用する追加のアプリケーション 固有の情報が含まれる場合は、ビジネス・オブジェクトで名前と値のペアを最初に 置き、セミコロン (;) で追加のアプリケーション固有の情報と区切る必要がありま す。コネクターは、動的処理を使用するかどうかを判別するためにセミコロンより 前の名前と値のペアを読み取り、さらにセミコロンより後に情報があればそれをデ ータ・ハンドラーに受け渡します。

#### 動的子メタオブジェクトの使用

動的子メタオブジェクトを使用すると、InterChange Server Express とのファイル名 の交換が可能になります。このセクションの内容は、以下のとおりです。

- v 『動的子メタオブジェクトの使用目的』
- 5 [ページの『動的子メタオブジェクトの使用方法』](#page-14-0)
- 5 [ページの『動的子メタオブジェクトの属性』](#page-14-0)

#### 動的子メタオブジェクトの使用目的

動的子メタオブジェクトを作成して使用すると、コネクターは以下を行うことがで きます。

<span id="page-14-0"></span>サービス呼び出し要求

- v ビジネス・オブジェクトの種類ごとに (統合ブローカーが子の OutFileName 属性 に挿入する値に基づく)、または個々のビジネス・オブジェクトごとに (統合ブロ ーカーが順序付けを指定している場合) 出力ファイル名を動的に作成します。
	- 注**:** コネクターは子の FileWriteMode 属性を使用して、子の OutFileName 属性 で指定されているファイルに上書きするか、または追加するかどうかを判別 します。
- v コネクターが生成した各出力ファイル名の名前を戻します (子の OutFileName 属 性に値が含まれていない場合)。この場合、コネクターは以下を行います。
	- 親ビジネス・オブジェクトの名前から新しい名前を作成します。
	- そのファイルにオブジェクトを書き込みます。
	- 作成した名前を OutFileName メタオブジェクト属性に取り込みます。
	- 作成した名前を統合ブローカーに受け渡します。統合ブローカーは事前に指定 していなくても動的に作成された出力ファイル名を取得します。

イベント処理

コネクターは、ビジネス・オブジェクトの読み取り先であるファイルの名前を子の InFileName 属性に取り込みます。

#### 動的子メタオブジェクトの使用方法

コネクターがファイル名を動的に処理できるようにするには、以下を行う必要があ ります。

- 1. 特定の属性を持つ動的子メタオブジェクトを作成します。
- 2. データ・ビジネス・オブジェクトで、動的子メタオブジェクトを表す属性を追加 します。
- 3. データ・ビジネス・オブジェクトは、以下のビジネス・オブジェクト・レベルの アプリケーション固有の情報を指定します。

cw\_mo\_JTextConfig = *DynChildMOAttrName*

ここで、*DynChildMOAttrName* は、動的子ビジネス・オブジェクトを表すデー タ・ビジネス・オブジェクト内の属性の名前です。その例については[、図](#page-15-0) 2 を参 照してください。

- 重要**:** データ・ハンドラーを使用するときは、cw\_mo\_ 接頭部が必要です。接頭 部を付けない場合は、コネクターは、指定された出力ファイルをデータ・ ビジネス・オブジェクトと見なしてこれに動的子メタオブジェクトを書き 込みます。
- 4. 動的子メタオブジェクトは、動的子メタオブジェクト内の属性の値を指定しま す。

#### 動的子メタオブジェクトの属性

動的子メタオブジェクトには、以下の属性を含める必要があります。

- <span id="page-15-0"></span>v FileWriteMode ― コネクターが既存の出力ファイルに追加するか、または上書き するかを指定する値を持つストリング属性。この属性の値は、「a」が追加、 「o」が上書きを示します。コネクターは最初の文字のみを検査し、大文字小文字 を区別しません。
- v InFileName ― イベント・ファイル名 (ビジネス・オブジェクトの取得先である ファイルと絶対パス) が取り込まれるストリング属性。
- v OutFileName ― コネクターが出力ファイルへの書き込みで使用するファイル名、 絶対パスおよびファイル名、または FTP URL を含むことができる値を持つスト リング属性。
	- この属性にファイル名のみが含まれている場合は、コネクターは指定されたフ ァイルを、コネクターが始動したディレクトリーに書き込みます。
	- この属性に絶対パスとファイル名が含まれている場合は、コネクターは指定さ れたファイルを指定されたディレクトリーに書き込みます。
	- この属性に FTP URL のみが含まれている場合は、コネクターはトップレベル JText メタオブジェクトの EventDir 属性からログイン、パスワード、および ポートの値を取得します。
	- この属性に、ログイン、パスワード、ポートの値が組み込まれた FTP URL が 含まれている場合は、コネクターはこの属性で指定されている値を使用して、 トップレベル JText メタオブジェクトの EventDir 属性で指定されている値を オーバーライドします。

詳細については、 78 ページの『リモート FTP [ファイル・システムの指定』を](#page-87-0) 参照してください。

図2 は、動的子メタオブジェクトを含むカスタマー・ビジネス・オブジェクトの例 を示しています。

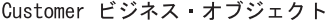

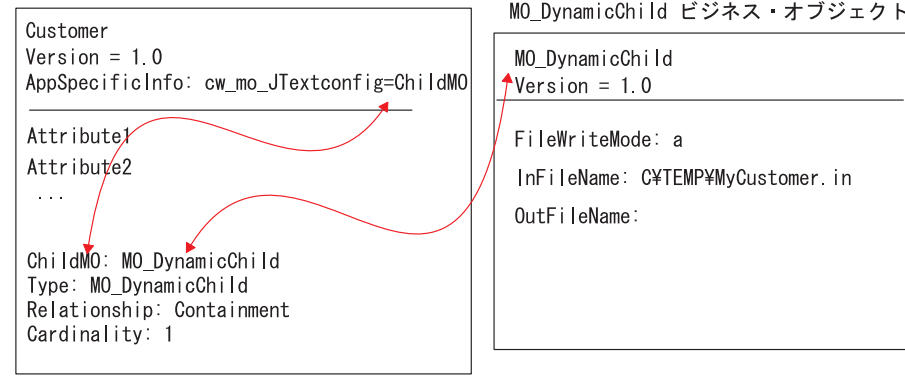

図 *2.* 動的子メタオブジェクトの例

#### <span id="page-16-0"></span>コネクターの動作

JText コネクターは、テキスト・ファイルまたはバイナリー・ファイルの交換を通じ てアプリケーションと通信します。このコネクターは、ビジネス・オブジェクトを 処理する際に、以下の基本タスクを実行します。

- イベント通知
- v 要求処理

このセクションでは、以下のタスクについて説明します。また、データ・ハンドラ ーの処理がどのように行われるか、および JText コネクターが動詞をどのように処 理するかについても説明します。

#### イベント通知

JText コネクターは、他のコネクターとは異なる方法でイベントを処理します。 JText コネクターは、サード・パーティーのアプリケーションに依存するコネクター と異なり、イベント表を持ちません。その代わりに、コネクターはイベント・ディ レクトリーをイベント表として使用します。

以下に、JText コネクターがイベントを処理するときに行う操作を示します。

- 1. コネクターは、指定されたディレクトリー内の指定された拡張子が付いたファイ ルを検査することによりイベントをポーリングします。指定されたディレクトリ ー内に存在する指定された拡張子が付いたファイルは、イベントと同等と見なさ れます。コネクターは、イベント・ディレクトリーからイベント・ファイルを解 釈せずに直接読み取ります。その後、いずれかの解析手法を使用して、どのサブ セクションがどのビジネス・オブジェクトを表しているかを判別します。詳細に ついては、 74 [ページの『特定のビジネス・オブジェクトのポーリング』を](#page-83-0)参照 してください。
- 2. コネクターはデータ・ハンドラーのインスタンスを作成します (これはデータ・ ビジネス・オブジェクトの JText メタオブジェクトで指定された値に基づきま す)。
- 3. コネクターは、データ・ハンドラー・インスタンスの getBO() または getBOByteArray() を呼び出し、この呼び出したメソッドにビジネス・オブジェ クトを表すストリングまたはバイト配列を送信します。コネクターはビジネス・ オブジェクトを表すそれぞれの要素をデータ・ハンドラーに受け渡します。1 つ のファイルが複数のビジネス・オブジェクトを表している場合、コネクターはフ ァイル全体ではなく、1 つの要素 (単一のビジネス・オブジェクトを表すストリ ングまたはバイト配列) のみを送信します。
- 4. データ・ハンドラーは、ストリングまたはバイト配列をビジネス・オブジェクト に変換し、そのビジネス・オブジェクトをコネクターに戻します。データ・ハン ドラーはエラーの報告やトレースの提供も行います。
- 5. データ・ハンドラーはデフォルトの動詞処理を実行します。データ・ハンドラー の開発者は、動詞を設定するためにロジックを指定する必要がありますが、これ は、コネクターがこのロジックを提供しないためです。データ・ハンドラーが動 詞を設定する方法についての例は、「データ・ハンドラー・ガイド」を参照して ください。
- 6. ビジネス・オブジェクトの作成を妨げるエラーがデータ・ハンドラーで発生する と、コネクターは、ストリングまたはバイト配列を、拡張子 .fail を付けてア

ーカイブします。データ・ハンドラーの処理が成功すると、コネクターはビジネ ス・オブジェクトのサブスクリプションをチェックします。

- コネクターがビジネス・オブジェクトをサブスクライブしない場合は、コネク ターは .unsub 拡張子が付いたストリングをアーカイブ・ファイルに書き込み ます。
- コネクターがビジネス・オブジェクトをサブスクライブする場合は、コネクタ ーはビジネス・オブジェクトを統合ブローカーに送信します。
- 7. コネクターがビジネス・オブジェクトを統合ブローカーに正常に送信する場合 は、イベント・ファイル内の任意のビジネス・オブジェクトの処理が失敗したか どうかによって、.success または .partial 拡張子が付いたファイルをアーカ イブします。コネクターがビジネス・オブジェクトの送信に失敗した場合は、コ ネクターは .fail 拡張子が付いたファイルをアーカイブします。

JText コネクターは、ファイル名に基づき、アルファベット順にイベント・ファイル を処理します。JText コネクターは、構成によって、イベント・ディレクトリー内の すべてのファイルを選択したり、指定された拡張子が付いたファイルのみを選択で きます。詳細については、 74 [ページの『複数のイベント・ファイルまたは複数のイ](#page-83-0) [ベント・ディレクトリーの指定』を](#page-83-0)参照してください。SortFilesOnTimestamp プロ パティーにより、JText コネクターは、イベント・ファイルの最も古いものから最も 新しいものまでを、ロケーションに関係なく、タイム・スタンプの順に処理するこ とができます。つまり JText コネクターは、別々のディレクトリーに格納されてい るファイルを、それぞれのタイム・スタンプによって日時順に処理します。詳細に ついては、 37 ページの『[SortFilesOnTimestamp](#page-46-0)』を参照してください。

PollQuantity プロパティーは、コネクターが任意のポーリング中に統合ブローカー に通知できるビジネス・オブジェクトの最大数を指定します。例えば、 PollQuantity の値を 5 に設定し、コネクターがポーリングを行っているディレク トリー内に 2 つのファイルが存在すると想定します。最初のファイルにはビジネ ス・オブジェクトが 4 つあり、2 つ目のファイルには 12 のビジネス・オブジェク トがあるとします。コネクターは 1 度目のポーリング呼び出しのときに以下の手順 を実行します。

- 1. 最初のファイルから 4 つのビジネス・オブジェクトのすべてを送信し、処理が 完了するごとに各ビジネス・オブジェクトをアーカイブします。
- 2. 2 つ目のファイルの最初のビジネス・オブジェクトを送信します。

コネクターは 2 度目のポーリング呼び出しのときに、2 つ目のファイルの 2 から 6 番目のビジネス・オブジェクトを送信します。コネクターは 3 度目のポーリング 呼び出しのときに、2 つ目のファイルの 7 から 11 番目のビジネス・オブジェクト を送信します。コネクターは 4 度目のポーリング呼び出しのときに、最後のビジネ ス・オブジェクトを送信します。コネクターは処理が完了するごとに各ビジネス・ オブジェクトをアーカイブします。ファイル内のビジネス・オブジェクトのいずれ かの処理が失敗した場合は、コネクターは .orig 拡張子を付けてファイル全体をア ーカイブします。

詳細については、以下を参照してください。

v PollQuantity プロパティーを使用する際にパフォーマンスを調整する場合は、 89 ページの『JText [コネクターのパフォーマンス調整』を](#page-98-0)参照してください。

- イベント・ディレクトリーおよび拡張子の指定については、 66 [ページの『イベン](#page-75-0) [ト・ディレクトリーおよび拡張子の指定』を](#page-75-0)参照してください。
- v イベント処理の指定については、 66 [ページの『イベント通知の指定』を](#page-75-0)参照して ください。

図 3 はイベント通知操作を表します (図形の数字は、上記で説明した手順とは対応 していません)。

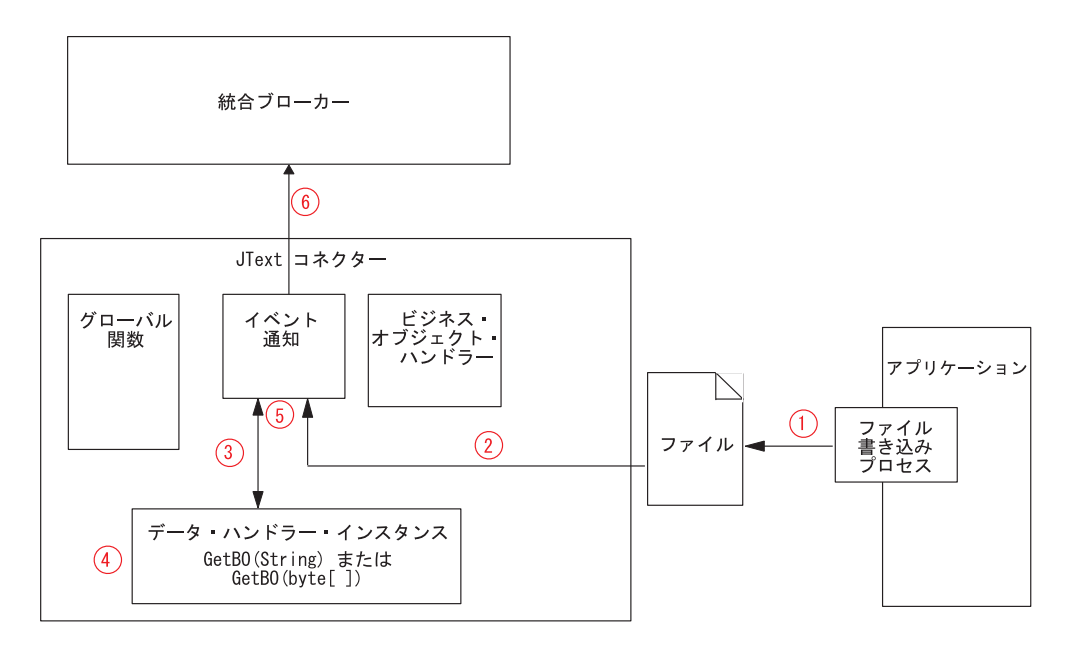

図 *3.* イベント通知操作

#### イベント・アーカイブ

JText コネクターは、アーカイブを行うように構成されている場合には、イベント処 理の完了後、1 つのビジネス・オブジェクトを表しているストリングまたはバイト 配列を、ローカル・アーカイブ・ディレクトリー内のファイルに書き込みます。コ ネクターは下線()、タイム・スタンプ、およびイベント状況に応じたファイル拡張 子を持つ名前をそのファイルに付けます。引き渡されるデフォルトの拡張子は、 success、partial、unsub、orig、および fail です。下線とタイム・スタンプは、 ファイル名とファイル拡張子の間に追加されます。

タイム・スタンプでは、システム時刻の年、月、日、時、分、秒、ミリ秒がそれぞ れ下線で区切られています。アーカイブされたファイル名は常に固有なので、コネ クターが既存のファイルを同じ名前のファイルで上書きすることはありません。ア ーカイブされたファイル名の形式を以下に示します。

*BOName*\_YYYY\_MM\_DD\_HH\_MM\_SS\_sss.[*extension*]

例えば、コネクターは、Customer.in という名前のファイルを正常に処理したとき に、Customer 2003 11 15 18 24 59 999.success というファイル名に変更します。

JText コネクターは、フォーマット・エラーが発生したり、統合ブローカーへのビジ ネス・オブジェクトの送信に失敗した場合は、そのビジネス・オブジェクトを

.fail ファイルにアーカイブします。また、コネクターがサブスクライブしない場 合は、JText コネクターは、拡張子が .unsub のファイルにビジネス・オブジェクト をアーカイブします。ユーザーが上記のアーカイブ・ファイルをチェックして、フ ォーマット・エラーがあればそれを訂正したり、ビジネス・オブジェクトをサブス クライブする処理を開始したら、次にこれらのアーカイブ・ファイルの中のビジネ ス・オブジェクトを再サブミットしてください。

アーカイブに関する詳細は、 67 [ページの『イベント・アーカイブの指定』を](#page-76-0)参照し てください。

#### イベントおよびアーカイブ・ファイル用のデフォルトのファイル拡張 子

JText コネクターは、イベント表やアーカイブ表を使用しないためイベント状況を更 新する場合はファイル拡張子を変更します。表 1 は、JText アダプターが、イベン ト・ファイルとアーカイブ・ファイル用に引き渡すデフォルトのファイル拡張子の 値を示しています。

表 *1.* デフォルトのファイル拡張子

| ファイル・<br>タイプ | イベント状況/説明                                                                                                    | デフォルト<br>のファイル<br>拡張子 | 引き渡されるデフォルト・<br>ディレクトリー                                                                                           |
|--------------|----------------------------------------------------------------------------------------------------|-----------------------|----------------------------------------------------------------------------------------------------|
| イベント         | new                                                                                                    | in                    | Linux:<br>/tmp/JTextConn/Default/Event<br>Windows:<br>C:¥temp¥JTextConn¥Default¥Event<br>i5/OS:<br>デフォルトなし        |
| アーカイブ        | success (イベン<br>ト・ファイル内の<br>すべてのビジネ<br>ス・オブジェクト<br>が正常に処理され<br>た場合は、このフ<br>ァイルにはすべて<br>のビジネス・オブ<br>ジェクトが含まれ<br>ます)     | success               | Linux:<br>/tmp/JTextConn/Default/Archive<br>Windows:<br>C:¥temp¥JTextConn¥Default¥Archive<br>$i5/OS$ :<br>デフォルトなし |
| アーカイブ        | success (イベン<br>ト・ファイル内の<br>一部のビジネス・<br>オブジェクトの処<br>理に失敗した場合<br>は、このファイル<br>には正常に処理さ<br>れたビジネス・オ<br>ブジェクトのみが<br>含まれます) | partial               | Linux:<br>/tmp/JTextConn/Default/Archive<br>Windows:<br>C:¥temp¥JTextConn¥Default¥Archive<br>i5/OS:<br>デフォルトなし    |

| ファイル・<br>タイプ | イベント状況/説明                                                                                                    | デフォルト<br>のファイル<br>拡張子 | 引き渡されるデフォルト・<br>ディレクトリー                                                                                               |
|--------------|----------------------------------------------------------------------------------------------------|-----------------------|----------------------------------------------------------------------------------------------------|
| アーカイブ        | unsubscribed                                                                                                    | unsub                 | Linux:<br>/tmp/JTextConn/Default/Archive<br>Windows:<br>C:¥temp¥JTextConn¥Default¥Archive<br>i5/OS:<br>デフォルトなし        |
| アーカイブ        | entire original event orig<br>file (このファイル<br>は処理に失敗した<br>ビジネス・オブジ<br>ェクトがある、ま<br>たはアンサブスク<br>ライブされたビジ<br>ネス・オブジェク<br>トがある場合にの<br>み作成される。た<br>だし、このイベン<br>ト・ファイルにビ<br>ジネス・オブジェ<br>クトが 1 つしか含<br>まれていない場合<br>も同様。) |                       | Linux:<br>/tmp/JTextConn/Default/Archive<br><b>Windows:</b><br>C:¥temp¥JTextConn¥Default¥Archive<br>i5/OS:<br>デフォルトなし |
| アーカイブ        | fail                                                                                                    | fail                  | Linux:<br>/tmp/JTextConn/Default/Archive<br>Windows:<br>C:¥temp¥JTextConn¥Default¥Archive<br>i5/OS:<br>デフォルトなし        |
| 出力           | out                                                                                                    | out                   | Linux: /tmp/JTextConn/Default/Out<br>Windows:<br>C:¥temp¥JTextConn¥Default¥Out<br>i5/OS:<br>デフォルトなし                   |

表 *1.* デフォルトのファイル拡張子 *(*続き*)*

- 重要**:** 同じファイルに同時にアクセスしてこのファイルを処理しているアプリケー ションが複数存在する場合に、アプリケーションのアクセス・シーケンスは 重要です。ファイル・ロックや不完全なデータによる問題を避けるために、 任意のファイル上で実行されるすべての操作を解析してください。
- 注**:** コネクターは、イベント・ディレクトリー内のすべてのファイルを入力ファイ ルとして扱う場合にも拡張子を付けます。コネクターがアーカイブされたファ イルをイベントとして扱わないようにするために、入力ファイルの拡張子をア ーカイブ・ファイルの拡張子と同じにしないか、あるいは入力ファイルとアー カイブ・ファイルをそれぞれ別のディレクトリーに保管するようにしてくださ い。

新しいファイル拡張子、イベント、ディレクトリー、および出力ディレクトリーの 指定に関する詳細については、 55 [ページの表](#page-64-0) 8 を参照してください。

#### <span id="page-21-0"></span>要求処理

コネクターは、サービス呼び出し要求を処理するとき、ビジネス・オブジェクトを 出力ストリングまたは出力バイト配列に変換し、ファイルに書き込みます。

ただし、コネクターはビジネス・オブジェクトを変換する前に、そのビジネス・オ ブジェクトが動的なファイルの命名のために構成されているかどうかについて判別 します。これは、ビジネス・オブジェクトに動的子メタオブジェクトが含まれてい るかどうかで判別します。このケースでは、コネクターは動的に出力ファイルの名 前を付けたり、コネクターが生成する出力ファイルの名前を戻したりします。

このセクションでは、以下の場合のサービス呼び出し要求処理について説明しま す。

- v 『データ・ビジネス・オブジェクトが動的ファイル命名を指定しない場合』
- 13 [ページの『データ・ビジネス・オブジェクトに動的子メタオブジェクトが含ま](#page-22-0) [れる場合』](#page-22-0)

#### データ・ビジネス・オブジェクトが動的ファイル命名を指定しない場 合

データ・ビジネス・オブジェクトが動的ファイルの命名を指定しない場合は、コネ クターはサービス呼び出し要求を処理するために以下の操作を実行します。

- 1. コネクターはビジネス・オブジェクト要求を受け取ります。
- 2. コネクターは、ビジネス・オブジェクト・レベルの AppSpecificInfo プロパティ ーに以下の行が含まれているかどうかを判別します。

cw\_mo\_JTextConfig = *DynChildMOAttrName*

- 3. コネクターはトップレベルの IText メタオブジェクトの構成をチェックして、呼 び出すデータ・ハンドラーを判別します。デフォルトではこのメタオブジェクト が NameValue データ・ハンドラーを表す MO\_DataHandler\_DefaultNameValueConfig データ・ハンドラーのメタオブジェク トを指定します。
- 4. コネクターは適切なデータ・ハンドラーのインスタンスを作成してそこにビジネ ス・オブジェクトを送信します。
- 5. データ・ハンドラーは、ビジネス・オブジェクトをストリングまたはバイト配列 に変換します (これは構成に戻されます)。データ・ハンドラーはエラーの報告や トレースの提供も行います。
- 6. コネクターは、戻されたストリングまたはバイト配列をファイルに書き込みま す。

要求を処理するようにコネクターを構成するための情報は、 69 [ページの『要求処理](#page-78-0) [の指定』を](#page-78-0)参照してください。

#### <span id="page-22-0"></span>データ・ビジネス・オブジェクトに動的子メタオブジェクトが含まれ る場合

データ・ビジネス・オブジェクトに動的子メタオブジェクトが含まれる場合は、コ ネクターはサービス呼び出し要求を処理するために以下の操作を実行します。

- 1. コネクターはビジネス・オブジェクト要求を受け取ります。
- 2. コネクターはビジネス・オブジェクト・レベルの AppSpecificInfo プロパティー に以下のテキストが含まれているかどうかを判別します。

cw\_mo\_JTextConfig = *DynChildMOAttrName*

- 注**:** ビジネス・オブジェクトのアプリケーション固有の情報が動的子メタオブジ ェクトを指定しておらず、このような子を含まない場合は、コネクターは 12 [ページの『データ・ビジネス・オブジェクトが動的ファイル命名を指定](#page-21-0) [しない場合』に](#page-21-0)従ってビジネス・オブジェクトを処理します。
- 3. コネクターは動的子メタオブジェクトの OutFileName 属性から出力ファイルの 名前を取得します。
	- v この属性に値が含まれている場合は、コネクターはその名前でファイルが存在 するかどうかをチェックします。ファイルが存在しない場合は、コネクターは 新しい出力ファイルを作成し、その属性の値を使用してファイルに名前を付け ます。ファイルがすでに存在する場合は、コネクターは、子メタオブジェクト の FileWriteMode の値に基づいて既存のファイルに追加するか、または上書 きします。

重要**:** FileWriteMode 属性の値が「o」以外の値で始まる場合は、コネクター はデフォルトで追加モードになります。

- v この属性に値 (つまり OutFileName=CxIgnore) が含まれていない場合は、コネ クターは、この子メタオブジェクトを含む親ビジネス・オブジェクトの名前を もとにファイル名を作成し、トップレベルの JText メタオブジェクトの構成 を使用して出力ファイルの場所を判別します。コネクターはビジネス・オブジ ェクトをそのファイルに書き込んだ後、ファイルの名前とパスをこの属性内に 戻します。
- 4. コネクターはトップレベルの JText メタオブジェクトの構成をチェックして、呼 び出すデータ・ハンドラーを判別します。デフォルトではこのメタオブジェクト が NameValue データ・ハンドラーを表す MO\_DataHandler\_DefaultNameValueConfig データ・ハンドラーのメタオブジェク トを指定します。
- 5. コネクターは適切なデータ・ハンドラーのインスタンスを作成してそこにビジネ ス・オブジェクトを送信します。
- 6. データ・ハンドラーは、ビジネス・オブジェクトをストリングまたはバイト配列 に変換します (これは構成に戻されます)。データ・ハンドラーはエラーの報告や トレースの提供も行います。
- 7. コネクターは、戻されたストリングまたはバイト配列を、上のステップ 3 で取 得した名前を持つファイルに書き込みます。

<span id="page-23-0"></span>図 4 に、JText コネクターが、統合ブローカー InterChange Server Express から宛先 アプリケーションへの要求を処理するときの、JText コネクターのコンポーネントを 示します。

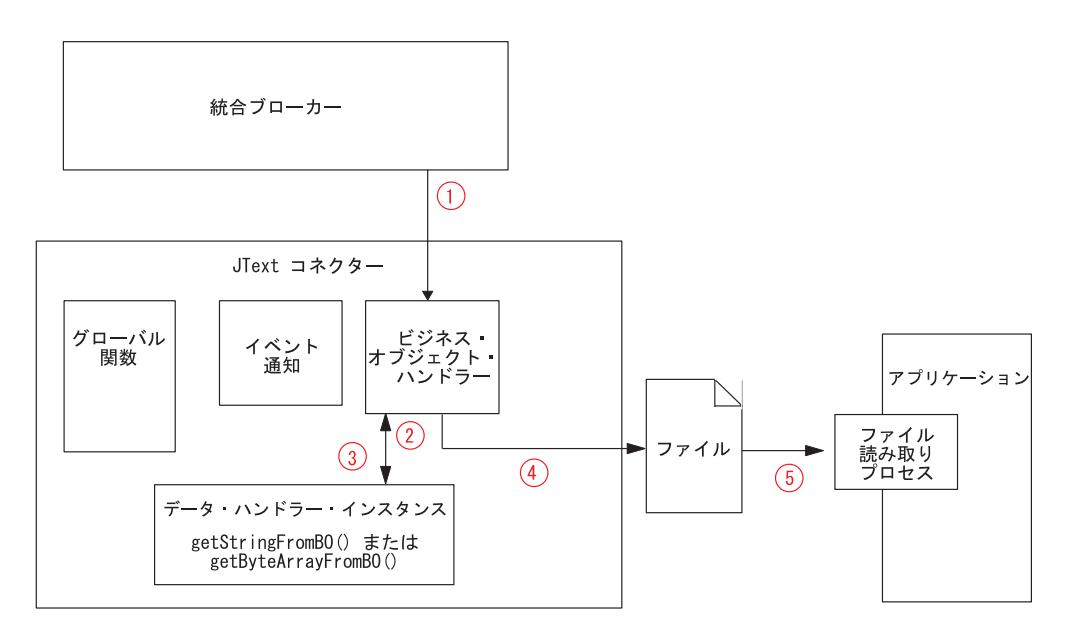

図 *4.* ビジネス・オブジェクト要求操作

#### データ・ハンドラー処理の仕組み

コネクターは、データ・ハンドラー・インスタンスを使用して、ビジネス・オブジ ェクトと、イベント・ファイルから読み取ったストリングまたはバイト配列との間 で、変換を行います。データ・ハンドラーはエラーの報告やトレースの提供も行い ます。

コネクターはトップレベルの JText メタオブジェクト内の EventDataHandler 属性 と OutputDataHandler 属性の値に基づいてデータ・ハンドラーのインスタンスを作 成します。これらの属性は、コネクターがデータ・ハンドラーのインスタンスを作 成するために使用するデータ・ハンドラーのメタオブジェクトを識別します。デー タ・ハンドラーのメタオブジェクトは引き渡されたデータ・ハンドラー、またはカ スタム・データ・ハンドラーを表せます。詳細については、「データ・ハンドラ ー・ガイド」を参照してください。

コネクターは、DataProcessingMode メタオブジェクトの設定を基に、インターフェ ース (ストリングまたはバイト配列) を判別します。このメタオブジェクトの詳細に ついては、 55 [ページの表](#page-64-0) 8 を参照してください。

コネクターは構成情報を受け取ると、以下の手順を実行します。

- 1. データ・ハンドラーをインスタンス化します。
- 2. データ・ハンドラーの TracingSubSystem 属性をコネクターの名前に対して設定 するために、データ・ハンドラーの setOption() メソッドを呼び出します。デー タ・ハンドラーは、書き込むトレース・メッセージにコネクターの名前を含める ためにこの値を使用します。

<span id="page-24-0"></span>データ・ハンドラーの作成と構成が完了すると、コネクターはビジネス・オブジェ クトに、またはビジネス・オブジェクトからデータの変換を行うためにデータ・ハ ンドラー内の適切なメソッドを呼び出します。

- v イベント通知の場合は、コネクターはデータ・ハンドラー上の getBO(String) ま たは getBO(byte[]) メソッドを呼び出します。コネクターは、ビジネス・オブジ ェクトに変換されるストリングをファイルからデータ・ハンドラーに受け渡しま す。データ・ハンドラーはビジネス・オブジェクトを戻します。
- v コネクターは要求処理のためにデータ・ハンドラーの getStringFromBO() または getByteArrayFromBO() メソッドを呼び出します。コネクターは、ストリングまた はバイト配列に変換する必要があるビジネス・オブジェクトを、データ・ハンド ラーに渡します。データ・ハンドラーは、ビジネス・オブジェクトを直列化した ものを、ストリングまたはバイト配列の形で戻します。

getBO(String) (または getBO(byte[])) メソッドと getStringFromBO() (または getByte ArrayFromBO()) メソッドは、それぞれ、トップレベルの親のビジネス・オ ブジェクトとすべての子ビジネス・オブジェクトからなるビジネス・オブジェクト 階層全体を送信するか、これらを受信するかのどちらかです。

いずれの場合も、データ・ハンドラーはすべてのメタオブジェクト・データをフィ ルターに掛けて、ビジネス・オブジェクト固有のデータのみを受け渡します。本製 品で提供されている各データ・ハンドラーは、この機能を備えています。カスタ ム・データ・ハンドラーを使用する場合は、この機能を備えていなければなりませ  $h<sub>o</sub>$ 

#### 要求に対するビジネス・オブジェクト動詞の処理

JText コネクターは要求を処理する際に、1 つの動詞を他の動詞と分けて処理しませ ん。コネクターは動詞がビジネス・オブジェクトと関連付けられているかどうかに かかわらず、更新、検索、削除を行わずにファイルに書き込みます。

JText コネクターは要求を処理する際に、以下の条件が true の場合に CxIgnore の 値を持つすべての属性をそれらのデフォルト値に設定します。

- v 動詞が Create である。
- v コネクターの UseDefaults プロパティーが true に設定されている。
- 属性が Required に設定されている。
- v ビジネス・オブジェクトの指定で属性にデフォルト値が設定されている。

#### コネクターの機能

JText コネクターは、イベント通知とビジネス・オブジェクトの要求処理の他に以下 の機能を提供します。

- v 異なるビジネス・オブジェクトごとに異なる構成。例えば、異なるディレクトリ ーおよびファイル拡張子、あるいは異なるデータ・フォーマットを使用するため に異なるビジネス・オブジェクトを構成できます。
- v ファイル拡張子、アーカイブ・ファイル・ストレージ用のディレクトリー・ロケ ーション、フォーマット・タイプ、およびファイルの順序付けのための構成機 能。
- <span id="page-25-0"></span>v ビジネス・オブジェクトごとの出力ファイル名を動的に判別する、または生成済 み出力ファイルの絶対パス名を戻すための構成機能。
- 障害リカバリー。
- カスタム・データ・ハンドラー機能。ユーザーはコネクター・コードを再コンパ イルせずに新たなデータ・ハンドラーを作成できます。構成プロパティーを変更 するだけで、作成済みの新規クラスを使用できるようになります。
- v リモート FTP ロケーションおよびローカル・ファイル・システムのディレクト リーとのデータ交換機能。

詳細については、 17 ページの『第 2 章 JText [アダプターのインストール』、](#page-26-0) [51](#page-60-0) ペ ージの『第 4 章 JText [コネクター・メタオブジェクトの使用』、](#page-60-0)および「データ・ ハンドラー・ガイド」を参照してください。

#### **JText** アダプターの他のアダプターとの違い

JText コネクターは、他のアダプターと同様にソース・アプリケーションから宛先ア プリケーションへのデータの転送を可能にする他、以下の面で他と異なります。

- v すべてのビジネス・オブジェクトを同じ方法で処理します。つまり、JText コネ クターはビジネス・オブジェクトを常時ファイルに書き込むため、どの動詞が入 ってきても Create 操作のみを実行します。
- 処理するビジネス・オブジェクトの内容を解釈しません。つまり、どのビジネ ス・オブジェクトも、ストリングまたはバイト配列に変換されるものとして読み 取られます。このとき、キー値が他のデータ以上の重要性を持つことはありませ  $h<sub>o</sub>$
- v 構成の大部分にメタオブジェクト値を使用します。詳細については、 51 [ページの](#page-60-0) 『第 4 章 JText [コネクター・メタオブジェクトの使用』を](#page-60-0)参照してください。
- v イベント表を持ちません。その代わりに、コネクターは構成済みのイベント・デ ィレクトリーをイベント表として使用します。

#### ロケール依存データの処理

コネクターは、2 バイト文字セットをサポートし、指定された言語でメッセージ・ テキストを送達できるように国際化されています。コネクターは、1 つの文字コー ドを使用する場所から別のコードを使用する場所にデータを転送するとき、データ の意味を保存するように文字変換を実行します。Java 仮想マシン (JVM) 内での Java ランタイム環境は、Unicode 文字コード・セットでデータを表します。Unicode には、ほとんどの既知の文字コード・セット (1 バイト系とマルチバイト系を含む) の文字に対応できるエンコード方式が組み込まれています。WebSphere Business Integration Server Express システムのほとんどのコンポーネントは Java で記述され ています。そのため、WebSphere Business Integration Server Express システム・コ ンポーネント間でデータを転送するときは、ほとんどの場合文字変換は必要ありま せん。エラー・メッセージと通知メッセージを適切な言語で、適切な地域用に記録 するには、該当する環境の Locale 標準構成プロパティーを設定します。これらのプ ロパティーに関する詳細は、 107 [ページの『コネクターの標準構成プロパティー』](#page-116-0) を参照してください。

## <span id="page-26-0"></span>第 **2** 章 **JText** アダプターのインストール

本章では、JText コネクターのインストールと構成の方法について説明します。

- 『インストール・タスクの概要』
- v 『アダプター環境』
- v 19 ページの『JText [アダプターのインストール』](#page-28-0)
- 19 [ページの『インストールの検証』](#page-28-0)

#### インストール・タスクの概要

Adapter for JText をインストールするには、以下の作業を実行する必要がありま す。

- v 統合ブローカーのインストール: この作業では、WebSphere Business Integration システムと i5/OS 統合ブローカーのインストールを行います。作業の詳細につい ては、使用するブローカーおよびオペレーティング・システムのインストール資 料に説明があります。
- アダプターおよび関連ファイルのインストール: この作業では、アダプター用の ファイルをソフトウェア・パッケージから使用システムにインストールします。 19 ページの『JText [アダプターのインストール』を](#page-28-0)参照してください。

アダプターをインストールする前に、アダプターの環境について理解しておく必要 があります。詳細については、『アダプター環境』を参照してください。

#### この章で説明する作業

この章で説明する作業は、以下のとおりです。

| 作業           | 関連手順 (参照先)         | 詳細情報 (参照先)                  |
|--------------|--------------------|-----------------------------|
| アダプターのインストール | 19 ページの『JText アダプタ | Windows 版、Linux 版、また        |
|              | ーのインストール』          | は i5/OS 版の「WebSphere        |
|              |                    | Business Integration Server |
|              |                    | Express インストール・ガイ           |
|              |                    | k                           |
| インストールの検証    | 19 ページの『インストール     |                             |
|              | の検証』               |                             |

表 *2.* アダプターのインストール*:* 作業ロードマップ

## アダプター環境

アダプターをインストール、構成、および使用する前に、アダプターの環境要件を 理解しておく必要があります。

- 『インストール・タスクの概要』
- 18 [ページの『アダプター・プラットフォーム』](#page-27-0)
- v 18 [ページの『アダプターの前提条件』](#page-27-0)

v 『ロケール依存データ』

## <span id="page-27-0"></span>アダプター・プラットフォーム

アダプターは以下のプラットフォームでサポートされています。

- v すべてのオペレーティング・システム環境で、アダプターのコンパイルのために Java コンパイラー (Windows 2003 対応 IBM JDK 1.4.2) が必要になります。
- IBM i5/OS V5R2 および OS/400 V5R3
- v Windows 2003 (Standard Edition および Enterprise Edition)
- v Windows XP Service Pack 1A 適用済み、WebSphere Business Integration Adapter Framework 対応 (管理ツールのみ)
- Linux: RedHat 2.1 Enterprise Linux WS/AS/ES 3.0 Update 2、Intel (IA32) SuSE Linux ES 8.1、Intel (IA32) SuSE Linux ES 9.0、Intel (IA32)

#### アダプターの前提条件

JText コネクターを稼働する前に、コネクターが読み取り/書き込みを行うテキス ト・ファイルを格納するイベント・ディレクトリー、出力ディレクトリー、アーカ イブ・ディレクトリーについての読み取り/書き込み許可を作成しておいてくださ い。この作業は、ローカル・サーバーとリモート・サーバーの両方で行う必要があ ります。

#### ロケール依存データ

コネクターは、2 バイト文字セットをサポートし、指定された言語でメッセージ・ テキストを送達できるように国際化されています。コネクターは、1 つの文字コー ドを使用する場所から別のコード・セットを使用する場所にデータを転送すると き、データの意味を保存するように文字変換を実行します。

Java 仮想マシン (JVM) 内での Java ランタイム環境は、Unicode 文字コード・セッ トでデータを表します。Unicode には、最も広く知られている文字コード・セット (単一バイトおよびマルチバイトの両方) の文字のエンコードが含まれています。 WebSphere Business Integration システムのほとんどのコンポーネントは、Java で記 述されています。したがって、ほとんどの統合コンポーネントの間でデータが転送 されても、文字変換の必要はありません。エラー・メッセージと通知メッセージを 適切な言語で、適切な地域用に記録するには、該当する環境の Locale 標準構成プロ パティーを設定します。構成プロパティーの詳細については、 107 [ページの『コネ](#page-116-0) [クターの標準構成プロパティー』を](#page-116-0)参照してください。

このアダプターは、アラビア語、ヘブライ語、ウルドゥー語、ペルシア語、および イディッシュ語などの言語における双方向スクリプト・データの処理をサポートし ます。双方向能力を使用するには、双方向標準プロパティーを構成する必要があり ます。詳細については、 107 [ページの『コネクターの標準構成プロパティー』に](#page-116-0)あ るコネクターの標準構成プロパティーを参照してください。

## <span id="page-28-0"></span>**JText** アダプターのインストール

WebSphere Business Integration Server Express アダプター製品のインストールの詳 細については、「WebSphere Business Integration Server Express インストール・ガ イド」(Windows 版、Linux 版、OS/400 および i5/OS 版) を参照してください。こ のガイドは、WebSphere Business Integration Server Express Adapters Infocenter (http://www.ibm.com/websphere/wbiserverexpress/infocenter) にあります。

## インストールの検証

以下のセクションでは、インストール後の製品のパスとファイル名、およびアダプ ター・インストールの検証方法について説明します。

## **Windows** システムでのインストールの検証

始める前に、アダプターをインストールします。インストーラーにより、アダプタ ーに関連付けられている標準ファイルがシステムにコピーされます。ユーティリテ ィーは、コネクターを *ProductDir*¥connectors¥JText ディレクトリーにインストー ルし、そのコネクターへのショートカットを「スタート」メニューに追加します。

Windows システムでアダプターのインストールを検証するには、アダプターをイン ストールした場所 ProductDir¥ にディレクトリーを変更し、その内容を表 3 のリ ストにある内容と比較します。

表 3 で、アダプターにより使用される Windows ファイル構造について説明し、イ ンストーラーによるアダプターのインストールを選択したときに自動的にインスト ールされるファイルを示します。

表 *3.* コネクターの *Windows* ファイル構造

| ProductDir のサブディレクトリー                                                                            | 説明                                            |
|--------------------------------------------------------------------------------------------------|-----------------------------------------------|
| ¥connectors¥JText¥CWJText.jar                                                                    | JText コネクターのみに使用されるクラスを<br>含みます。              |
| ¥connectors¥JText¥start JText.bat                                                                | 汎用コネクターの始動スクリプト                               |
| ¥connectors¥messages¥JTextConnector.txt                                                          | コネクターのメッセージ・ファイル                              |
| ¥repository¥JText¥CN JText.txt                                                                   | コネクターのリポジトリー定義。デフォルト<br>の名前は CN_JText.txt です。 |
| ¥connectors¥JText¥start_JText_service.bat                                                        | コネクター・サービスの始動スクリプト                            |
| ¥connectors¥JText¥dependencies¥<br>commons-net-1.1.0.jar, dependencies¥<br>jakarta-oro-2.0.8.jar | コネクターとパッケージされるサード・パー<br>ティーの jar              |

注**:** すべての製品のパス名は、ご使用のシステムで製品がインストールされている ディレクトリーを基準とした相対パス名です。

#### **Linux** システムでのインストールの検証

始める前に、アダプターをインストールします。インストーラーにより、アダプタ ーに関連付けられている標準ファイルがシステムにコピーされます。このユーティ リティーは、コネクター・エージェントを *ProductDir*/connectors/JText ディレク トリーにインストールします。

Linux システムでアダプターのインストールを検証するには、アダプターをインス トールした場所 ProductDir/ にディレクトリーを変更し、その内容を表 9 のリス トにある内容と比較します。

表 4 で、アダプターにより使用される Linux ファイル構造について説明し、イン ストーラーによるアダプターのインストールを選択したときに自動的にインストー ルされるファイルを示します。

表 *4.* コネクターの *Linux* ファイル構造

| ProductDir のサブディレクトリー                   | 説明                      |
|-----------------------------------------|-------------------------|
| /connectors/JText/CWJText.jar           | JText コネクターのみに使用されるクラスを |
|                                         | 含みます。                   |
| /connectors/JText/start JText.sh        | 汎用コネクターの始動スクリプト         |
| /connectors/messages/JTextConnector.txt | コネクターのメッセージ・ファイル        |
| /repository/JText/CN JText.txt          | コネクターのリポジトリー定義。デフォルト    |
|                                         | の名前は CN JText.txt です。   |
| /connectors/JText/dependencies/         | コネクターとパッケージされるサード・パー    |
| commons-net-1.1.0.jar, dependencies/    | ティーの jar                |
| jakarta-oro-2.0.8.jar                   |                         |

注**:** すべての製品のパス名は、ご使用のシステムで製品がインストールされている ディレクトリーを基準とした相対パス名です。

## **i5/OS** システムでのインストールの検証

デフォルトでは、アダプターは /QIBM/ProdData/WBIServer44/product ディレクトリ ー (ProductDir という) にインストールされています。表 4 に、コネクターが使用 する i5/OS ファイル構造と、標準インストール時に自動的にインストールされるフ ァイルを示します。i5/OS システムでアダプターのインストールを検証するには、 アダプターをインストールした場所にディレクトリーを変更し、その内容を表 5 の リストにある内容と比較します。

表 *5.* コネクターの *i5/OS* ファイル構造

| ディレクトリー                     | 説明                                                               |
|-----------------------------|------------------------------------------------------------------|
| ProductDir/connectors/JText | コネクターの CWJText.jar ファイルと<br>start_JText.sh 始動ファイルが格納されていま<br>「す。 |
| ProductDir/repository/JText | BIA_CN_JText.txt リポジトリー定義が格納さ<br>れています。                          |

表 *5.* コネクターの *i5/OS* ファイル構造 *(*続き*)*

| ディレクトリー                                  | 説明                                                                                                    |
|------------------------------------------|----------------------------------------------------------------------------------------------------|
| ProductDir/connectors/JText/Dependencies | 使用許諾契約書、REAME ファイル、および<br>サード・パーティーの commons-net-1.10.jar<br>ファイルと jakarta-oro-2.0.0.jar ファイルが格                                    |
|                                          | 納されています。                                                                                                    |
| ProductDir/connectors/messages           | JTextConnector.txt ファイルと<br>JTextConnector ll TT.Ttxt ファイル (言語に<br>固有のメッセージ・ファイル (ll) と国/地域<br>に固有のメッセージ・ファイル (TT)) が格納<br>されています。 |
| ProductDir/lib                           | WBIA.jar ファイルが格納されています。                                                                                                    |
| ProductDir/bin                           | CWConnEnv.sh ファイルが格納されていま<br>す。                                                                                                    |

注**:** Console 機能を使用して、コネクターをすばやく始動することができます。詳し くは、Console に付属のオンライン・ヘルプを参照してください。

## <span id="page-32-0"></span>第 **3** 章 **JText** アダプターの構成

本章では、JText コネクターのインストールと構成の方法について説明します。

- v 『Connector Configurator Express の概要』
- 24 ページの『[Connector Configurator Express](#page-33-0) の始動』
- 25 ページの『System Manager [からのコンフィギュレーターの実行』](#page-34-0)
- v 25 [ページの『コネクター固有のプロパティー・テンプレートの作成』](#page-34-0)
- v 29 [ページの『新規構成ファイルの作成』](#page-38-0)
- v 30 [ページの『既存ファイルの使用』](#page-39-0)
- v 31 [ページの『構成ファイルの完成』](#page-40-0)
- v 32 [ページの『構成ファイル・プロパティーの設定』](#page-41-0)
- v 43 [ページの『構成ファイルの保管』](#page-52-0)
- v 44 [ページの『構成ファイルの変更』](#page-53-0)
- v 44 [ページの『構成の完了』](#page-53-0)
- v 44 [ページの『グローバル化環境における](#page-53-0) Connector Configurator Express の使 [用』](#page-53-0)
- 45 [ページの『コネクターの始動』](#page-54-0)
- v 45 [ページの『コネクターの始動』](#page-54-0)
- 47 [ページの『コネクターの停止』](#page-56-0)
- 47 [ページの『複数のコネクター・インスタンスの作成』](#page-56-0)
- v 50 [ページの『サポートされるビジネス・オブジェクトの追加』](#page-59-0)

#### **Connector Configurator Express** の概要

Connector Configurator Express では、InterChange Server Express で使用するアダプ ターのコネクター・コンポーネントを構成できます。

Connector Configurator Express を使用して次の作業を行います。

- コネクターを構成するためのコネクター固有のプロパティー・テンプレートを作 成する。
- v コネクター構成ファイルを作成する。インストールするコネクターごとに構成フ ァイルを 1 つ作成する必要があります。
- v 構成ファイル内のプロパティーを設定する。 場合によっては、コネクター・テンプレートでプロパティーに対して設定されて いるデフォルト値を変更する必要があります。また、サポートされるビジネス・ オブジェクト定義を指定し、InterChange Server Express によりコラボレーション で使用するマップを指定し、同時にロギング、メッセージング、およびトレース のパラメーターを指定し、さらに必要に応じてデータ・ハンドラー・パラメータ ーを指定する必要があります。

<span id="page-33-0"></span>Connector Configurator Express の実行モードと使用する構成ファイルのタイプは、 実行する統合ブローカーによって異なります。

コネクター構成プロパティーには、標準の構成プロパティー (すべてのコネクター がもつプロパティー) と、コネクター固有のプロパティー (特定のアプリケーション またはテクノロジーのためにコネクターで必要なプロパティー) とが含まれます。

標準プロパティーは、すべてのコネクターで使用されるので、標準プロパティーを 最初から定義する必要はありません。構成ファイルを作成すると、Connector Configurator Express によって標準プロパティーがそのファイルに挿入されます。た だし、Connector Configurator Express で各標準プロパティーの値を設定する必要が あります。

Connector Configurator Express の「標準のプロパティー」ウィンドウには、現在ご 使用の特定の構成で設定可能なプロパティーが表示されます。

ただしコネクター固有プロパティーの場合は、最初にプロパティーを定義し、その 値を設定する必要があります。このため、特定のアダプターのコネクター固有プロ パティーのテンプレートを作成します。システム内で既にテンプレートが作成され ている場合には、作成されているテンプレートを使用します。システム内でまだテ ンプレートが作成されていない場合には、26 [ページの『新規テンプレートの作成』](#page-35-0) のステップに従い、テンプレートを新規に作成します。

#### **Linux** でのコネクターの実行

Connector Configurator Express は、Windows 環境でのみ実行できます。Linux 環境 でコネクターを実行する場合には、Windows でConnector Configurator Express を使 用して構成ファイルを変更し、このファイルを Linux 環境へコピーします。

Connector Configurator Express のプロパティーの中には、ディレクトリー・パスを 使用するものがあります。このパスは、Windows のディレクトリー・パスの規則が デフォルトになっています。Linux 環境で構成ファイルを使用する場合は、これら のパスの Linux の規則に一致するようにディレクトリー・パスを修正します。ツー ルバーのドロップ・リストでターゲットのオペレーティング・システムを選択し、 拡張検証で正しいオペレーティング・システム規則が使用されるようにします。

#### **Connector Configurator Express** の始動

Connector Configurator Express は、以下の 2 種類のモードで始動し、実行すること ができます。

- スタンドアロン・モードで個別に実行
- v System Manager から

## スタンドアロン・モードでのコンフィギュレーターの実行

System Manager を実行せずに Connector Configurator Express を実行し、コネクタ ーの構成ファイルを編集できます。

これを行うには、以下のステップを実行します。

- <span id="page-34-0"></span>v 「スタート」**>**「すべてのプログラム」から、「**IBM WebSphere Business Integration Express**」**>**「**Toolset Express**」**>**「開発」**>**「**Connector Configurator Express**」をクリックします。
- v 「ファイル」**>**「新規」**>**「コネクター構成」を選択します。
- **・ 「システム接続: Integration Broker」の隣のプルダウン・メニューをクリックし** ます。InterChange Server Express を選択します。

Connector Configurator Express を個別に実行して構成ファイルを生成してから、 System Manager に接続してこの構成ファイルを System Manager プロジェクトに保 存する方法が便利です (31 [ページの『構成ファイルの完成』を](#page-40-0)参照)。

## **System Manager** からのコンフィギュレーターの実行

System Manager から Connector Configurator Express を実行できます。

Connector Configurator Express を実行するには、以下のステップを実行します。

- 1. System Manager を開きます。
- 2. 「System Manager」ウィンドウで、「統合コンポーネント・ライブラリー」アイ コンを展開し、「コネクター」を強調表示します。
- 3. System Manager メニュー・バーから、「ツール」**>**「**Connector Configurator**」 をクリックします「Connector Configurator Express」ウィンドウが開き、「新規 コネクター」ダイアログ・ボックスが表示されます。
- 4. 「システム接続**: Integration Broker**」の隣のプルダウン・メニューをクリックし ます。InterChange Server Express を選択します。

既存の構成ファイルを編集するには、以下のステップを実行します。

- v 「System Manager」ウィンドウの「コネクター」フォルダーでいずれかの構成フ ァイルを選択し、右クリックします。Connector Configurator Express が開き、こ の構成ファイルの統合ブローカー・タイプおよびファイル名が上部に表示されま す。
- v Connector Configurator Express で「ファイル」**>**「開く」を選択します。プロジェ クトまたはプロジェクトが保管されているディレクトリーからコネクター構成フ ァイルを選択します。
- v 「標準のプロパティー」タブをクリックし、この構成ファイルに含まれているプ ロパティーを確認します。

## コネクター固有のプロパティー・テンプレートの作成

コネクターの構成ファイルを作成するには、コネクター固有プロパティーのテンプ レートとシステム提供の標準プロパティーが必要です。

コネクター固有プロパティーのテンプレートを新規に作成するか、または既存のコ ネクター定義をテンプレートとして使用します。

v テンプレートの新規作成については、26 [ページの『新規テンプレートの作成』を](#page-35-0) 参照してください。

v 既存のファイルを使用する場合には、既存のテンプレートを変更し、新しい名前 でこのテンプレートを保管します。既存のテンプレートは ¥ProductDir¥bin¥Data¥App ディレクトリーにあります。

## <span id="page-35-0"></span>新規テンプレートの作成

このセクションでは、テンプレートでプロパティーを作成し、プロパティーの一般 特性および値を定義し、プロパティー間の依存関係を指定する方法について説明し ます。次にそのテンプレートを保管し、新規コネクター構成ファイルを作成するた めのベースとして使用します。

Connector Configurator Express でテンプレートを作成するには、以下のステップを 実行します。

- 1. 「ファイル」**>**「新規」**>**「コネクター固有プロパティー・テンプレート」をクリ ックします。
- 2. 「コネクター固有プロパティー・テンプレート」 ダイアログ・ボックスが表示 されます。
	- 「新規テンプレート名を入力してください」の下の「名前」フィールドに、新 規テンプレートの名前を入力します。テンプレートから新規構成ファイルを作 成するためのダイアログ・ボックスを開くと、この名前が再度表示されます。
	- v テンプレートに含まれているコネクター固有のプロパティー定義を調べるに は、「テンプレート名」表示でそのテンプレートの名前を選択します。そのテ ンプレートに含まれているプロパティー定義のリストが「テンプレートのプレ ビュー」表示に表示されます。
- 3. テンプレートを作成するときには、ご使用のコネクターに必要なプロパティー定 義に類似したプロパティー定義が含まれている既存のテンプレートを使用できま す。ご使用のコネクターで使用するコネクター固有のプロパティーが表示される テンプレートが見つからない場合は、自分で作成する必要があります。
	- v 既存のテンプレートを変更する場合には、「変更する既存のテンプレートを選 択してください**:** 検索テンプレート」の下の「テンプレート名」テーブルのリ ストから、テンプレート名を選択します。
	- v このテーブルには、現在使用可能なすべてのテンプレートの名前が表示されま す。テンプレートを検索することもできます。

#### 一般特性の指定

「次へ」をクリックしてテンプレートを選択すると、「プロパティー**:** コネクター 固有プロパティー・テンプレート」ダイアログ・ボックスが表示されます。このダ イアログ・ボックスには、定義済みプロパティーの「一般」特性のタブと「値」の 制限のタブがあります。「一般」表示には以下のフィールドがあります。

v 一般**:**

```
プロパティー・タイプ
プロパティー・サブタイプ
更新されたメソッド
説明
```
v フラグ 標準フラグ
## v カスタム・フラグ

フラグ

「プロパティー・サブタイプ」は、「プロパティー・タイプ」が String の場合に選 択することができます。これは、構成ファイルの保管時に構文検査を実行するオプ ションの値です。デフォルトはブランク・スペースで、これはプロパティーのサブ タイプが指定されていないことを意味します。

プロパティーの一般特性の選択を終えたら、「値」タブをクリックします。

#### 値の指定

「値」タブを使用すると、プロパティーの最大長、最大複数値、デフォルト値、ま たは値の範囲を設定できます。編集可能な値も許可されます。これを行うには、以 下のステップを実行します。

- 1. 「値」タブをクリックします。「一般」のパネルに代わって「値」の表示パネル が表示されます。
- 2. 「プロパティーを編集」表示でプロパティーの名前を選択します。
- 3. 「最大長」および「最大複数値」のフィールドに値を入力します。

新規プロパティー値を作成するには、以下のステップを実行します。

- 1. 「値」列見出しの左側にある正方形を右マウス・ボタンでクリックします。
- 2. ポップアップ・メニューから「追加」を選択して、「プロパティー値」ダイアロ グ・ボックスを表示します。このダイアログ・ボックスではプロパティーのタイ プに応じて、値だけを入力できる場合と、値と範囲の両方を入力できる場合があ ります。
- 3. 新規プロパティー値を入力し、「OK」をクリックします。右側の「値」パネル に値が表示されます。

「値」パネルには、3 つの列からなるテーブルが表示されます。

「値」の列には、「プロパティー値」ダイアログ・ボックスで入力した値と、以前 に作成した値が表示されます。

「デフォルト値」の列では、値のいずれかをデフォルトとして指定することができ ます。

「値の範囲」の列には、「プロパティー値」ダイアログ・ボックスで入力した範囲 が表示されます。

値が作成されて、グリッドに表示されると、そのテーブルの表示内から編集できる ようになります。

テーブルにある既存の値の変更を行うには、その行の行番号をクリックして行全体 を選択します。次に「値」フィールドを右マウス・ボタンでクリックし、「値の編 集 **(Edit Value)**」をクリックします。

#### 依存関係の設定

「一般」タブと「値」タブで変更を行ったら、「次へ」をクリックします。「依存 関係**:** コネクター固有プロパティー・テンプレート」ダイアログ・ボックスが表示 されます。

依存プロパティーは、別のプロパティーの値が特定の条件に合致する場合にのみ、 テンプレートに組み込まれて、構成ファイルで使用されるプロパティーです。例え ばテンプレートに PollQuantity が表示されるのは、トランスポート機構が JMS であり、DuplicateEventElimination が True に設定されている場合のみです。 プロパティーを依存プロパティーとして指定し、依存する条件を設定するには、以 下のステップを実行します。

- 1. 「使用可能なプロパティー」表示で、依存プロパティーとして指定するプロパテ ィーを選択します。
- 2. 「プロパティーを選択」フィールドで、ドロップダウン・メニューを使用して、 条件値を持たせるプロパティーを選択します。
- 3. 「条件演算子」フィールドで以下のいずれかを選択します。

== (等しい)

!= (等しくない)

> (より大)

< (より小)

```
>= (より大か等しい)
```
<= (より小か等しい)

- 4. 「条件値」フィールドで、依存プロパティーをテンプレートに組み込むために必 要な値を入力します。
- 5. 「使用可能なプロパティー」表示で依存プロパティーを強調表示させて矢印をク リックし、「依存プロパティー」表示に移動させます。
- 6. 「完了」をクリックします。入力した情報が、Connector Configurator Express に よって、Connector Configurator Express がインストールされている ¥bin ディレ クトリーの ¥data¥app の下に XML 文書として保管されます。

#### パス名の設定

パス名を設定する場合の一般的な規則のいくつかを次に示します。

- v Windows、Linux、および i5/OS のファイル名の最大長は 255 文字です。
- v Windows では、絶対パス名は [ドライブ:][ディレクトリー]¥filename: の形式に従 う必要があります。例えば、 C:¥WebSphereAdapters¥bin¥Data¥Std¥StdConnProps.xml のようにします。 Linux では、最初の文字を「/」にします。
- v キュー名には、先行スペースまたは埋め込みスペースを使用できません。

### 新規構成ファイルの作成

構成ファイルを新規に作成するには、構成ファイルの名前を指定し、統合ブローカ ーとして InterChange Server Express を選択する必要があります。

また、ファイルで拡張検証するオペレーティング・システムを選択します。ツール バーには、「ターゲット・システム」というドロップ・リストがあり、ここから、 プロパティーの拡張検証用のターゲット・オペレーティング・システムを選択でき ます。選択可能なオプションは、「Windows」、「Linux」、「i5/OS」、または「そ の他」(Windows でも Linux でも i5/OS でもない場合)、および「なし (拡張検証な し)」(拡張検証をオフに切り替え) です。始動時のデフォルトは Windows です。

Connector Configurator Express を始動するには、以下のステップを実行します。

- v 「System Manager」ウィンドウで、「ツール」メニューから「**Connector Configurator Express**」を選択します。Connector Configurator Express が開きま す。
- スタンドアロン・モードで Connector Configurator Express を起動します。

構成ファイルの拡張検証用のオペレーティング・システムを設定するには、以下の ステップを実行します。

- v メニュー・バーの「ターゲット・システム**:**」ドロップ・リストをプルダウンしま す。
- v 稼働中のオペレーティング・システムを選択します。

次に、「ファイル」**>**「新規」**>**「コネクター構成」を選択します。「新規コネクタ ー」ウィンドウで、新規コネクターの名前を入力します。

また、統合ブローカーも選択する必要があります。選択したブローカーによって、 構成ファイルに記述されるプロパティーが決まります。「**Integration Broker**」フィ ールドでブローカーを選択するには、「InterChange Server Express」を選択します。 この章で後述する説明に従って、「新規コネクター」ウィンドウの残りのフィール ドの入力を完了します。

### コネクター固有のテンプレートからの構成ファイルの作成

コネクター固有のテンプレートを作成すると、テンプレートを使用して構成ファイ ルを作成できます。

- 1. メニュー・バーの「ターゲット・システム**:**」ドロップ・リストを使用して、構 成ファイルの拡張検証用のオペレーティング・システムを設定します (前述の 『新規構成ファイルの作成』を参照)。
- 2. 「ファイル」**>**「新規」**>**「コネクター構成」をクリックします。
- 3. 以下のフィールドを含む「新規コネクター」ダイアログ・ボックス表示されま す。
	- v 名前

コネクターの名前を入力します。名前では大文字と小文字が区別されます。入 力する名前は、システムにインストールされているコネクターのファイル名に 対応した一意の名前でなければなりません。

重要**:** Connector Configurator Express では、入力された名前のスペルはチェッ クされません。名前が正しいことを確認してください。

• システム接続

「InterChange Server Express」をクリックします。

v 「コネクター固有プロパティー・テンプレート」を選択

ご使用のコネクター用に設計したテンプレートの名前を入力します。「テンプ レート名」表示に、使用可能なテンプレートが表示されます。「テンプレート 名」表示で名前を選択すると、「プロパティー・テンプレートのプレビュー」 表示に、そのテンプレートで定義されているコネクター固有のプロパティーが 表示されます。

使用するテンプレートを選択し、「**OK**」をクリックします。

- 4. 構成しているコネクターの構成画面が表示されます。タイトル・バーに統合ブロ ーカーとコネクターの名前が表示されます。ここですべてのフィールドに値を入 力して定義を完了するか、ファイルを保管して後でフィールドに値を入力するか を選択できます。
- 5. ファイルを保管するには、「ファイル」**>**「保管」**>**「ファイルに」をクリックす るか、「ファイル」**>**「保管」**>**「プロジェクトに」をクリックします。プロジェ クトに保管するには、System Manager が実行中でなければなりません。ファイ ルとして保管する場合は、「ファイル・コネクターを保管」ダイアログ・ボック スが表示されます。\*.cfg をファイル・タイプとして選択し、「ファイル名」フ ィールド内に名前が正しいスペル (大文字と小文字の区別を含む) で表示されて いることを確認してから、ファイルを保管するディレクトリーにナビゲートし、 「保管」をクリックします。Connector Configurator Express のメッセージ・パネ ルの状況表示に、構成ファイルが正常に作成されたことが示されます。
	- 重要**:** ここで設定するディレクトリー・パスおよび名前は、コネクターの始動フ ァイルで指定するコネクター構成ファイルのパスおよび名前に一致してい る必要があります。
- 6. この章で後述する手順に従って、「Connector Configurator Express」ウィンドウ の各タブにあるフィールドに値を入力し、コネクター定義を完了します。

## 既存ファイルの使用

使用可能な既存ファイルは、以下の 1 つまたは複数の形式になります。

- コネクター定義ファイル。 コネクター定義ファイルは、特定のコネクターのプロパティーと、適用可能なデ フォルト値がリストされたテキスト・ファイルです。コネクターの配布パッケー ジの ¥repository ディレクトリー内には、このようなファイルが格納されている ことがあります (通常、このファイルの拡張子は .txt です。例えば、JTEXT コ ネクターの場合は CN JTEXT.txt です)。
- v ICS リポジトリー・ファイル。 以前にコネクターの InterChange Server Express インプリメンテーションの際に使 用された定義が、そのコネクターの構成に使用されたリポジトリー・ファイルに 残されていることがあります。そのようなファイルの拡張子は、通常 .in または .out です。

• コネクターの以前の構成ファイル。 これらのファイルの拡張子は、通常 \*.cfg です。

これらのいずれのファイル・ソースにも、コネクターのコネクター固有プロパティ ーのほとんど、あるいはすべてが含まれますが、この章内の後で説明するように、 コネクター構成ファイルは、ファイルを開いて、プロパティーを設定しない限り完 成しません。

既存ファイルを使用してコネクターを構成するには、Connector Configurator Express でそのファイルを開き、構成を修正してから、再度保管する必要があります。

以下のステップを実行して、ディレクトリーから \*.txt、\*.cfg、または \*.in ファイ ルを開きます。

- 1. Connector Configurator Express で、「ファイル」**>**「開く」**>**「ファイルから」を クリックします。
- 2. 「ファイル・コネクターを開く」ダイアログ・ボックス内で、以下のいずれかの ファイル・タイプを選択して、使用可能なファイルを調べます。
	- 構成 (\*.cfg)
	- v ICS リポジトリー (\*.in、\*.out)

リポジトリー・ファイルを使用して InterChange Server Express 環境のコネク ターを構成した場合は、このオプションを選択します。リポジトリー・ファイ ルに複数のコネクター定義が含まれている場合は、ファイルを開くとすべての 定義が表示されます。

• すべてのファイル (\*.\*)

コネクターのアダプター・パッケージに \*.txt ファイルが付属していた場 合、または別の拡張子で定義ファイルが使用可能である場合は、このオプショ ンを選択します。

3. ディレクトリー表示内で、適切なコネクター定義ファイルへ移動し、ファイルを 選択し、「開く」をクリックします。

System Manager プロジェクトからコネクター構成を開くには、以下のステップを実 行します。

- 1. System Manager を始動します。System Manager が開始されている場合にのみ、 構成を System Manager から開いたり、System Manager に保管したりできま す。
- 2. Connector Configurator Express を始動します。
- 3. 「ファイル」**>**「開く」**>**「プロジェクトから」をクリックします。

## 構成ファイルの完成

構成ファイルを開くか、プロジェクトからコネクターを開くと、「Connector Configurator Express」ウィンドウに構成画面が表示されます。この画面には、現在 の属性と値が表示されます。

構成画面のタイトルには、ファイル内で指定された統合ブローカーとコネクターの 名前が表示されます。正しいブローカーが設定されていることを確認してくださ

い。正しいブローカーが設定されていない場合、コネクターを構成する前にブロー カー値を変更してください。これを行うには、以下のステップを実行します。

- 1. 「標準のプロパティー」タブで、BrokerType プロパティーの値フィールドを選 択します。ドロップダウン・メニューで、値 ICS を選択します。
- 2. 選択したブローカーに関連付けられているコネクターのプロパティーが「標準の プロパティー」タブに表示されます。表には、「プロパティー名」、「値」、 「タイプ」、「サブタイプ」(タイプが String の場合)、「説明」、および「更新 メソッド」が表示されます。
- 3. ここでファイルを保管するか、または 38 [ページの『サポートされるビジネス・](#page-47-0) [オブジェクト定義の指定』の](#page-47-0)説明に従い残りの構成フィールドに値を入力するこ とができます。
- 4. 構成が完了したら、「ファイル」**>**「保管」**>**「プロジェクトに」を選択するか、 または「ファイル」**>**「保管」**>**「ファイルに」を選択します。

ファイルに保管する場合は、\*.cfg を拡張子として選択し、ファイルの正しい格 納場所を選択して、「保管」をクリックします。

複数のコネクター構成を開いている場合、構成をすべてファイルに保管するには 「すべてファイルに保管」を選択し、コネクター構成をすべて System Manager プロジェクトに保管するには「すべてプロジェクトに保管」をクリックします。

構成ファイルの作成前は、「ターゲット・システム」ドロップ・リストを使用し て、プロパティーの拡張検証用のターゲット・オペレーティング・システムを選 択できました。

Connector Configurator Express では、ファイルを保管する前に、必須の標準プロ パティーすべてに値が設定されているかどうかが確認されます。必須の標準プロ パティーに値が設定されていない場合、Connector Configurator Express は、検証 が失敗したというメッセージを表示します。構成ファイルを保管するには、その プロパティーの値を指定する必要があります。

「ターゲット・システム」ドロップ・リストから、「Windows」、「Linux」、 「i5/OS」、または「その他」の値を選択することによって拡張検証機能を使用 するように選択した場合、システムはタイプだけでなくプロパティー・サブタイ プも検証し、検証に失敗すると警告メッセージを表示します。

## 構成ファイル・プロパティーの設定

新規のコネクター構成ファイルを作成して名前を付けると、または既存のコネクタ ー構成ファイルを開くと、Connector Configurator Express に構成画面が表示されま す。構成画面には、必要な構成値のカテゴリーに対応する複数のタブがあります。

Connector Configurator Express では、コネクターで以下のカテゴリーのプロパティ ーに値が設定されている必要があります。

- 標準のプロパティー
- v コネクター固有のプロパティー
- サポートされるビジネス・オブジェクト
- v トレース/ログ・ファイルの値
- <span id="page-42-0"></span>v データ・ハンドラー (保証付きイベント・デリバリーで JMS メッセージングを使 用するコネクターの場合に該当する)
- 注**:** JMS メッセージングを使用するコネクターの場合は、データをビジネス・オブ ジェクトに変換するデータ・ハンドラーの構成に関して追加のカテゴリーが表 示される場合があります。

**InterChange Server Express** で実行されているコネクターの場合、以下のプロパテ ィーの値も設定されている必要があります。

- 関連マップ
- v セキュリティー
- 重要**:** Connector Configurator Express では、英語文字セットまたは英語以外の文字 セットのいずれのプロパティー値も設定可能です。ただし、標準のプロパテ ィーおよびコネクター固有プロパティー、およびサポートされるビジネス・ オブジェクトの名前では、英語文字セットのみを使用する必要があります。

標準プロパティーとコネクター固有プロパティーの違いは、以下のとおりです。

- v コネクターの標準プロパティーは、コネクターのアプリケーション固有のコンポ ーネントとブローカー・コンポーネントの両方によって共用されます。すべての コネクターが同じ標準プロパティーのセットを使用します。これらのプロパティ ーについては、標準のプロパティーの付録で説明します。変更できるのはこれら の値のすべてではなく一部のみです。
- アプリケーション固有のプロパティーは、コネクターのアプリケーション固有コ ンポーネント (アプリケーションと直接対話するコンポーネント) のみに適用され ます。各コネクターには、そのコネクターのアプリケーションだけで使用される アプリケーション固有のプロパティーがあります。これらのプロパティーには、 デフォルト値が用意されているものもあれば、そうでないものもあります。ま た、一部のデフォルト値は変更することができます。各アダプター・ガイドのイ ンストールおよび構成の章に、アプリケーション固有のプロパティーおよび推奨 値が記述されています。

「標準プロパティー」と「コネクター固有プロパティー」のフィールドは、どのフ ィールドが構成可能であるかを示すために色分けされています。

- 背景がグレーのフィールドは、標準のプロパティーを表します。値を変更するこ とはできますが、名前の変更およびプロパティーの除去はできません。
- v 背景が白のフィールドは、アプリケーション固有のプロパティーを表します。こ れらのプロパティーは、アプリケーションまたはコネクターの特定のニーズによ って異なります。値の変更も、これらのプロパティーの除去も可能です。
- v 「値」フィールドは構成できます。
- v プロパティーごとに「更新メソッド」フィールドが表示されます。これは、変更 された値をアクティブにするためにコンポーネントまたはエージェントの再始動 が必要かどうかを示します。この設定を構成することはできません。

### 標準コネクター・プロパティーの設定

標準のプロパティーの値を変更するには、以下の手順を実行します。

1. 値を設定するフィールド内でクリックします。

- 2. 値を入力するか、ドロップダウン・メニューが表示された場合にはメニューから 値を選択します。
	- 注**:** プロパティーのタイプが String の場合は、「サブタイプ」列にサブタイプ値 が含まれている場合があります。このサブタイプは、プロパティーの拡張検 証で使用します。
- 3. 標準のプロパティーの値をすべて入力後、以下のいずれかを実行することができ ます。
	- v 変更内容を破棄し、元の値を保持したままで Connector Configurator Express を終了するには、「ファイル」**>**「終了」をクリックし (またはウィンドウを 閉じ)、変更内容を保管するかどうかを確認するプロンプトが出されたら「い いえ」をクリックします。
	- Connector Configurator Express 内の他のカテゴリーの値を入力するには、その カテゴリーのタブを選択します。「標準のプロパティー」(またはその他のカ テゴリー) で入力した値は、次のカテゴリーに移動しても保持されますウィン ドウを閉じると、すべてのカテゴリーで入力した値を一括して保管するかまた は破棄するかを確認するプロンプトが出されます。
	- v 修正した値を保管するには、「ファイル」**>**「終了」をクリックし (またはウ ィンドウを閉じ)、変更内容を保管するかどうかを確認するプロンプトが出さ れたら「はい」をクリックします。「ファイル」メニューまたはツールバーか ら「保管」**>**「ファイルに」をクリックする方法もあります。

特定の標準プロパティーの詳細を参照するには、「標準のプロパティー」タブ付き シートで該当するプロパティーの「説明」列にある項目を左マウス・ボタンでクリ ックします。全般ヘルプがインストールされている場合は、右側に矢印ボタンが表 示されます。ボタンをクリックすると、「ヘルプ」ウィンドウが開き、標準プロパ ティーの詳細が表示されます。

注**:** ホット・ボタンが表示されない場合は、そのプロパティーの全般ヘルプが検出 されなかったことを示します。

インストールされている場合、全般ヘルプ・ファイルは <*ProductDir*>¥bin¥Data¥Std¥Help¥<*RegionalSetting*>¥ にあります。

### コネクター固有の構成プロパティーの設定

コネクター固有の構成プロパティーの場合、プロパティー名の追加または変更、値 の構成、プロパティーの削除、およびプロパティーの暗号化が可能です。プロパテ ィーのデフォルトの長さは 255 文字です。

- 1. グリッドの左上端の部分で右マウス・ボタンをクリックします。ポップアップ・ メニュー・バーが表示されます。プロパティーを追加するときは「追加」をクリ ックします。子プロパティーを追加するには、親の行番号で右マウス・ボタンを クリックし、「子を追加」をクリックします。
- 2. プロパティーまたは子プロパティーの値を入力します。
	- 注**:** プロパティーのタイプが String の場合は、「サブタイプ」ドロップ・リスト からサブタイプを選択できます。このサブタイプは、プロパティーの拡張検 証で使用します。
- 3. プロパティーを暗号化するには、「暗号化」ボックスを選択します。
- 4. 特定のプロパティーの詳細を参照するには、該当するプロパティーの「説明」列 にある項目を左マウス・ボタンでクリックします。全般ヘルプがインストールさ れている場合は、ホット・ボタンが表示されます。ホット・ボタンをクリックす ると、「ヘルプ」ウィンドウが開き、標準プロパティーの詳細が表示されます。
	- 注**:** ホット・ボタンが表示されない場合は、そのプロパティーの全般ヘルプが検 出されなかったことを示します。
- 5. 33 [ページの『標準コネクター・プロパティーの設定』の](#page-42-0)説明に従い、変更内容 を保管するかまたは破棄するかを選択します。

全般ヘルプ・ファイルがインストールされており、AdapterHelpName プロパティー がブランクの場合、Connector Configurator Express は <*ProductDir*>¥bin¥Data¥App¥Help¥<*RegionalSetting*>¥ に配置されているアダプター固 有の全般ヘルプ・ファイルを指します。それ以外の場合、Connector Configurator Express は、

<*ProductDir*>¥bin¥Data¥App¥Help¥<*AdapterHelpName*>¥<*RegionalSetting*>¥ に配置され ているアダプター固有の全般ヘルプ・ファイルを指します。標準プロパティーの付 録にある AdapterHelpName プロパティーの説明を参照してください。

各プロパティーごとに表示される「更新メソッド」は、変更された値をアクティブ にするためにコンポーネントまたはエージェントの再始動が必要かどうかを示しま す。

重要**:** 事前設定のアプリケーション固有のコネクター・プロパティー名を変更する と、コネクターに障害が発生する可能性があります。コネクターをアプリケ ーションに接続したり正常に実行したりするために、特定のプロパティー名 が必要である場合があります。

### コネクター固有のプロパティー

コネクター固有の構成プロパティーには、コネクターが実行時に必要とする情報が 用意されています。また、このプロパティーには、コネクター内の静的情報やロジ ックを、コネクターの再コーディングや再ビルドなしに変更する方法が指定されま す。

表 6 に、コネクターのコネクター固有の構成プロパティーを示します。プロパティ ーの説明については、以下の各セクションを参照してください。

名前 指定可能な値 デフォルト値 必須 [ArchivingEnabled](#page-45-0) true または false true true Yes [EventLog](#page-45-0) ファイル名とファイルの場所 event.log No [EventRecovery](#page-45-0) abort または retry retry retry yes [FTPPollFrequency](#page-45-0) ポーリング・サイクル数 No [GenerateTemplate](#page-45-0) *BOName* No [OutputLog](#page-46-0) 要求の処理中に、着信ビジネ Output.Log No ス・オブジェクトごとの次の シーケンス番号を登録するフ ァイル

表 *6.* コネクター固有の構成プロパティー

<span id="page-45-0"></span>表 *6.* コネクター固有の構成プロパティー *(*続き*)*

| 名前                                    | 指定可能な値                           | デフォルト値         | 必須       |
|---------------------------------------|----------------------------------|----------------|----------|
| PollQuantity                          | 各ポーリング時に処理される 25<br>イベントの数       |                | No.      |
| SortFilesOnTimestamp<br><b>NoPoll</b> | true または false<br>true または false | False<br>False | No<br>No |

**ArchivingEnabled:** アーカイブをオンにします。このプロパティーを true に設定し た場合、イベント・ファイルがアーカイブ・ディレクトリーに指定の拡張子でアー カイブされます。このプロパティーを false に設定した場合は、イベント・ファイ ルはアーカイブされません。この場合、コネクターがすべてのイベントを統合ブロ ーカーに送信した後、このファイルを削除します。詳細については、 67 [ページの](#page-76-0) [『イベント・アーカイブの指定』を](#page-76-0)参照してください。

デフォルト値は true です。

**EventLog:** コネクターによって生成されたイベントのファイルの保管場所を示しま す。このファイルは、この製品がインストールされている connectors ディレクト リーの JText サブディレクトリーの中にあります。

デフォルト値は event.log です。

**EventRecovery:** リカバリー動作を指定します。このプロパティーを retry に設定し た場合、コネクターは event.log ファイルを使用して失敗したイベントをリカバリ ーします。このプロパティーを abort に設定した場合、コネクターは失敗したイベ ントを検出すると終了します。詳細については、 95 [ページの『イベント・ログ・フ](#page-104-0) [ァイル』を](#page-104-0)参照してください。

デフォルト値は retry です。

**FTPPollFrequency:** 標準のポーリング・サイクル数を基準として、コネクターによ る FTP サーバーのポーリング回数を決定します。例えば PollFrequency 標準構成 プロパティーが 10000 に設定され、FTPPollFrequency が 6 に設定されている場 合、コネクターはローカル・イベント・ディレクトリーに 10 秒ごとにポーリング し、リモート・ディレクトリーに 60 秒ごとにポーリングします。コネクターが FTP ポーリングを実行するのは、このプロパティーに値を指定した場合のみです。 FTPPollFrequency に 0 またはブランクが設定された場合、コネクターは FTP ポー リングを実行しません。デフォルトでは、ポーリングを実行しません。

このプロパティーのデフォルト値はありません。

**GenerateTemplate:** コネクターの始動後に、コネクターがサポートされる各ビジネ ス・オブジェクト用のテンプレートを生成できるようにします。このプロパティー の構文は *BOName*;*BOName* になります。*BOName* には、特定のビジネス・オブジェ クトの名前が入ります。例えば、Customer ビジネス・オブジェクトと Item ビジネ ス・オブジェクトの 2 つのテンプレートを生成する場合、Customer;Item と指定し ます。詳細については、 91 [ページの『テスト用サンプル・ビジネス・オブジェクト](#page-100-0) [の生成』を](#page-100-0)参照してください。

このプロパティーのデフォルト値はありません。

<span id="page-46-0"></span>**OutputLog:** 要求の処理中に、コネクターがビジネス・オブジェクトのタイプごと の固有の出力ファイルの作成時に使用するシーケンス番号を格納するファイルの名 前を指定します。ファイルのフォーマットは以下のようになります。

*BusinessObjectName* = *NextSequenceNumber*

ここで、*BusinessObjectName* は要求ビジネス・オブジェクトの名前で、 *NextSequenceNumber* は最近受け取ったビジネス・オブジェクトのシーケンス番号に 1 を加えた値を表します。例えば、コネクターが Customer と Item というビジネ ス・オブジェクトを処理している場合に、出力ログ・ファイルに以下の項目が入っ ているとします。

 $Customer = 12$  $I$   $\uparrow$   $\uparrow$   $\uparrow$   $\uparrow$   $\uparrow$   $\uparrow$   $\uparrow$   $\uparrow$ 

このファイルは、コネクターがすでに 11 の Customer と 1 つの Item を処理済み であることを示しています。次の Customer と Item のビジネス・オブジェクトはそ れぞれ、Customer\_12.out ファイルと Item\_2.out ファイルに書き込まれます。コ ネクターが、要求 Order ビジネス・オブジェクトを受け取ると、出力ログ・ファイ ルに新しい行を追加して、このビジネス・オブジェクトを Order\_1.out ファイルに 書き込みます。

FileSeqEnabled メタオブジェクトが true に設定されている場合、コネクターはこ のシーケンス番号を使用して、各ビジネス・オブジェクト用に作成する出力ファイ ルに一意の名前を付けます。コネクターが各出力ファイルに名前を付けるとき、ビ ジネス・オブジェクトの名前、または OutputFileName メタオブジェクト属性に名 前が指定されているファイルに下線()とシーケンス番号を付加します。出力ログ はユーザーが読み取り可能なフォーマットで格納されるため、標準のテキスト・エ ディターを使用してこのファイルを読んだり、値をリセットしたりすることができ ます。

OutputFileName 属性の詳細については、 64 [ページの『出力ファイル名の指定』を](#page-73-0)参 照してください。出力ログの詳細については、 69 [ページの『要求処理の指定』を](#page-78-0)参 照してください。生成されたファイルの名前を元に戻す方法については、 71 [ページ](#page-80-0) [の『ファイル名の戻り』を](#page-80-0)参照してください。

デフォルトは Output.Log です。

**PollQuantity:** ポーリングごとに処理するイベントの数を指定します。コネクター のポーリング・メソッドにより、指定の数のイベント・レコードを検索し、検索さ れたイベント・レコードを 1 回のポーリングで処理します。1 回のポーリングで複 数のイベントを処理することで、アプリケーションが多数のイベントを生成すると きのパフォーマンスを向上させることができます。ただし、ポーリング・メソッド によるイベントの処理中には統合ブローカーの要求がブロックされるため、イベン ト数にあまり大きい数を設定しないでください。各ポーリング呼び出しに時間がか かると、統合ブローカーの要求処理が遅れます。詳細については、 89 [ページの](#page-98-0) 『JText [コネクターのパフォーマンス調整』を](#page-98-0)参照してください。

デフォルト値は 25 です。

**SortFilesOnTimestamp:** アダプターは、タイム・スタンプに基づいてイベント・フ ァイルを選択できます。このプロパティーは、ポーリング時にアダプターによって

<span id="page-47-0"></span>少数の巨大なイベント・ファイルだけが選択された場合に、true に設定するのが最 善です。小さなイベント・ファイルが数多く存在する場合は、各ポーリングでファ イルをソートするためにかかる時間が超過しないようにするため、この値を false に設定します。

デフォルト値は False です。

注**:** タイム・スタンプに基づくソートは、Windowsi5/OS および Linux のプラット フォームでのみサポートされています。タイム・スタンプに基づくソートは、 MVS プラットフォームではサポートされていません。また、JText アダプター は、FTP サーバーが mdtm (変更日時) コマンドをサポートする場合のみ、FTP サイトのタイム・スタンプに基づいてリモート・ファイルをポーリングするこ とができます。

**NoPoll:** このプロパティーが true に設定されている場合、アダプターはイベント処 理を実行しません。アダプターは、要求処理の場合にのみ使用できます。

デフォルト値は False です。

### コネクター・プロパティーの暗号化

「コネクター固有プロパティー」ウィンドウの「暗号化」チェック・ボックスにチ ェックマークを付けると、アプリケーション固有のプロパティーを暗号化すること ができます。値の暗号化を解除するには、「暗号化」チェック・ボックスをクリッ クしてチェックマークを外し、「検証」ダイアログ・ボックスに正しい値を入力 し、「**OK**」をクリックします。入力された値が正しい場合は、暗号化解除された値 が表示されます。

各プロパティーとそのデフォルト値のリストおよび説明は、各コネクターのアダプ ター・ユーザーズ・ガイドにあります。

プロパティーに複数の値がある場合には、プロパティーの最初の値に「暗号化」チ ェック・ボックスが表示されます。「暗号化」を選択すると、そのプロパティーの すべての値が暗号化されます。プロパティーの複数の値を暗号化解除するには、そ のプロパティーの最初の値の「暗号化」チェック・ボックスをクリックしてチェッ クマークを外してから、「検証」ダイアログ・ボックスで新規の値を入力します。 入力値が一致すれば、すべての複数値が暗号化解除されます。

#### 更新メソッド

標準のプロパティーの付録にある更新メソッドの説明を参照してください。

### サポートされるビジネス・オブジェクト定義の指定

コネクターで使用するビジネス・オブジェクトを指定するには、Connector Configurator Express の「サポートされているビジネス・オブジェクト」タブを使用 します。汎用ビジネス・オブジェクトと、アプリケーション固有のビジネス・オブ ジェクトの両方を指定する必要があり、またそれらのビジネス・オブジェクト間の マップの関連を指定することが必要です。

注**:** コネクターによっては、アプリケーションでイベント通知や (メタオブジェクト を使用した) 追加の構成を実行するために、特定のビジネス・オブジェクトをサ ポートされているものとして指定することが必要な場合もあります。

#### ブローカーとしての **InterChange Server Express**

ビジネス・オブジェクト定義がコネクターでサポートされることを指定する場合 や、既存のビジネス・オブジェクト定義のサポート設定を変更する場合は、「サポ ートされているビジネス・オブジェクト」タブをクリックし、以下のフィールドを 使用してください。

ビジネス・オブジェクト名**:** ビジネス・オブジェクト定義がコネクターによってサ ポートされることを指定するには、System Manager を実行し、以下の手順を実行し ます。

- 1. 「ビジネス・オブジェクト名」リストで空のフィールドをクリックします。 System Manager プロジェクトに存在するすべてのビジネス・オブジェクト定義 を示すドロップ・リストが表示されます。
- 2. 追加するビジネス・オブジェクトをクリックします。
- 3. ビジネス・オブジェクトの「エージェント・サポート」(以下で説明) を設定しま す。
- 4. 「Connector Configurator Express」ウィンドウの「ファイル」メニューで、「プ ロジェクトに保管」をクリックします。追加したビジネス・オブジェクト定義に 指定されたサポートを含む、変更されたコネクター定義が、System Manager の ICL (Integration Component Library) プロジェクトに保管されます。

サポートされるリストからビジネス・オブジェクトを削除する場合は、以下の手順 を実行します。

- 1. ビジネス・オブジェクト・フィールドを選択するため、そのビジネス・オブジェ クトの左側の番号をクリックします。
- 2. 「Connector Configurator Express」ウィンドウの「編集」メニューから、「行を 削除」をクリックします。リスト表示からビジネス・オブジェクトが除去されま す。
- 3. 「ファイル」メニューから、「プロジェクトの保管」をクリックします。

サポートされるリストからビジネス・オブジェクトを削除すると、コネクター定義 が変更され、削除されたビジネス・オブジェクトはコネクターのこのインプリメン テーションで使用不可になります。コネクターのコードに影響したり、そのビジネ ス・オブジェクト定義そのものが System Manager から削除されることはありませ  $h<sub>o</sub>$ 

エージェント・サポート**:** ビジネス・オブジェクトがエージェント・サポートを備 えている場合、システムはコネクター・エージェントを介してアプリケーションに データを配布する際にそのビジネス・オブジェクトの使用を試みます。

一般に、コネクターのアプリケーション固有ビジネス・オブジェクトは、そのコネ クターのエージェントによってサポートされますが、汎用ビジネス・オブジェクト はサポートされません。

ビジネス・オブジェクトがコネクター・エージェントによってサポートされるよう 指定するには、「エージェント・サポート」ボックスにチェックマークを付けま す。「Connector Configurator Express」ウィンドウでは、「エージェント・サポー ト」を選択しても問題ないかどうかの検証は行われません。

最大トランザクション・レベル**:** コネクターの最大トランザクション・レベルは、 そのコネクターがサポートする最大のトランザクション・レベルです。

ほとんどのコネクターの場合、選択可能な項目は「最大限の努力」のみです。

トランザクション・レベルの変更を有効にするには、サーバーを再始動する必要が あります。

### **InterChange Server Express** の関連付けられたマップ

各コネクターは、ビジネス・オブジェクト定義とそれらに関連付けられたマップの うち現在 InterChange Server Express でアクティブであるものを示すリストをサポー トします。このリストは、「関連付けられたマップ」タブを選択すると表示されま す。

ビジネス・オブジェクトのリストには、エージェントでサポートされるアプリケー ション固有のビジネス・オブジェクトと、コントローラーがサブスクライブ・コラ ボレーションに送信する、対応する汎用オブジェクトが含まれます。マップの関連 によって、アプリケーション固有のビジネス・オブジェクトを汎用ビジネス・オブ ジェクトに変換したり、汎用ビジネス・オブジェクトをアプリケーション固有のビ ジネス・オブジェクトに変換したりするときに、どのマップを使用するかが決定さ れます。

特定のソースおよび宛先ビジネス・オブジェクトについて一意的に定義されたマッ プを使用する場合、表示を開くと、マップは常にそれらの該当するビジネス・オブ ジェクトに関連付けられます。ユーザーがそれらを変更する必要はありません (変 更できません)。

サポートされるビジネス・オブジェクトで使用可能なマップが複数ある場合は、そ のビジネス・オブジェクトを、使用する必要のあるマップに明示的にバインドする ことが必要になります。

「関連付けられたマップ」タブには以下のフィールドが表示されます。

• ビジネス・オブジェクト名

これらは、「サポートされているビジネス・オブジェクト」タブで指定した、こ のコネクターでサポートされるビジネス・オブジェクトです。「サポートされて いるビジネス・オブジェクト」タブでビジネス・オブジェクトを追加指定した場 合、その内容は、「Connector Configurator Express」ウィンドウの「ファイル」メ ニューから「プロジェクトに保管」を選択して変更を保管した後に、このリスト に反映されます。

• 関連付けられたマップ

この表示には、コネクターの、サポートされるビジネス・オブジェクトでの使用 のためにシステムにインストールされたすべてのマップが示されます。各マップ のソース・ビジネス・オブジェクトは、「ビジネス・オブジェクト名」表示でマ ップ名の左側に表示されます。

v 明示的バインディング

場合によっては、関連マップを明示的にバインドすることが必要になります。

明示的バインディングが必要なのは、特定のサポートされるビジネス・オブジェ クトに複数のマップが存在する場合のみです。InterChange Server Express は、ブ ート時、各コネクターのサポートされるビジネス・オブジェクトのそれぞれにマ ップを自動的にバインドしようとします。複数のマップでその入力データとして 同一のビジネス・オブジェクトが使用されている場合、サーバーは、他のマップ のスーパーセットである 1 つのマップを見付けて、バインドしようとします。

他のマップのスーパーセットであるマップがないと、サーバーは、ビジネス・オ ブジェクトを単一のマップにバインドすることができないため、バインディング を明示的に設定することが必要になります。

以下の手順を実行して、マップを明示的にバインドします。

- 1. 「明示的 **(Explicit)**」列で、バインドするマップのチェック・ボックスにチェ ックマークを付けます。
- 2. ビジネス・オブジェクトに関連付けるマップを選択します。
- 3. 「Connector Configurator Express」ウィンドウの「ファイル」メニューで、 「プロジェクトに保管」をクリックします。
- 4. プロジェクトを InterChange Server Express に配置します。
- 5. 変更を有効にするため、サーバーをリブートします。

### **InterChange Server Express** のセキュリティー

Connector Configurator Express の「セキュリティー」タブを使用して、メッセージ に対してさまざまなプライバシー・レベルを設定できます。この機能は、 DeliveryTransport プロパティーが JMS に設定されている場合にのみ使用できます。

デフォルトでは、プライバシーはオフになっています。使用可能にするには、「プ ライバシー」ボックスにチェック・マークを付けます。

「鍵ストア・ターゲット・システムの絶対パス名」は次のとおりです。

- Windows の場合: <ProductDir>¥connectors¥security¥<connectorname>.jks
- Linux の場合: /ProductDir/connectors/security/<connectorname>.jks
- i5/OS の場合: /ProductDir/Connectors/security/<connectoryname>.jks

このパスとファイルは、コネクターを開始する予定のシステム、つまりターゲッ ト・システム上に存在していなければなりません。

右側の「参照」ボタンは、ターゲット・システムが現在稼働中のシステムである場 合にのみ使用できます。「プライバシー」が使用可能で、メニュー・バーの「ター ゲット・システム」が「Windows」に設定されていなければ、これはグレー表示に なります。

「メッセージのプライバシー・レベル」は、3 種類のメッセージ・カテゴリー (「全メッセージ」、「全管理メッセージ」、および「全ビジネス・オブジェクト・ メッセージ」) ごとに次のように設定されます。

- ""はデフォルトです。メッセージ・カテゴリーに対してプライバシー・レベル が何も設定されていない場合に使用します。
- none

これは、デフォルトと同じではありません。これは、メッセージ・カテゴリーに 対してプライバシー・レベルを故意に none に設定する場合に使用します。

- integrity
- privacy
- integrity plus privacy

「鍵の保守」機能により、サーバーおよびアダプターの公開鍵を生成、インポー ト、およびエクスポートできます。

- 「鍵の生成」を選択すると、「鍵の生成」ダイアログ・ボックスが表示され、鍵 を生成する keytool のデフォルトが示されます。
- 鍵ストア値のデフォルトは、「セキュリティー」タブの「鍵ストア・ターゲッ ト・システムの絶対パス名」に入力した値に設定されます。
- v 「OK」を選択すると、項目の検証が行われ、鍵証明書が生成されて、出力が Connector Configurator Express ログ・ウィンドウに送信されます。

証明書をアダプターの鍵ストアにインポートできるようにするには、まずサーバー の鍵ストアから証明書をエクスポートする必要があります。「アダプター公開鍵の エクスポート」を選択すると、「アダプター公開鍵のエクスポート」ダイアログ・ ボックスが表示されます。

v エクスポート証明書は、デフォルトでは、ファイルの拡張子が <filename>.cer で ある点を除いて、鍵ストアと同じ値になります。

「サーバー公開鍵のインポート」を選択すると、「サーバー公開鍵のインポート」 ダイアログ・ボックスが表示されます。

- v インポート証明書は、デフォルトでは、(システムにファイルが存在していれば) <*ProductDir*>¥bin¥ics.cer になります。
- v インポート証明書関連はサーバー名でなければなりません。サーバーが登録され ている場合は、ドロップ・リストからそれを選択できます。

アダプター・アクセス制御機能は、DeliveryTransport の値が IDL になっている場合 にのみ使用可能になります。デフォルトでは、アダプターはゲスト ID を使用して ログインします。「ゲスト **ID** の使用」ボックスにチェック・マークが付いていな い場合は、「アダプター **ID**」フィールドと「アダプター・パスワード」フィールド が使用可能になります。

### トレース**/**ログ・ファイル値の設定

コネクター構成ファイルまたはコネクター定義ファイルを開くと、Connector Configurator Express は、そのファイルに含まれるロギングとトレースに関する値を デフォルト値として使用します。これらの値は、Connector Configurator Express 内 で変更できます。

ログとトレースの値を変更するには、以下の手順を実行します。

1. 「トレース**/**ログ・ファイル」タブをクリックします。

- 2. ログとトレースのどちらでも、以下のいずれかまたは両方へのメッセージの書き 込みを選択できます。
	- v コンソールに (STDOUT): ログ・メッセージまたはトレース・メッセージを STDOUT ディスプレイに書 き込みます。

注**:** STDOUT オプションは、Windows プラットフォームで実行しているコネ クターの「トレース**/**ログ・ファイル」タブでのみ使用できます。

• ファイルに:

ログ・メッセージまたはトレース・メッセージを指定されたファイルに書き込 みます。ファイルを指定するには、ディレクトリー・ボタン (省略符号) をク リックし、指定する格納場所に移動し、ファイル名を指定し、「保管」をクリ ックします。ログ・メッセージまたはトレース・メッセージは、指定した場所 の指定したファイルに書き込まれます。

注**:** ログ・ファイルとトレース・ファイルはどちらも単純なテキスト・ファイ ルです。任意のファイル拡張子を使用してこれらのファイル名を設定でき ます。ただし、トレース・ファイルの場合、拡張子として .trc ではなく .trace を使用することをお勧めします。これは、システム内に存在する 可能性がある他のファイルとの混同を避けるためです。ログ・ファイルの 場合、通常使用されるファイル拡張子は .log および .txt です。

## データ・ハンドラー

データ・ハンドラー・セクションの構成が使用可能となるのは、DeliveryTransport の値に JMS を、また ContainerManagedEvents の値に JMS を指定した場合のみで す。すべてのアダプターでデータ・ハンドラーを使用できるわけではありません。

これらのプロパティーに使用する値については、付録 A『コネクターの標準構成プ ロパティー』にある ContainerManagedEvents の下の説明を参照してください。

# 構成ファイルの保管

コネクターの構成が完了したら、コネクター構成ファイルを保管します。Connector Configurator Express では、構成中に選択したブローカー・モードでファイルを保管 します。Connector Configurator Express のタイトル・バーには、現在使用されてい るブローカー・モード (InterChange Server Express) が常に表示されます。

ファイルは XML 文書として保管されます。XML 文書は次の 3 通りの方法で保管 できます。

- v System Manager から、統合コンポーネント・ライブラリーに \*.con 拡張子付き ファイルとして保管します。
- v System Manager から、指定したディレクトリーに \*.con 拡張子付きファイルとし て保管します。
- v スタンドアロン・モードで、ディレクトリー・フォルダーに \*.cfg 拡張子付き ファイルとして保管します。デフォルトでは、ファイルが ¥WebSphereAdapters¥bin¥Data¥App に保管されます。

v WebSphere Application Server プロジェクトをセットアップしている場合には、こ のファイルを WebSphere Application Server プロジェクトに保管することもでき ます。

System Manager でのプロジェクトの使用法、および配置の詳細については、「シス テム・インプリメンテーション・ガイド」を参照してください。

### 構成ファイルの変更

既存の構成ファイルの統合ブローカー設定を変更できます。これにより、構成ファ イルを新規に作成するときに、このファイルをテンプレートとして使用できます。

既存の構成ファイルでのブローカーの選択を変更するには、以下の手順を実行しま す (オプション)。

- Connector Configurator Express で既存の構成ファイルを開きます。
- 「標準のプロパティー」タブを選択します。
- v 「標準のプロパティー」タブの「**BrokerType**」フィールドで、ご使用のブローカ ーに合った値を選択します。 現行値を変更すると、プロパティー・ウィンドウの利用可能なタブとフィールド の選択項目がただちに変更され、選択した新規ブローカーに関係したタブとフィ ールドのみが表示されます。

# 構成の完了

コネクターの構成ファイルを作成し、そのファイルを変更した後で、コネクターの 始動時にコネクターが構成ファイルの位置を特定できるかどうかを確認してくださ い。

これを行うには、コネクターが使用する始動ファイルを開き、コネクター構成ファ イルに使用されている格納場所とファイル名が、ファイルに対して指定した名前お よびファイルを格納したディレクトリーまたはパスと正確に一致しているかどうか を検証します。

## グローバル化環境における **Connector Configurator Express** の使用

Connector Configurator Express はグローバル化されており、構成ファイルと統合ブ ローカーの間での文字変換を処理できます。Connector Configurator Express では、 ネイティブなエンコード方式を使用しています。構成ファイルに書き込む場合は UTF-8 エンコード方式を使用します。

Connector Configurator Express は、以下の場所で英語以外の文字をサポートしま す。

- すべての値のフィールド
- v ログ・ファイルおよびトレース・ファイル・パス (「トレース**/**ログ・ファイル」 タブで指定)

CharacterEncoding および Locale 標準構成プロパティーのドロップ・リストに表 示されるのは、サポートされる値の一部のみです。ドロップ・リストに、サポート

される他の値を追加するには、製品ディレクトリーの ¥Data¥Std¥stdConnProps.xml ファイルを手動で変更する必要があります。

例えば、Locale プロパティーの値のリストにロケール en\_GB を追加するには、 stdConnProps.xml ファイルを開き、以下に太字で示した行を追加してください。

<Property name="Locale" isRequired="true" updateMethod="component restart"> <ValidType>String</ValidType> <ValidValues> <Value>ja\_JP</Value> <Value>ko\_KR</Value> <Value>zh\_CN</Value> <Value>zh\_TW</Value> <Value>fr\_FR</Value> <Value>de\_DE</Value> <Value>it\_IT</Value> <Value>es\_ES</Value> <Value>pt\_BR</Value> <Value>en\_US</Value> **<Value>en\_GB</Value>** <DefaultValue>en\_US</DefaultValue> </ValidValues>

</Property>

### コネクターの始動

コネクターは、コネクター始動スクリプトを使用して明示的に始動する必要があり ます。Windows システムでは、始動スクリプトはコネクターのランタイム・ディレ クトリー *ProductDir*¥connectors¥*connName* に存在していなければなりません。ここ で、*connName* はコネクターを示します。

Linux システムでは、始動スクリプトは *ProductDir*/bin ディレクトリーに存在して いなければなりません。

i5/OS システムでは、始動スクリプトは、コネクターの実行に使用する /QIBM/UserData/WBIServer44/<instance>/connectors/<ConnInstance/ に存在しな ければなりません。

始動スクリプトの名前は、表 7 に示すように、オペレーティング・システム・プラ ットフォームによって異なります。

表 *7.* コネクターの始動スクリプト

| オペレーティング・システム  | 始動スクリプト                    |
|----------------|----------------------------|
| Linux ベース・システム | connector manager          |
| i5/OS          | start connName.sh          |
| Windows        | start <i>connName</i> .bat |

始動スクリプトが実行されると、デフォルトで構成ファイルは *Productdir* にあるこ とが要求されます (下記のコマンドを参照)。ここに構成ファイルを格納します。

注**:** アダプターが JMS トランスポートを使用している場合は、ローカル構成ファイ ルが必要です。

**Windows** システムでのコネクターの開始

- v 「スタート」メニューから、「プログラム」**>**「**IBM WebSphere Business Integration Server Express**」**>**「アダプター」**>**「コネクター」を選択します。デ フォルトでは、プログラム名は「IBM WebSphere Business Integration Server Express」となっています。ただし、これはカスタマイズすることができます。あ るいは、ご使用のコネクターへのデスクトップ・ショートカットを作成すること もできます。
- v Windows コマンド行から、次を入力します: start\_connName connName brokerName {-cconfigFile}
- v Windows システムでは、Windows サービスとして始動するようにコネクターを構 成することができます。この場合、Windows システムがブートしたとき (自動サ ービスの場合)、または Windows サービス・ウィンドウを通じてサービスを始動 したとき (手動サービスの場合) に、コネクターが始動します。

#### **Linux** ベース・システムでのコネクターの開始

v コマンド行から、以下を入力します。

connector\_manager -start *connName brokerName* [-c*configFile* ]

ここで、*connName* はコネクターの名前であり、*brokerName* はご使用の統合ブロ ーカーを表します。

v InterChange Server Express の場合は、*brokerName* に InterChange Server Express インスタンスの名前を指定します。

#### **i5/OS** システムでのコネクターの開始

- v WebSphere Business Integrations Server Express Console がインストールされてい る Windows システムから、「**IBM WebSphere Business Integration Server Express**」**>**「**Toolset Express**」**>**「管理」**>**「コンソール」を選択します。次に、 OS/400 または i5/OS システム名または IP アドレスと、\*JOBCTL 特殊権限を持 つユーザー・プロファイルおよびパスワードを指定します。コネクターのリスト からコネクターを選択して、「開始」をクリックします。
- コンソールを使用してアダプターを自動的に開始するには、submit\_adapter.sh ス クリプトを使用します。これが、サーバーの自動開始ジョブ・エントリー内のサ ブシステムを使用してアダプターが開始する唯一の方法です。
- v バッチ・モードでは、i5/OS コマンド行から CL コマンド QSH を実行し、 QSHELL 環境から /QIBM/ProdData/WBIServer44/bin/submit\_adapter.sh *connName WebSphereICSName pathToConnNameStartScript jobDescriptionName* を実行する必 要があります。ここで、*connName* はコネクター名、*WebSphereICSName* は Interchange Server Express サーバー名 (デフォルトは QWBIDFT44)、*pathToConnNameStartScript* はコネクター始動スクリプトの絶対パ ス、*jobDescriptionName* は QWBISVR44 ライブラリーで使用するジョブ記述の名 前です。
- v 対話モードでは、CL コマンド QSH を実行し、QSHELL 環境から */QIBM/UserData/WBIServer44/WebSphereICSName/connectors/connName/ start\_connName.sh connNameWebsphereICSName* [-cConfigFile] を実行する必要があ ります。ここで、*connName* はコネクターの名前であり、*WebSphereICSName* は InterChange Server Express インスタンスの名前です。

コマンド行の始動オプションなどのコネクターの始動方法の詳細については、「シ ステム管理ガイド」を参照してください。

### コネクターの停止

コネクターを停止する方法は、コネクターが始動された方法によって異なります。

- Windows:
	- コネクター用の別個の「コンソール」ウィンドウを作成する始動スクリプトを 起動できます。このウィンドウで、「q」と入力して Enter キーを押すと、コ ネクターが停止します。
	- コネクターを Windows のサービスとして始動するように構成できます。この 場合、Windows システムのシャットダウン時に、コネクターは停止します。
- v **i5/OS:**
	- コンソールを使用して、または OSHELL で「submit adapter.sh」スクリプトを 使用してコネクターを始動した場合は、次の 2 つの方法のうちの 1 つを使用 してコネクターを停止できます。
	- WebSphere Business Integration Server Express Console がインストールされて いる Windows システムから、「**IBM WebSphere Business Integration Express**」**>**「**Toolset Express**」**>**「管理」**>**「コンソール」を選択します。次 に、OS/400 または i5/OS システム名または IP アドレスと、\*JOBCTL 特殊権 限を持つユーザー・プロファイルおよびパスワードを指定します。リストから JText アダプターを選択して、「停止」ボタンを選択します。 CL コマンド WRKACTJOB SBS (QWBISVR44) を使用して Server Express 製品に対するジ ョブを表示します。リストをスクロールして、コネクターのジョブ記述に一致 するジョブ名を持つジョブを探します。例えば、JText コネクターの場合のジ ョブ名は QWBIJTEXTC です。「コントロール パネル」このジョブに対して オプション 4 を選択し、F4 を押して ENDJOB コマンドのプロンプトを取得 します。次に、オプション・パラメーターとして \*IMMED を指定し、Enter を押します。

注**:** QWBISVR44 サブシステムが終了すると、コネクターは終了します。

- QSHELL から start connName.sh スクリプトを使用してアダプターを始動した 場合は、F3 を押してコネクターを終了します。 /QIBM/ProdData/WBIServer44/bin ディレクトリーにあるスクリプト *stop\_adapter.sh* を使用して、エージェントを停止することもできます。
- v **Linux:**

コネクターはバックグラウンドで実行されるため、別ウィンドウはありません。 代わりに、次のコマンドを実行してコネクターを停止します。

connector\_manager -stop *connName*

ここで、*connName* はコネクターの名前です。

## 複数のコネクター・インスタンスの作成

コネクターの複数のインスタンスを作成する作業は、いろいろな意味で、カスタ ム・コネクターの作成と同じです。以下に示すステップを実行することによって、 コネクターの複数のインスタンスを作成して実行するように、ご使用のシステムを 設定することができます。次のようにする必要があります。

v コネクター・インスタンス用に新規ディレクトリーを作成します。

- v 必要なビジネス・オブジェクト定義が設定されていることを確認します。
- 新規コネクター定義ファイルを作成します。
- v 新規始動スクリプトを作成します。

## <span id="page-57-0"></span>新規ディレクトリーの作成

v **Windows** プラットフォームの場合**:**

ProductDir¥connectors¥connectorInstance

コネクターに、コネクター固有のメタオブジェクトがある場合、コネクター・イ ンスタンス用のメタオブジェクトを作成する必要があります。 メタオブジェクトをファイルとして保管する場合は、次のディレクトリーを作成 して、ファイルをそこに格納します。

ProductDir¥repository¥connectorInstance

ここで *connectorInstance* は、コネクター・インスタンスを一意的に示します。

InterChange Server Express サーバー名は、例えば start\_JText.bat connName serverName のように、startup.bat のパラメーターとして指定できます。

v **i5/OS** プラットフォームの場合**:**

/QIBM/UserData/WBIServer44/WebShereICSName/connectors/connectorInstance

ここで、connectorInstance はコネクター・インスタンスを一意的に示し、 WebSphereICSName はコネクターの実行に使用する Interchange Server Express イ ンスタンスの名前です。

コネクターに、コネクター固有のメタオブジェクトがある場合、コネクター・イ ンスタンス用のメタオブジェクトを作成する必要があります。 メタオブジェクトをファイルとして保管する場合は、次のディレクトリーを作成 して、ファイルをそこに格納します。

/QIBM/UserData/WBIServer44/WebSphereICSName/repository/connectorInstance。ここ で WebSphereICSName はコネクターの実行に使用する Interchange Server Express インスタンスの名前です。

v **Linux** プラットフォームの場合:

#### ProductDir/connectors/connectorInstance

ここで connectorInstance は、コネクター・インスタンスを一意的に示します。コ ネクターに、コネクター固有のメタオブジェクトがある場合、コネクター・イン スタンス用のメタオブジェクトを作成する必要があります。メタオブジェクトを ファイルとして保管する場合は、ディレクトリー

ProductDir/repository/connectorInstance を作成し、ファイルをここに格納します。 InterChange Server Express のサーバー名を connector\_manager のパラメーターと して指定することができます。

例: connector\_manager -start connName WebSphereICSName [-cConfigFile]。

## ビジネス・オブジェクト定義の作成

各コネクター・インスタンスのビジネス・オブジェクト定義がプロジェクト内にま だ存在しない場合は、それらを作成する必要があります。

- 1. 初期コネクターに関連付けられているビジネス・オブジェクト定義を変更する必 要がある場合は、適切なファイルをコピーし、Business Object Designer Express を使用してそれらのファイルをインポートします。初期コネクターの任意のファ イルをコピーできます。変更を加えた場合は、名前を変更してください。
- 2. 初期コネクターのファイルは、次のディレクトリーに入っていなければなりませ  $h_{\alpha}$

ProductDir¥repository¥initialConnectorInstance

作成した追加ファイルは、ProductDir¥repository の適切な connectorInstance サブディレクトリー内に存在している必要があります。

## コネクター定義の作成

Connector Configurator Express 内で、コネクター・インスタンスの構成ファイル (コネクター定義) を作成します。これを行うには、以下のステップを実行します。

- 1. 初期コネクターの構成ファイル (コネクター定義) をコピーし、名前変更しま す。
- 2. 各コネクター・インスタンスが、サポートされるビジネス・オブジェクト (およ び関連メタオブジェクト) を正しくリストしていることを確認します。
- 3. 必要に応じて、コネクター・プロパティーをカスタマイズします。

## 始動スクリプトの作成

始動スクリプトは以下のように作成します。

1. 初期コネクターの始動スクリプトをコピーし、コネクター・ディレクトリーの名 前を含む名前を付けます。

dirname

- 2. この始動スクリプトを、 48 [ページの『ビジネス・オブジェクト定義の作成』で](#page-57-0) 作成したコネクター・ディレクトリーに格納します。
- 3. (Windows の場合のみ) 始動スクリプトのショートカットを作成します。
- 4. (Windows の場合のみ) 初期コネクターのショートカット・テキストをコピー し、新規コネクター・インスタンスの名前に一致するように (コマンド行で) 初 期コネクターの名前を変更します。
- 5. (i5/OS の場合のみ) 次の情報を使用して、コネクターのジョブ記述を作成しま す。

CRTDUPOBJ(QWBIJTEXT) FROMLIB(QWBISVR44)OBJTYPE(\*JOBD) TOLIB (QWBISVR44) NEWOBJ (newjtextname)。ここで、newjtextname は新規コ ネクターのジョブ記述で使用する 10 文字の名前です。

6. (i5/OS の場合のみ) 新規コネクターを WebSphere Business Integration Server Express Console に追加します。WebSphere Business Integration Server Express Console の詳細については、コンソールに付属のオンライン・ヘルプを参照して ください。

## サポートされるビジネス・オブジェクトの追加

デフォルトでは、JText コネクターは MO\_JTextConnector\_Default および MO DataHandler Default メタオブジェクトをサポートします。コネクターを完全に 構成するためには、Connector Configurator Express を使用して、サポートされるビ ジネス・オブジェクトのリストに、必要なその他のビジネス・オブジェクトを追加 してください。コネクターの使用法によっては、以下のすべてまたは多数のビジネ ス・オブジェクトを追加する必要があります。

- データ・ハンドラーのメタオブジェクト (MO\_JTextConnector Default メタオブ ジェクトの EventDataHandler 属性および OutputDataHandler 属性に指定されて いるもの)。デフォルトでは、これらの属性は NameValue データ・ハンドラーを 表す MO DataHandler DefaultNameValueConfig データ・ハンドラー・メタオブジ ェクトを指定します。詳細については、 86 [ページの『データ・ハンドラーの指](#page-95-0) [定』を](#page-95-0)参照してください。
- v MO\_JTextConnector\_BOName*BusObjName* ― 特定のビジネス・オブジェクト用のメ タオブジェクトを作成する場合。詳細については、 87 [ページの『特定のビジネ](#page-96-0) ス・オブジェクトの JText [メタオブジェクトの作成』を](#page-96-0)参照してください。
- ファイルから読み取られる、またはファイルに書き込まれるビジネス・オブジェ クト。詳細については、 3 ページの『JText [コネクターが使用するビジネス・オ](#page-12-0) [ブジェクト』を](#page-12-0)参照してください。

# 第 **4** 章 **JText** コネクター・メタオブジェクトの使用

メタオブジェクトは WebSphere Business Integration Adapters ビジネス・オブジェク トで、コネクターまたはデータ・ハンドラーによって使用される構成情報が含まれ ています。 JText コネクターでは、サポートされる各ビジネス・オブジェクトが、 そのビジネス・オブジェクト・タイプの関連する JText メタオブジェクトを持つ必 要があります。このトップレベル・メタオブジェクトには、1 つ以上の子メタオブ ジェクトが含まれます。

- v コネクターは、トップレベル JText メタオブジェクトを使用して構成情報を入手 します。構成情報には、データ変換に使用するデータ・ハンドラー、ビジネス・ オブジェクトのイベント、アーカイブおよび出力ディレクトリーのパス、ビジネ ス・オブジェクトのイベント、アーカイブ、および出力ファイルのファイル拡張 子、コネクターが FTP システムでファイルを処理する場合に必要な情報、コネ クターが出力ファイルに固有のファイル ID を生成するかどうか、などがありま す。
- v コネクターは、データ・ハンドラーがビジネス・オブジェクトとストリング (ま たはバイト配列) の間でデータ変換を行う際に使用する構成値を、子メタオブジ ェクトによって指定します。デフォルトでは、トップレベル・メタオブジェクト は NameValue データ・ハンドラーを指定して、データを変換します。

コネクターがサポートするビジネス・オブジェクトにそれぞれ異なる構成情報を提 供するには、個々にカスタム・トップレベル JText メタオブジェクトを作成しま す。各トップレベル・メタオブジェクトが自身のデータ・ハンドラー・メタオブジ ェクトを指定するので、コネクターはさまざまな形式のビジネス・オブジェクト・ タイプを処理することができます。データ・ハンドラー・メタオブジェクトによっ て、新しいデータ・フォーマットを導入したり既存のフォーマットを変更するとき に、ビジネス・オブジェクト定義を編集したりコネクター自体を変更する必要がな くなります。

メタオブジェクトは始動時にメモリーにロードされ、コネクターが構成情報を使用 できるようになります。メタオブジェクトは、処理のために統合ブローカーへは送 信されません。メタオブジェクトが影響を及ぼすのは、コネクターの振る舞いのみ です。

この章では、JText メタオブジェクトを使用して JText コネクターを構成する方法 について説明します。データ・ハンドラー・メタオブジェクトの使用についての詳 細は、「データ・ハンドラー・ガイド」を参照してください。この章には以下のト ピックが含まれます。

- v 52 ページの『JText [メタオブジェクトの命名規則』](#page-61-0)
- v 52 ページの『JText [メタオブジェクトの構造』](#page-61-0)
- 66 [ページの『共通の構成タスク』](#page-75-0)

## <span id="page-61-0"></span>**JText** メタオブジェクトの命名規則

トップレベル JText メタオブジェクトの名前には、3 つのコンポーネントがありま す。例えば、デフォルトのトップレベル・メタオブジェクト名 MO\_JTextConnector\_Default のようになります。トップレベル JText メタオブジェ クト名のコンポーネントは、以下のとおりです。

- MO は、メタオブジェクトを示すプレフィックスです。
- ConnectorInstanceName は、コネクター・インスタンス (JText など) の名前を 示します。この名前は、複数のコネクター・インスタンスをサポートするために 構成可能です。例えば、JText2 という名前のコネクターには、メタオブジェクト 名 MO JText2Connector Default が付けられます。
- v Default は、関連するビジネス・オブジェクトを示します。特定のビジネス・オ ブジェクトのメタオブジェクトを作成するには、ストリング *Default* をビジネ ス・オブジェクトの名前に変更します。例えば、*Customer* というビジネス・オブ ジェクトの場合、MO JTextConnector Customer にします。メタオブジェクト名に は、追加コンポーネントと下線を組み込むことができます。対応するビジネス・ オブジェクト固有のメタオブジェクトが存在しない場合、コネクターはデフォル トのメタオブジェクトを使用します。

特定のビジネス・オブジェクト用のメタオブジェクトの作成についての詳細は、[87](#page-96-0) [ページの『特定のビジネス・オブジェクトの](#page-96-0) JText メタオブジェクトの作成』を参 照してください。

## **JText** メタオブジェクトの構造

JText メタオブジェクトは階層構造になっています。デフォルトのトップレベル・メ タオブジェクトは、MO\_JTextConnector\_Default です。トップレベル・メタオブジ ェクトの 2 つの属性 EventDataHandler および OutputDataHandler は、コネクタ ーが使用するデータ・ハンドラーの構成情報を提供する子メタオブジェクトを表し ます。コネクターは、データ・ハンドラーを使用して、ビジネス・オブジェクトと ストリング (またはバイト配列) の間でデータ変換を行います。

デフォルトでは、これらの 2 つの属性は同じデータ・ハンドラー・メタオブジェク ト (MO DataHandler DefaultNameValueConfig) を指定します。このデータ・ハンド ラー・メタオブジェクトが NameValue データ・ハンドラーを呼び出して、実際にデ ータを変換します。つまり、出荷時のデフォルト構成は、イベントおよび出力ファ イル変換が同一のデータ・ハンドラーを使用することを指定します。データ・ハン ドラーのインスタンス作成についての詳細は、「データ・ハンドラー・ガイド」を 参照してください。

- 注**:** フォーマッターはデータ・ハンドラーに使用すべきでないので、以前にフォー マッターを表していた EventFormat 属性および OutputFormat 属性は、 MO\_JTextConnector\_Default メタオブジェクトから除去されました。フォーマ ッターを使用するには、以下を実行する必要があります。
- v トップレベル・メタオブジェクトに、EventFormat 属性および OutputFormat 属 性を追加します。
- v これらの属性のタイプとして適切なビジネス・オブジェクトを指定します。

v EventDataHandler 属性および OutputDataHandler 属性のタイプを String に変 更します。

フォーマッターの使用についての詳細は、JText コネクターの 3.0.0 または 2.3.0 リ リースの資料を参照してください。

図 5 は、デフォルト JText メタオブジェクトの階層構造および各属性の名前とタイ プを示しています。

トップレベル Jtext メタオブジェクト

| MO JTextConnector Default<br>バージョン = 1.0.0                                                                                                    |                                                                                                    |                                                                                                    |                                                                                                    |
|----------------------------------------------------------------------------------------------------|----------------------------------------------------------------------------------------------------|----------------------------------------------------------------------------------------------------|----------------------------------------------------------------------------------------------------|
| DummyKey<br>EventDataHandler<br>OutputDataHandler<br>DataEncoding<br>DataProcessingMode<br>OriginalArchiveExt<br>UnsubscribedArchiveExt<br>PartialArchiveExt<br>OutputDir<br>OutputExt<br>OutputFileName<br>FileSeqEnabled<br>ArchiveDir<br>SuccessArchiveDir<br>FailArchiveExt<br>EventDir<br>EventExt<br><b>EndBODelimiter</b><br>FixedBOSize                                 | String<br>String<br>String<br>String<br>String<br>String<br>String<br>String<br>String<br>String<br>String<br>String<br>String<br>String<br>String<br>String<br>String | MO_DataHandler_DefaultNameValueConfig<br>MO_DataHandler_DefaultNameValueConfig<br>MO DataHandler DefaultNameValueConfig<br>バージョン = 100<br>ValidateAttrCount<br>DefaultVerb<br>SkipCxIgnore<br>CxIgnore<br>CxBlank<br>CxBlankValue<br>ClassName<br>DummyKey | デフォルト・データ・ハンドラー・メッオブジェクト<br>String<br>String<br>String<br>String<br>String<br>String<br>String<br>String |
| FTPUserId<br><b>FTPPassword</b><br><b>FTPLocalEventDir</b><br>FTPRenameExt<br><b>FTPEventFileMask</b><br><b>FTPOSPlatform</b><br>FTPArchiveDir<br>FTPTransferType<br><b>FTPDataStructure</b><br>StagingDir<br>FTPFileListingFormat<br><b>IncludeEndBODelimiter</b><br>FTPPollTerminateIfServerDown<br>FTPRequestTerminateIfServerDown<br>FTPKeepConnectionOpen<br>ObjectEventId | String<br>String<br>String<br>String<br>String<br>String<br>String<br>String<br>String<br>String<br>String<br>String<br>String<br>String<br>String<br>String           | ObjectEventId                                                                                                    | String                                                                                                   |

図 *5. JText* メタオブジェクトの階層構造

# カスタム・メタオブジェクトの作成

トップレベル JText メタオブジェクト MO JTextConnector Default には、コネクタ ーの構成情報と子メタオブジェクトが含まれています。コネクターが処理するビジ ネス・オブジェクトのタイプごとに、個別のトップレベル・メタオブジェクトを作

成できます。こうしたカスタム・メタオブジェクトに同一または異なる子メタオブ ジェクトを持たせて、データ・ハンドラーのタイプを構成することができます。例 えば、Customer ビジネス・オブジェクトと Item ビジネス・オブジェクトを処理が 異なるように構成するには、MO JTextConnector Customer メタオブジェクトと MO JTextConnector Item メタオブジェクトを作成し、異なるデータ・ハンドラー・ メタオブジェクトを持つようにトップレベル・メタオブジェクトを設計します。

初期設定時に、コネクターはサポートされているメタオブジェクトとビジネス・オ ブジェクトのリストを統合ブローカーで検索します。これらのオブジェクト名か ら、コネクターは、どのビジネス・オブジェクトが自身に関連するトップレベル・ メタオブジェクトを持っているかを判別します。実行時に、コネクターは要求ビジ ネス・オブジェクト名とサポートされているメタオブジェクトのいずれかとを突き 合わせて、適切な構成情報を検索します。

例えば、コネクターが以下のメタオブジェクトをサポートしているとします。

- MO JTextConnector Default
- MO JTextConnector Customer
- MO JTextConnector Item

ビジネス・オブジェクトは以下のとおりです。

- Customer
- Item
- Order

統合ブローカーが要求 Customer ビジネス・オブジェクトを送信すると、コネクタ ーは MO JTextConnector Customer メタオブジェクトに指定された構成情報を使用 します。統合ブローカーが要求 Order ビジネス・オブジェクトを送信すると、コネ クターは MO JTextConnector Default メタオブジェクトに指定された構成情報を使 用します。

### **MO\_JTextConnector\_Default** 属性

このセクションでは、MO JTextConnector Default メタオブジェクトの属性につい て説明します。

注**:** 属性の DefaultValue プロパティーの値には、大文字小文字の区別がありま す。ディレクトリー情報はディレクトリーの絶対パスを指定する必要がありま す。

55 [ページの表](#page-64-0) 8 および以下のセクションでは、MO\_JTextConnector\_Default メタオ ブジェクトの各属性の機能について説明します。その他の情報では、この表には各 単純属性の DefaultValue プロパティーの値が含まれています。製品提供時の値 は、ユーザー独自の値に置き換えることができます。

<span id="page-64-0"></span>表 *8. MO\_JTextConnector\_Default* メタオブジェクト定義の属性

| 属性名                | 説明                                                                                                    |
|--------------------|----------------------------------------------------------------------------------------------------|
| ArchiveDir         | アーカイブ・ディレクトリーの絶対パスを指定します。ディレクトリーは既<br>存のものである必要があります。出荷時のデフォルト値は以下のとおりで<br>す。                                                                                                    |
|                    | Linux: /tmp/JTextConn/Default/archive                                                                                                    |
|                    | Windows: C:\temp\JTextConn\Default\Archive                                                                                                    |
|                    | i5/OS: /QIBM/UserData/WBIServer44/ <instance>/connectors/JText/archive</instance>                                                                                                    |
|                    | Windows 対応の BIDI です。BIDI が使用可能なすべてのプロパティーは、<br>Windows BIDI 形式から、JText コネクター標準プロパティーである<br>BiDi.Metadata 形式に変換されます。                                                                                                    |
| DataEncoding       | DataEncoding は、ビジネス・オブジェクト・ストリングの読み取りおよび<br>書き込みに使用するエンコードです。静的メタオブジェクトでこのプロパテ<br>ィーが指定されていない場合は、コネクターは、特定のエンコードを使用せ<br>ずにビジネス・オブジェクト・ストリングの読み取りまたは書き込みを行い<br>ます。この属性には、Java でサポートされている任意のエンコード・セッ<br>トを指定できます。                                                                                                    |
| DataProcessingMode | この属性は、バイナリー・ファイルの読み取りと書き込みを可能にするため<br>に追加されました。この MO プロパティーが Binary に設定されている場<br>合、JText では、適切なデータ・ハンドラー・インターフェースを呼び出し<br>て BO からバイト配列への変換またはその逆方向の変換を実行し、ファイ<br>ル・システムのバイナリー・ファイルを読み取ることや書き込むことができ<br>ます。通常の設定は Text です。Text モードでは、BO からストリングへ<br>の変換、またはその逆方向の変換のためのデータ・ハンドラー・インターフ<br>ェースが使用されます。このプロパティーは、設定されていない場合、デフ<br>ォルト値の Text になります。Binary モードを使用するのは、<br>getBO(byte[]) および getByteArrayFromBO() メソッドが適切に実装されて<br>いるデータ・ハンドラーとともに使用する場合に限る必要があります。 |
| DummyKey           | この属性は、各ビジネス・オブジェクト定義の 1 つの属性で Key プロパテ<br>ィーが使用可能になっている必要があるために存在します。                                                                                                    |
| EndBODelimiter     | 入力ファイル内のビジネス・オブジェクトを分離する区切り文字を指定しま<br>す。EndBODelimiter 属性の詳細については、74 ページの『特定のビジネ<br>ス・オブジェクトのポーリング』を参照してください。                                                                                                    |
|                    | 構成時にデフォルト値を指定していない場合、このプロパティーのデフォル<br>ト値は、DataProcessingMode が Text に設定されていれば <endbo:boname><br/>になります。DataProcessingMode が Binary のとき、このプロパティーのデ<br/>フォルト値は FF01 になります。<br/>注: NameValue データ・ハンドラーはデフォルトのデータ・ハンドラーに<br/>設定されているので、EndBODelimiter 値は <endbo:boname> に設定されて<br/>います。Delimited データ・ハンドラーなどの別のデータ・ハンドラーを使<br/>用する場合は、対応する値を指定する必要があります。Delimited データ・<br/>ハンドラーの場合は、EOL ストリングが有効な EndBODelimiter の値です。</endbo:boname></endbo:boname>              |
| EndOfFileDelimiter | DataProcessingMode が Binary であり、かつ FTPDataStructure が Record<br>である場合には、EndBODelimiter と EndOfFileDelimiter の両方が使用さ<br>れます。このプロパティーは、レコード・ファイルの EOF (ファイル終わ<br>り) マーク文字として使用されているバイトを 16 進数で表したものに設定<br>します。設定されていない場合には、デフォルト値 FF02 が使用されます。                                                                                                    |

<span id="page-65-0"></span>表 *8. MO\_JTextConnector\_Default* メタオブジェクト定義の属性 *(*続き*)*

| 属性名              | 説明                                                                                                    |
|------------------|----------------------------------------------------------------------------------------------------|
| EventDataHandler | データ・ハンドラーでイベント処理 (ビジネス・オブジェクト・ストリング<br>がビジネス・オブジェクトに変換される)に使用される構成値を提供する属<br>性を持つ、子メタオブジェクトを表します。出荷時のデフォルト値は                                                                                                    |
| EventDir         | MO DataHandler DefaultNameValueConfig です。<br>イベント・ディレクトリーの絶対パスを指定します。ディレクトリーは既存<br>のものである必要があります。異なるビジネス・オブジェクトに個別にメタ<br>オブジェクトを作成し、両方に同一の EventDir パスを指定する場合、それ<br>ぞれのメタオブジェクトの EventExt 属性に固有な値を指定する必要があり<br>ます。詳細については、66 ページの『イベント・ディレクトリーおよび拡<br>張子の指定』を参照してください。コネクターを構成して、イベント処理用<br>にリモート FTP ファイル・システムを使用するには、この属性に FTP<br>URL を指定します。オプションで、この属性を使用して URL 内に以下の<br>追加情報を指定することができます。             |
|                  | • FTP サーバーに接続して FTP 操作を実行するための特権を持つ、ユーザ<br>ーの ID および パスワード。EventDir で指定しない場合は、FTPUserId<br>および FTPPassword で指定する必要があります。                                                                                                    |
|                  | • FTP ポート。EventDir で指定しない場合、コネクターはデフォルトの<br>FTP ポートを使用します。                                                                                                    |
|                  | • リモート・イベント・ディレクトリー。EventDir で指定しない場合、コ<br>ネクターは FTP サーバーへの接続が確立しているディレクトリーからイ<br>ベント・ファイルをポーリングします。                                                                                                    |
|                  | EventDir 属性で FTP 情報を指定するための構文は、以下のとおりです。                                                                                                    |
|                  | ftp://[UserId:password@]FTPserver[:port][RemoteEventDirectory]                                                                                                    |
|                  | 詳細については、78 ページの『リモートのイベント処理』を参照してくだ<br>さい。EventDir 属性でローカル・ファイル情報を指定するには、ファイル<br>の絶対パスを使用します。あるいは、以下の形式の FILE URL を使用しま<br>す。<br>[file://]FullPathname                                                                                                    |
|                  |                                                                                                    |
|                  | 出荷時のデフォルト値は以下のとおりです。<br>Linux:<br>/tmp/JTextConn/Default/event                                                                                                    |
|                  | Windows: C:\temp\JTextConn\Default\Event<br>i5/OS:<br>/OIBM/UserData/WBIServer44/ <instance>/connectors/JText/event<br/>Windows 対応の BIDI です。BIDI が使用可能なすべてのプロパティーは、<br/>Windows BIDI 形式から、E メール・コネクター標準プロパティーである<br/>BiDi.Metadata 形式に変換されます。<br/>注: 新しく導入されたコネクター固有 boolean プロパティー「NoPoll」によ<br/>り、オプションでポーリングをオフにできます。デフォルト値は false で<br/>す。true に設定されている場合、アダプターは要求のみを処理し、ポーリン<br/>グは処理しません。</instance> |

<span id="page-66-0"></span>表 *8. MO\_JTextConnector\_Default* メタオブジェクト定義の属性 *(*続き*)*

| 属性名            | 説明                                         |
|----------------|--------------------------------------------|
| EventExt       | イベント通知に使用されるファイルの拡張子を指定します。値が指定されな         |
|                | い場合、JText コネクターはファイル拡張子なしでファイルをポーリングし      |
|                | ます。詳細については、74 ページの『複数のイベント・ファイルまたは複        |
|                | 数のイベント・ディレクトリーの指定』を参照してください。               |
|                | 注:この属性にアスタリスク(*)を使用すると、拡張子がサポートされてい        |
|                | なくても、単一イベント・ディレクトリー内のすべてのファイルをポーリン         |
|                | グできます。出荷時のデフォルト値は in です。                   |
| FailArchiveExt | 正常に処理されなかったビジネス・オブジェクトのアーカイブに使用するフ         |
|                | ァイル拡張子を指定します。詳細については、67 ページの『イベント・ア        |
|                | ーカイブの指定』を参照してください。出荷時のデフォルト値は fail で       |
|                | す。                                         |
| FileSeqEnabled | 各ビジネス・オブジェクトを個別のファイルに出力する、ファイル名の順序         |
|                | 付けを指定します。ファイル名には固有のシーケンス番号が含まれます。詳         |
|                | 細については、69 ページの『要求処理の指定』を参照してください。出荷        |
|                | 時のデフォルト値は true です。                         |
| FixedBOSize    | このメタオブジェクト・プロパティーが有効な値とともに指定されている場         |
|                | 合、このプロパティーが EndBODelimiter プロパティーに優先し、ユーザー |
|                | は従来の区切り文字ベースの BO 解析に代わる解析を行うことができま         |
|                | す。                                         |

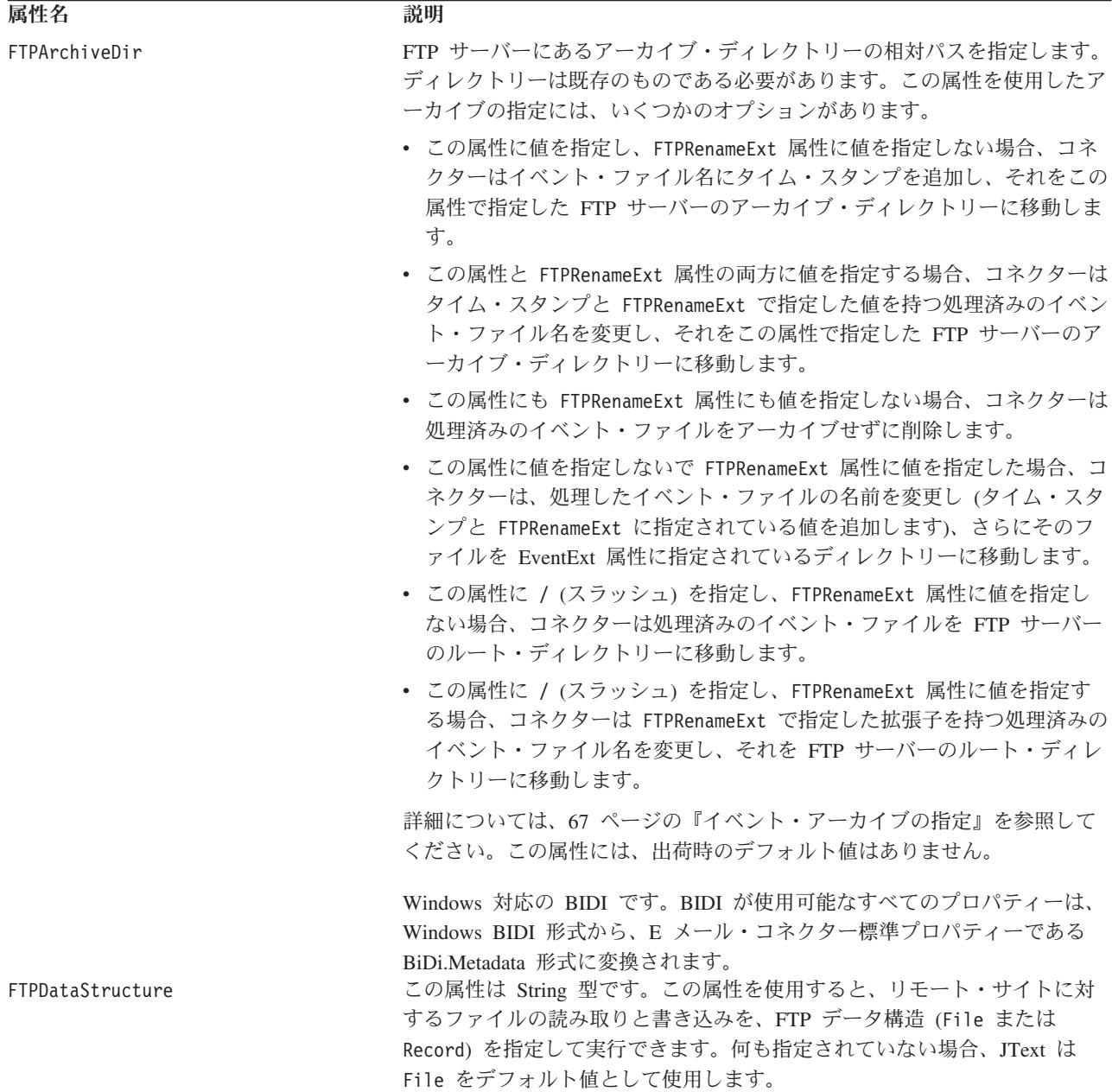

表 *8. MO\_JTextConnector\_Default* メタオブジェクト定義の属性 *(*続き*)*

| 属性名                  | 説明                                                                                                    |
|----------------------|----------------------------------------------------------------------------------------------------|
| FTPEventFileMask     | 組み込みワイルドカード文字を使用して、イベント処理用のリモート FTP<br>ファイルのマスクまたはプレフィックスを指定します。この属性に値を指定<br>するのは、Windows、Linux、または i5/OS システムに適用されるのと同じ<br>命名標準に準拠しないメインフレーム上で、ファイル・マスクを識別する場<br>合だけです。ファイル名にワイルドカード文字を使用すると、イベント処理<br>に複数のファイルを指定できるようになります。例えば、ACT.Z1UC.INPT*<br>というフォーマットを使用すると複数のイベント・ファイルを指定できま<br>す。詳細については、82 ページの『メインフレーム上のファイルの識別:<br>オプション構成』を参照してください。出荷時のデフォルト値はありませ<br>$\mathcal{h}_{\nu}$                                                                                                    |
|                      | ポーリングする場合は、かなり具体的なマスクを指定してください。例え<br>ば、USER.JTEXT.TEST001.EVENT、USER.JTEXT.TEST002.EVENT、<br>USER.JTEXT.TEST003.EVENT、USER.JTEXT.TEST004.EVENT のすべてのイベン<br>ト・ファイルをポーリングし、FTPArchiveDir が / と設定されるかブラン<br>クのまま場合、および FTPRenameExt が RENAME と設定されている場合は、<br>これらのファイルがUSER.JTEXT.TEST001.RENAME、<br>USER.JTEXT.TEST002.RENAME、 USER.JTEXT.TEST003.RENAME のようにアーカ<br>イブされます。したがって、FTPEventFileMask=USR.JTEXT.TEST*.* と指定<br>すると、すべてのイベントが最初のポーリングで選択されます。アーカイ<br>ブ・ファイルも同じファイル・マスクに適合しているので、次のポーリング<br>ですべてのアーカイブ・ファイルが選択されます。この状態を避けるには、<br>かなり具体的なマスクを指定する必要があります。例えば、<br>USR.JTEXT.TEST*.EVENT のように入力し、ポーリング時に<br>USR.JTEXT.TEST*.RENAME が選択されないようにします。<br>注: イベント・ファイルとアーカイブ・ファイルの両方に適用可能なマス<br>クを指定しないでください。 |
| FTPFileListingFormat | Windows 対応の BIDI です。BIDI が使用可能なすべてのプロパティーは、<br>Windows BIDI 形式から、E メール・コネクター標準プロパティーである<br>BiDi.Metadata 形式に変換されます。<br>JText コネクターがファイルを読み取るときに想定するファイル情報のフォ<br>ーマットを指定します。これにより、コネクターは、異なるロケールの(例<br>えば日時情報がファイル・フォーマット情報と異なる順序で格納されてい<br>る) ファイルを読み取ることができます。所定のロケールのフォーマットを<br>使用するようにコネクターを構成するには、ファイル属性が出現する順序を<br>表す文字をセミコロンで区切って列挙します。以下に、指定可能な文字とフ<br>ァイル属性の対応関係を示します。 P アクセス権 L リンク U<br>그<br>ーザー G グループ S サイズ D 日付 M 月 T<br>時刻 N<br>名<br>前                                                                                                    |
| FTPGetQuantity       | 例えば、この属性の値は P:L:U:G:S:D:M:T:N のようになります。<br>各リモート・ポーリングにより、リモート FTP URL から検索されるファイ<br>ル数を決定します。                                                                                                    |

<span id="page-69-0"></span>表 *8. MO\_JTextConnector\_Default* メタオブジェクト定義の属性 *(*続き*)*

| 属性名                          | 説明                                                                                                    |
|------------------------------|----------------------------------------------------------------------------------------------------|
| FTPKeepConnectionOpen        | この属性の Default Value プロパティーを値 true に設定すると、JText コ<br>ネクターは FTP サイトとの接続を保持します。この属性を値 true に設定<br>すると、コネクターは、コネクターが終了する場合または(構成されたタイ<br>ムアウトなどを理由として)FTP サーバー自体が接続をクローズした場合に<br>のみ接続をクローズします。コネクターは、FTP サーバーがタイムアウトを<br>理由として接続をクローズする場合に対処するため、リモート操作を実行す<br>るたびに接続がアクティブになっていることを検査します。接続がクローズ<br>されている場合は、コネクターは接続を再確立します。この属性の Default<br>Value プロパティーを値 false に設定すると、JText コネクターは、操作を<br>実行するたびに FTP サーバーとの接続をオープンし、操作が完了すると接<br>続をクローズします。コネクターが接続を保持するように構成すると、FTP<br>サイトでの要求処理時のパフォーマンスが向上します。 |
| FTPLocalEventDir             | コネクターが FTP サイトからダウンロードしたイベント・ファイルを格納<br>する、ローカル・システム・ディレクトリーを指定します。コネクターが<br>FTP を使用してイベントを処理できるようにするために、この属性に値を指<br>定する必要があります。詳細については、79 ページの『ローカル・ディレ<br>クトリーの指定』を参照してください。出荷時のデフォルト値はありませ<br>$h_{\circ}$                                                                                                    |
| FTPOSPlatform                | Windows 対応の BIDI です。BIDI が使用可能なすべてのプロパティーは、<br>Windows BIDI 形式から、E メール・コネクター標準プロパティーである<br>BiDi.Metadata 形式に変換されます。<br>この属性を使用するのは、コネクターを構成して、リモート FTP サーバー<br>が MVS プラットフォームであるリモート FTP ファイル・システムを使用<br>できるようにする場合のみです。この場合、属性の値に MVS を指定しま<br>す。大文字小文字は区別されません。詳細については、78 ページの『リモ                                                                                                    |
| FTPPassword                  | ート FTP ファイル・システムの指定』を参照してください。出荷時のデフ<br>ォルト値はありません。<br>FTP サーバーに接続して FTP 操作を実行する特権を持つユーザーのパスワ<br>ードを指定します。EventDir 属性または OutputDir 属性で指定した URL<br>にパスワードが含まれている場合、この属性に値を指定する必要はありませ<br>ん。詳細については、79 ページの『FTP URL およびログイン情報の指定』<br>を参照してください。この属性には、出荷時のデフォルト値はありません。                                                                                                    |
| FTPPollTerminateIfServerDown | イベントがあるかどうか FTP サイトをポーリングするように構成した場合<br>に FTP サイトが使用不能なときのコネクターの振る舞いを指定します。<br>FTPPollTerminateIfServerDown 属性の Default Value プロパティーを値 true<br>に設定した場合、コネクターが呼び出しをポーリングしたときに FTP サイ<br>トが使用不能な場合は、コネクターは終了します。<br>FTPPollTerminateIfServerDown 属性の Default Value プロパティーを値<br>false に設定した場合、コネクターが呼び出しをポーリングしたときに FTP<br>サイトが使用不能な場合でもコネクターは終了しません。<br>出荷時のデフォルト値はありません。                                                                                                    |

<span id="page-70-0"></span>表 *8. MO\_JTextConnector\_Default* メタオブジェクト定義の属性 *(*続き*)*

| 属性名                             | 説明                                                                                                    |
|---------------------------------|----------------------------------------------------------------------------------------------------|
| FTPRenameExt                    | コネクターがリモート FTP ファイルのポーリング後にそのファイル名を変<br>更するときに使用する、ファイル拡張子またはサフィックスを指定します。<br>ファイル名を変更することによって、次のポーリング・サイクルに同じファ<br>イルをポーリングすることがなくなります。あるいは、コネクターを構成し<br>て処理済みのイベント・ファイル名を変更し、それをアーカイブ・ディレク<br>トリーに移動することもできます。詳細については、FailArchiveExt 属性<br>を参照してください。詳細については、82 ページの『メインフレーム上の<br>ファイルの識別: オプション構成』を参照してください。出荷時のデフォル<br>ト値はありません。                                |
| FTPRequestTerminateIfServerDown | FTP サイトで要求処理および通信を行うようにコネクターを構成した場合<br>に、FTP サイトが使用不能なときのコネクターの振る舞いを指定します。<br>FTPRequestTerminateIfServerDown 属性の Default Value プロパティーを値<br>true に設定した場合、コネクターが要求を処理するときに FTP サイトが使<br>用不能な場合は、コネクターは終了します。<br>FTPRequestTerminateIfServerDown 属性の Default Value プロパティーを値<br>false に設定した場合、コネクターが要求を処理するときに FTP サイトが<br>使用不能な場合でもコネクターは終了しません。<br>出荷時のデフォルト値はありません。 |
| FTPTransferType                 | この JText メタオブジェクト・プロパティーは、イベント処理時と要求処理<br>時の両方で使用されます。このプロパティーに指定可能な値は、Binary と<br>ASCII です。このプロパティーは、JText がリモートで FTP サーバーに対<br>してファイルの配置や取得を実行するときに使用する転送タイプを示しま<br>す。このプロパティーが存在しない場合、アダプターの動作のタイプは<br>Binary になります。                                                                                                    |
| FTPUserId                       | FTP サーバーに接続して FTP 操作を実行する特権を持つユーザー名を指定<br>します。EventDir 属性または OutputDir 属性で指定した URL にユーザー<br>ID が含まれている場合、この属性に値を指定する必要はありません。<br>EventDir 属性 (イベント処理時) または OutputDir 属性 (要求処理時) に<br>FTP URL が見つからない場合、コネクターはこの属性を無視します。詳細<br>については、79 ページの『FTP URL およびログイン情報の指定』を参照し<br>てください。この属性には、出荷時のデフォルト値はありません。                                                             |
| IncludeEndBODelimiter           | EndBODelimiter メタオブジェクト属性に指定された値を、JText コネクター<br>がファイルに書き込むストリングに含めるかどうかを指定します。この属性<br>の Default Value プロパティーを true に設定した場合は、コネクターは、<br>ファイルへの書き込み時に EndBODelimiter 属性に指定された値を含めま<br>す。この属性の Default Value プロパティーを false に設定した場合は、<br>コネクターは、ファイルへの書き込み時に EndBODelimiter 属性で指定され<br>た値を含めません。                                                                       |

表 *8. MO\_JTextConnector\_Default* メタオブジェクト定義の属性 *(*続き*)*

| 属性名                | 説明                                                                                                    |
|--------------------|----------------------------------------------------------------------------------------------------|
| LargeObject        | JText アダプター (true に設定されている場合) の大規模オブジェクト最適<br>化機能をオンにするために使用されるフラグです。このフラグを true に設<br>定すると、アーカイバーの振る舞いが次のように変更されます。                                                                                              |
|                    | 1. 1 つのイベント・ファイルに複数のビジネス・オブジェクトがある場合<br>は、そのイベント・ファイルのすべてのビジネス・オブジェクトが処理<br>された後にのみ、アーカイブが実行されます。                                                                                                    |
|                    | 2. そのイベント・ファイルのすべてのビジネス・オブジェクトの処理が失<br>敗またはアンサブスクライブされた状況になった場合は、元のファイル<br>はアーカイブされません。                                                                                                    |
|                    | また、アーカイブ状況を追跡するため、余分のログ・ファイルが内部で作成<br>されます。                                                                                                    |
| MVSSiteCommand     | MVS FTP サイト・コマンドを発行するために使用されます。このサイト・<br>コマンドは、SITE または QUOTE キーワードを使用せずに指定してくださ<br>い。サイト・コマンド値には、例えば LRECL= <value> BLKSIZE=<value> な<br/>どがあります。ここで、<value> は渡されるサイト・コマンドの引数を表し<br/>ます。</value></value></value> |
| ObjectEventID      | メタオブジェクト内のコネクターは使用しないが、統合ブローカーで必要な<br>プレースホルダー。この属性は、メタオブジェクト内の最後の属性である必<br>要があります。出荷時のデフォルト値はありません。                                                                                                    |
| OriginalArchiveExt | オリジナルのイベント・ファイルのアーカイブに使用するファイル拡張子を<br>指定します。これにより、ビジネス・オブジェクトが処理に失敗したりアン<br>サブスクライブされた場合の参照用に、イベント・ファイルが保存されま<br>す。詳細については、67 ページの『イベント・アーカイブの指定』を参照<br>してください。出荷時のデフォルト値は orig です。                               |
| OutputDataHandler  | データ・ハンドラーでサービス呼び出し要求 (ビジネス・オブジェクトがビ<br>ジネス・オブジェクト・ストリングに変換される)に使用される構成値を提<br>供する属性を持つ、子メタオブジェクトを表します。出荷時のデフォルト値<br>は MO DataHandler DefaultNameValueConfig です。                                                    |
<span id="page-72-0"></span>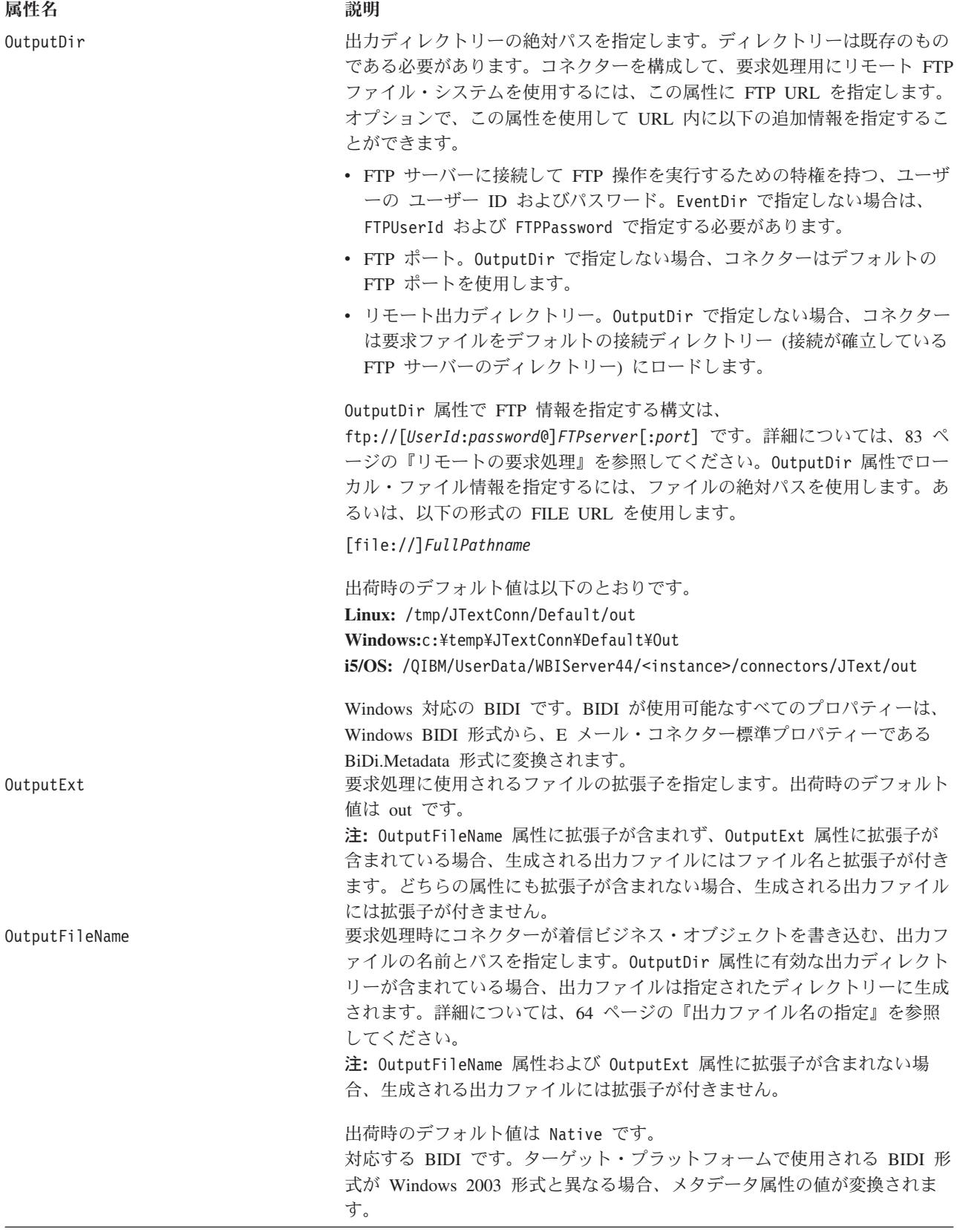

<span id="page-73-0"></span>表 *8. MO\_JTextConnector\_Default* メタオブジェクト定義の属性 *(*続き*)*

| 属性名                    | 説明                                                                                                    |
|------------------------|----------------------------------------------------------------------------------------------------|
| PartialArchiveExt      | 正常に処理されたビジネス・オブジェクトのアーカイブに使用するファイル<br>拡張子を指定します (イベント・ファイルに複数のビジネス・オブジェクト<br>が含まれている場合、一部は正常に処理されません)。詳細については、67<br>ページの『イベント・アーカイブの指定』を参照してください。出荷時のデ<br>フォルト値は partial です。                                                                                                    |
| StagingDir             | コネクターが、OutputDir 属性で指定されたディレクトリーにファイルを移<br>動する前にファイルを書き込むディレクトリーを指定します。これは、JText<br>コネクターがファイルを出力するディレクトリーを他のソフトウェア・プロ<br>セスがモニターおよび操作する環境 (コネクターによって作成されたファイ<br>ルを FTP プロセスが検出し、別の場所に移動するなど)を扱うために設計<br>されています。このような場合は、ファイルの書き込みが完了する前に外部<br>プロセスがファイルを移動してしまう危険性があります。StagingDir 属性で<br>ステージング・ディレクトリーを指定し、コネクターがファイルを完全にス<br>テージング・ディレクトリーに書き込み、その書き込みが完了してからファ<br>イルを出力ディレクトリーに移動することにより、外部プロセスが不完全な<br>ファイルを抽出してしまう危険性を回避できます。 |
|                        | ステージング・ディレクトリーと出力ディレクトリーは同じファイル・シス<br>テムまたはドライブに置き、オペレーティング・システムごとのファイル移<br>動方式の差異を吸収してください。StagingDir は、リモート・ディレクト<br>リーにすることができます。出荷時のデフォルト値はありません。                                                                                                    |
| SuccessArchiveExt      | Windows 対応の BIDI です。BIDI が使用可能なすべてのプロパティーは、<br>Windows BIDI 形式から、E メール・コネクター標準プロパティーである<br>BiDi.Metadata 形式に変換されます。<br>すべて正常に処理されたビジネス・オブジェクトのアーカイブに使用するフ<br>ァイル拡張子を指定します。詳細については、67 ページの『イベント・ア<br>ーカイブの指定』を参照してください。出荷時のデフォルト値は success<br>です。                                                                                                    |
| UnsubscribedArchiveExt | すべてアンサブスクライブされたビジネス・オブジェクトのアーカイブに使<br>用するファイル拡張子を指定します。詳細については、67 ページの『イベ<br>ント・アーカイブの指定』を参照してください。出荷時のデフォルト値は<br>unsub です。                                                                                                    |

注**:** 属性 FTPTransferType、FTPDataStructure、DataProcessingMode、 EndOfFileDelimiter、および FixedBOSize は、出荷時の JText メタオブジェク トには含まれていません。これらの属性を使用するには、明示的にメタオブジ ェクトに追加する必要があります。また、これらの属性のデフォルト値は、必 ず設定しなければなりません。

# 出力ファイル名の指定

出力ファイル名を指定する方法は 3 つあります。

v OutputFileName 属性を使用する

この属性を使用するのは、コネクターを構成して、同一タイプのビジネス・オブ ジェクトを固有のシーケンス番号付きの別々のファイルに書き込むか、複数のビ ジネス・オブジェクトを指定された名前の単一ファイルに追加する場合です。

• 動的子メタオブジェクトを使用する

動的子メタオブジェクトを使用するのは、ビジネス・オブジェクトのタイプごと に出力ファイル名を動的に生成するか、コネクターが生成した出力ファイル名を 戻す場合です。詳細については、 4 [ページの『動的子メタオブジェクトの使用』](#page-13-0) を参照してください。

OutputFileName 属性を使用して出力ファイル名を使用する方法はいくつかありま す。

- v OutputFileName 属性がストリング Native に設定され、FileSeqEnabled 属性が true に設定された場合、コネクターはビジネス・オブジェクト・ストリングを固 有ファイルに送信します。このとき、ファイル名は着信ビジネス・オブジェクト 名から派生し、拡張子は OutputExt 属性から派生し、パスは OutputDir 属性か ら派生します。この場合、デフォルトでは、コネクターは同一タイプの各ビジネ ス・オブジェクトを固有のシーケンス番号付きの別々のファイルに書き込みま す。コネクターが同一タイプのビジネス・オブジェクトを受信したら常に出力フ ァイルを上書きするようにするには、FileSeqEnabled 属性を false に設定しま す。
- v OutputFileName 属性がストリング Native 以外に設定され、FileSeqEnabled 属 性が true に設定された場合、コネクターは出力ファイルの値を以下のいずれか の方法で処理します。
	- OutputFileName 属性に絶対パスが含まれる場合 (出力ファイルのファイル名と 拡張子が含まれる。例えば、OutputFileName= C:¥temp¥Out¥test.out)、コネク ターはこの属性のみを使用して出力ファイルを生成します。この場合、デフォ ルトでは、コネクターは同一タイプの各ビジネス・オブジェクトを、指定され た名前と固有のシーケンス番号付きの別々のファイルに書き込みます。
	- OutputFileName 属性に絶対パスとファイル名が含まれるが拡張子が含まれ ず、OutputExt 属性に値が含まれる場合 (例えば、OutputFileName= C:¥temp¥Out¥test および OutputExt=out)、コネクターは両方の属性の値を使 用して出力ファイルを生成します。この場合、コネクターは C:¥temp¥Out¥test\_1.out という名前のファイルを生成します。
	- OutputFileName 属性に絶対パスとファイル名が含まれるが拡張子が含まれ ず、OutputExt 属性に値が含まれない場合、コネクターは拡張子のない出力フ ァイルを生成します。この場合、コネクターは C:¥temp¥Out¥test\_1 という名 前のファイルを生成します。
	- OutputFileName 属性にパスと拡張子が含まれずファイル名のみが含まれ、 OutputDir 属性に値が含まれる場合、コネクターは OutputDir に指定したデ ィレクトリーに出力ファイルを生成します。OutputExt に値が含まれる場合、 コネクターはその値も使用します。値が含まれない場合、コネクターは拡張子 なしでファイル名を作成します。
- 注**:** コネクターが複数のタイプのビジネス・オブジェクトを処理していて、 OutputFileName にストリング Native 以外が設定されている場合、各ビジネ ス・オブジェクトに自身のトップレベル・メタオブジェクトを持たせ、固有の 出力ファイル名を指定する必要があります。例えば、Customer ビジネス・オブ ジェクトが使用するメタオブジェクトは MO JTextConnector Customer、Item ビ ジネス・オブジェクトが使用するメタオブジェクトは MO\_JTextConnector\_Item になります。これらの各メタオブジェクトの OutputFileName 属性には、固有 値を設定します。
- コネクターが複数のビジネス・オブジェクトを指定された名前の付いた単一ファ イルに追加するようにするには、OutputFileName 属性に値を指定し、 FileSeqEnabled 属性を false に設定します。
- v コネクターが同一タイプのビジネス・オブジェクトを受信したら常に出力ファイ ルを上書きするようにするには、動的子メタオブジェクトを使用します。 InFileName 属性に動的子メタオブジェクトの絶対パスとファイル名を指定し、 FileWriteMode 属性を「o」に設定します。動的子メタオブジェクトについての詳 細は、 4 [ページの『動的子メタオブジェクトの使用』を](#page-13-0)参照してください。

Native は予約語です。

詳細については、69 [ページの『要求処理の指定』を](#page-78-0)参照してください。

# 共通の構成タスク

このセクションでは、共通の構成タスクについて説明します。

- v 66 ページの『イベント通知の指定』
- 67 [ページの『イベント・アーカイブの指定』](#page-76-0)
- v 69 [ページの『要求処理の指定』](#page-78-0)
- 74 [ページの『複数のイベント・ファイルまたは複数のイベント・ディレクトリー](#page-83-0) [の指定』](#page-83-0)
- v 74 [ページの『特定のビジネス・オブジェクトのポーリング』](#page-83-0)
- 78 ページの『リモート FTP [ファイル・システムの指定』](#page-87-0)
- 85 [ページの『セキュア](#page-94-0) FTP の構成』
- 86 [ページの『データ・ハンドラーの指定』](#page-95-0)
- v 87 [ページの『特定のビジネス・オブジェクトの](#page-96-0) JText メタオブジェクトの作 [成』](#page-96-0)
- 87 [ページの『同一ファイルから異なるタイプの複数のビジネス・オブジェクトを](#page-96-0) [読み取る』](#page-96-0)
- 88 ページの『ObjectEventID [属性値の指定』](#page-97-0)
- 88 ページの『JText コネクターの 2 [番目のインスタンスのセットアップ』](#page-97-0)
- v 89 ページの『JText [コネクターのパフォーマンス調整』](#page-98-0)
- 90 [ページの『テスト用サンプル・ファイルの生成』](#page-99-0)
- 91 [ページの『テスト用サンプル・ビジネス・オブジェクトの生成』](#page-100-0)

# イベント通知の指定

このセクションの内容は、以下のとおりです。

- v 『イベント・ディレクトリーおよび拡張子の指定』
- 67 [ページの『ポーリングの振る舞いの構成』](#page-76-0)

### イベント・ディレクトリーおよび拡張子の指定

複数のタイプのビジネス・オブジェクトをコネクターに送信して処理するときに、 各ビジネス・オブジェクト・タイプにトップレベル・メタオブジェクトが含まれる <span id="page-76-0"></span>場合、EventDir および EventExt 属性に指定する値の組み合わせは、各ビジネス・ オブジェクトのディレクトリー/拡張子のペアで固有でなければなりません。

つまり、2 つのビジネス・オブジェクト・タイプに同じイベント・ディレクトリー を指定する場合、これらのビジネス・オブジェクトに異なるイベント拡張子を指定 する必要があります。また、2 つのビジネス・オブジェクト・タイプに同じ拡張子 を指定する場合は、これらのビジネス・オブジェクトに異なるイベント・ディレク トリーを指定する必要があります。

例えば、MO\_JTextConnector Customer および MO\_JTextConnector Item メタオブジ ェクトを作成して、それぞれ Customer および Item ビジネス・オブジェクトに構成 値を提供するとします。コネクターが同一ディレクトリー内で両方のビジネス・オ ブジェクトの入力ファイルを検索するように構成する場合 (EventDir 属性に同一パ スを指定します)、EventExt 属性に異なる値を指定することによって入力ファイル を一意的に識別する必要があります。

したがって、EventDir 属性が Customers と Items 両方の C:¥temp¥event を評価す る場合、2 つのビジネス・オブジェクトの EventExt 属性値が異なる必要がありま す (例えば、Customer 入力ファイルが in、Items 入力ファイルが inp)。

注**:** 新しく導入されたコネクター固有 boolean プロパティー「NoPoll」により、オ プションでポーリングをオフにできます。デフォルト値は false です。true に設 定されている場合、アダプターは要求のみを処理し、ポーリングは処理しませ  $h_{\circ}$ 

## ポーリングの振る舞いの構成

ポーリングの振る舞いを構成するには、以下のステップを実行します。

- 1. 以下の MO JTextConnector Default メタオブジェクトの属性を構成します。
	- v EventDir― イベント通知を起動するファイルが格納されている既存のディレ クトリーの絶対パスを指定します。
	- v EventExt― コネクターは、出荷時のデフォルト拡張子が付いたファイルを検 索します。この属性を使用して異なる拡張子を指定する場合、コネクターは指 定された拡張子を検索します。この属性を空にしておくと、コネクターは拡張 子のないファイルをポーリングします。
	- v EventDataHandler― イベント通知時にデータ変換に使用するデータ・ハンド ラーを指定します。
- 2. Connector Configurator Express を使用して次のコネクター・プロパティーを構成 します。
	- v PollFrequency― 間隔頻度を指定します。
	- v PollQuantity― ポーリング間隔ごとのイベント数を指定します。
	- v PollEndTime― イベントのポーリングを完了する時間を指定します。
	- v PollStartTime― イベントのポーリングを開始する時間を指定します。
- 3. イベント・ディレクトリーに読み取りアクセス権を設定します。

# イベント・アーカイブの指定

イベント・ファイル内で正常に処理されたビジネス・オブジェクトがそのすべてで あるか一部かによって、JText コネクターは、正常に処理されたビジネス・オブジェ クトのアーカイブ・ファイルを作成するときに異なる拡張子を使用します。また、 コネクターは、処理に失敗したりアンサブスクライブされたビジネス・オブジェク トをさまざまな名前のアーカイブ・ファイルに書き込みます。

このセクションの内容は、以下のとおりです。

- v 『ローカル・アーカイブ・ファイル名』
- 69 [ページの『ローカル・アーカイブの構成』](#page-78-0)

## ローカル・アーカイブ・ファイル名

アーカイブ拡張子属性の出荷時のデフォルト値を保存する場合、コネクターは以下 に示す名前のアーカイブ・ファイルを作成します。

• イベント・ファイルが単一のビジネス・オブジェクトを持つ

JText コネクターが単一のビジネス・オブジェクトを含むイベント・ファイルを 処理すると、アーカイブ・ディレクトリーに以下のいずれかのファイルを作成し ます。

- *filename\_timestamp*.success。正常に処理されたビジネス・オブジェクトをア ーカイブします。
- *filename\_timestamp*.fail。正常に処理されなかったビジネス・オブジェクト をアーカイブします。
- filename\_timestamp.unsub。サブスクライブされていないビジネス・オブジェ クトをアーカイブします。

ビジネス・オブジェクトが処理に失敗したりアンサブスクライブされたりした場 合、コネクターは *filename\_timestamp*.orig というファイルも作成します。ここ には、コネクターが最初にイベント・ファイルを受け取ったときにそれを保存し ます。

v イベント・ファイルが複数のビジネス・オブジェクトを持ち、そのすべてが正常 に処理されている

JText コネクターが複数のビジネス・オブジェクトを含むイベント・ファイルを 正常に処理すると、アーカイブ・ディレクトリーに *filename\_timestamp*.success を作成します。

• イベント・ファイルが複数のビジネス・オブジェクトを持ち、その一部がアンサ ブスクライブされているか処理に失敗している

JText コネクターが複数のビジネス・オブジェクトを含むイベント・ファイルを 処理すると、アーカイブ・ディレクトリーに以下のすべてのファイルを作成する 場合があります。

- filename\_timestamp.partial。正常に処理されたすべてのビジネス・オブジェ クトをアーカイブします。
- filename\_timestamp.fail。正常に処理されなかったすべてのビジネス・オブ ジェクトをアーカイブします。
- filename\_timestamp.unsub。コネクターからサブスクライブされないすべての ビジネス・オブジェクトをアーカイブします。
- *filename\_timestamp*.orig。コネクターが最初にイベント・ファイルを受け取 ったときにそれを保存します。

<span id="page-78-0"></span>例えば、LegacyApp.in ファイルに以下の 4 つのビジネス・オブジェクトが含ま れるとします。

- Contract。正常に処理されています。
- Customer。フォーマット設定に失敗しています。
- Order。正常に処理されています。
- Item。コネクターからサブスクライブされていません。

この場合、コネクターはアーカイブ・ディレクトリーに以下のファイルを作成し ます。

- LegacyApp*\_timestamp*.partial。Contract および Order を含みます。
- LegacyApp*\_timestamp*.fail。Customer を含みます。
- LegacyApp*\_timestamp*.unsub。Item を含みます。
- LegacyApp*\_timestamp*.orig。Contract、Customer、Order、および Item を含み ます。

### ローカル・アーカイブの構成

コネクターをアーカイブのために構成するには、以下のステップを実行します。

- 1. 以下の MO JTextConnector Default メタオブジェクトの属性を構成します。
	- v ArchiveDir―コネクターが処理後のイベントを (処理状況を示すファイル拡張 子とともに) 置く、既存のローカル・ディレクトリーまたは FTP サーバー・ ディレクトリーの絶対パスを指定します。
	- SuccessArchiveExt-(すべてのビジネス・オブジェクトが正常に処理された 場合に) 正常に処理されたビジネス・オブジェクトが含まれるファイルの拡張 子を指定します。
	- v PartialArchiveExt― (イベント・ファイル内の一部のビジネス・オブジェク トが正常に処理されない場合に) 正常に処理されたすべてのビジネス・オブジ ェクトが含まれるファイルの拡張子を指定します。
	- UnsubscribedArchiveExt― コネクターからサブスクライブされないビジネ ス・オブジェクトが含まれるファイルの拡張子を指定します。
	- v OriginalArchiveExt― イベント・ファイル内のすべてのビジネス・オブジェ クトが保存されるファイルの拡張子を指定します。
	- v FailArchiveExt― 処理に失敗したビジネス・オブジェクトが含まれるファイ ルの拡張子を指定します。
- 2. Connector Configurator Express を使用して ArchivingEnabled コネクター・プロ パティーを構成します。
- 3. アーカイブ・ディレクトリーに書き込みアクセス権を設定します。

# 要求処理の指定

JText コネクターが、(各ビジネス・オブジェクト・インスタンス内で) 動的に名前 を付けられるファイル、または (メタオブジェクトによって) 静的に名前を付けられ るファイルにビジネス・オブジェクトを書き込むように設定することができます。 また、コネクターが静的に生成するファイル名を戻すように設定することもできま す。この機能は、固有のシーケンス番号付きのファイル名を取得するのに役立ちま す。このセクションに含まれるサブセクションは、以下のとおりです。

- <span id="page-79-0"></span>• 70 ページの『動的なファイルの命名』
- 70 ページの『静的なファイルの命名』
- 71 [ページの『ファイル名の戻り』](#page-80-0)
- 72 [ページの『ローカル処理とリモート処理の違い』](#page-81-0)
- 72 [ページの『出力ファイルの構成』](#page-81-0)

#### 動的なファイルの命名

コネクターが各ビジネス・オブジェクト・タイプに動的に出力ファイル名を生成す るように設定するには、動的子メタオブジェクトを作成します。子メタオブジェク トを使用して、以下のことを実行します。

- v 出力ファイル名を指定するか、生成されたファイル名を受け取ります。
- v 出力ファイルに追加するか、または上書きするかを指定します。
- 重要**:** 動的子メタオブジェクトを作成してコネクターが出力ファイル名を生成また は戻すように設定するほかに、InterChange Server Express を統合ブローカー として使用している場合は、マップまたはコラボレーション・ロジックを変 更して、動的子メタオブジェクトの InFileName 属性に各ビジネス・オブジ ェクトのパスとファイル名、そして必要な場合は固有のシーケンス番号を挿 入する必要があります。

詳細については、 4 [ページの『動的子メタオブジェクトの使用』を](#page-13-0)参照してくださ い。

コネクターがメタオブジェクトを処理する方法の詳細については、 12 [ページの『要](#page-21-0) [求処理』を](#page-21-0)参照してください。

コネクターを構成して動的に生成された出力ファイル名を使用する方法の詳細につ いては、72 [ページの『出力ファイルの構成』を](#page-81-0)参照してください。

#### 静的なファイルの命名

メタオブジェクトを使用して出力ファイル名を指定する場合、変更内容を有効にす るにはコネクターを再始動する必要があります。コネクターが任意のタイプのすべ てのビジネス・オブジェクトを単一ファイルに追加するか、またはビジネス・オブ ジェクトごとに別々のファイルを作成するように指定できます。

出荷時のデフォルト構成を使用する場合、コネクターは処理するビジネス・オブジ ェクトごとに出力ファイルを作成します。コネクターは受信したビジネス・オブジ ェクトの出力ファイルに名前を付け、シーケンス番号を追加して名前を固有のもの にします。また、.out という拡張子を付けます。例えば、Customer および Item と いうビジネス・オブジェクトを受信した場合、コネクターはこれらのデータをそれ ぞれ Customer\_1.out および Item\_1.out という出力ファイルに書き込みます。出 力ファイル名の取得の詳細については、71 [ページの『ファイル名の戻り』を](#page-80-0)参照し てください。シーケンス番号を保管するファイルの詳細については、 37 [ページの](#page-46-0) 『[OutputLog](#page-46-0)』を参照してください。

メタオブジェクトを使用して出力ファイル名を構成するには、以下の手順を実行し ます。

1. 以下の MO JTextConnector Default メタオブジェクトの属性を構成します。

- <span id="page-80-0"></span>v OutputDir― コネクターが要求の処理時にファイルを書き込む、既存のディレ クトリーの絶対パスを指定します。詳細については、72 [ページの『出力ファ](#page-81-0) [イルの構成』を](#page-81-0)参照してください。
- v OutputExt― 出荷時のデフォルト構成を変更する場合、この属性を使用して拡 張子を指定します。これにより、コネクターは out 拡張子の付いたファイル を作成するようになります。
- v FileSeqEnabled― 常に true に設定すると、コネクターはファイルごとに固 有のシーケンス番号が付いた 1 つのビジネス・オブジェクトを出力します。 false に設定すると、コネクターは任意のタイプのすべてのビジネス・オブジ ェクトを単一ファイルに出力 (上書きまたは追加) します。上書きまたは追加 動作の構成の詳細については、 72 [ページの表](#page-81-0) 9 を参照してください。
- v OutputFileName―コネクターが、ビジネス・オブジェクトをファイル内のデー タを上書きせずに単一の出力ファイルに追加するか、ビジネス・オブジェクト ごとに固有ファイルを生成するように設定するには、出力ファイルの絶対パス およびファイル名を指定します。

コネクターが同一タイプのビジネス・オブジェクトを受信したら常に出力ファ イルを上書きするように設定するには、OutputFileName に値を指定しないで ください。

どちらの場合も、FileSeqEnabled を false に設定します。

上書きまたは追加動作の構成の詳細については、 72 [ページの表](#page-81-0) 9 を参照して ください。

- 2. 出力ディレクトリーに書き込みアクセス権を設定します。
- 注**:** コネクターが、さまざまなビジネス・オブジェクトにさまざまなデータ・フォ ーマットやファイル命名規則を使用する場合、特定のビジネス・オブジェクト にメタオブジェクトを作成する必要があります。

#### ファイル名の戻り

コネクターが生成したファイル名を戻すように設定するには、以下のことを実行し ます。

- v メタオブジェクトを使用してパスとファイル名を指定して、コネクターが出力フ ァイルごとに固有のシーケンス番号を生成するように設定します。詳細について は、70 [ページの『静的なファイルの命名』を](#page-79-0)参照してください。
- 動的子メタオブジェクトを使用して、コネクターが生成したファイル名を戻すよ うに設定します。 4 [ページの『動的子メタオブジェクトの使用』に](#page-13-0)あるステップ を実行しますが、InFileName 属性の値は指定しないでください。コネクターが受 け取ったビジネス・オブジェクトの動的子メタオブジェクトが OutFileName=CxIgnore を指定している場合、コネクターはトップレベル・メタオ ブジェクトの構成に基づいてファイル名を作成し、InFileName 属性の値として絶 対パスとファイル名を戻します。

注**:** コネクターは、FTP サーバーを介してファイルを処理する場合でも、 InFileName 属性にローカル・パスのみを設定します。

重要**:** 動的子メタオブジェクトを作成してコネクターが出力ファイル名を生成また は戻すように設定するほかに、InterChange Server Express を統合ブローカー <span id="page-81-0"></span>として使用している場合は、マップまたはコラボレーション・ロジックを変 更して、動的子メタオブジェクトの InFileName 属性に各ビジネス・オブジ ェクトのパスとファイル名、そして必要な場合は固有のシーケンス番号を挿 入する必要があります。

### ローカル処理とリモート処理の違い

コネクターは、リモートでファイルを処理する方法は、ローカルでの処理とほぼ同 じです。ただし、いくつかの違いがあります。

- イベントを処理して動的にファイル名を生成する場合、コネクターは動的子メタ オブジェクトの InFileName 属性にローカル・パス名のみを設定し、リモート・ パスを設定しません。
- v 要求処理時に、コネクターが動的ファイル命名のために構成されておらず、 FileSeqEnabled が false に設定され、出力ファイルがすでに存在する場合:
	- ローカルに処理する場合、コネクターは既存ファイルを上書きします。
	- リモートに処理する場合、コネクターは例外をスローします。
- ローカル・イベント処理に標準アーカイブ拡張子属性を構成するほかに、コネク ターを使用して FTP サーバーを介してリモートにファイルを処理する場合、 FTPArchiveDir および FTPRenameExt 属性も構成することができます。この属性 によって、処理が正常に行われるごとに、リモートにアーカイブされたファイル の名前変更および移動ができるようになります。

詳細については、80[ページの『リモート・アーカイブの指定』を](#page-89-0)参照してくださ  $\mathcal{U}^{\lambda}$ 

#### 出力ファイルの構成

表 9 は、出力ファイルで使用できる構成オプションを示しています。

表 *9.* 出力ファイルの指定

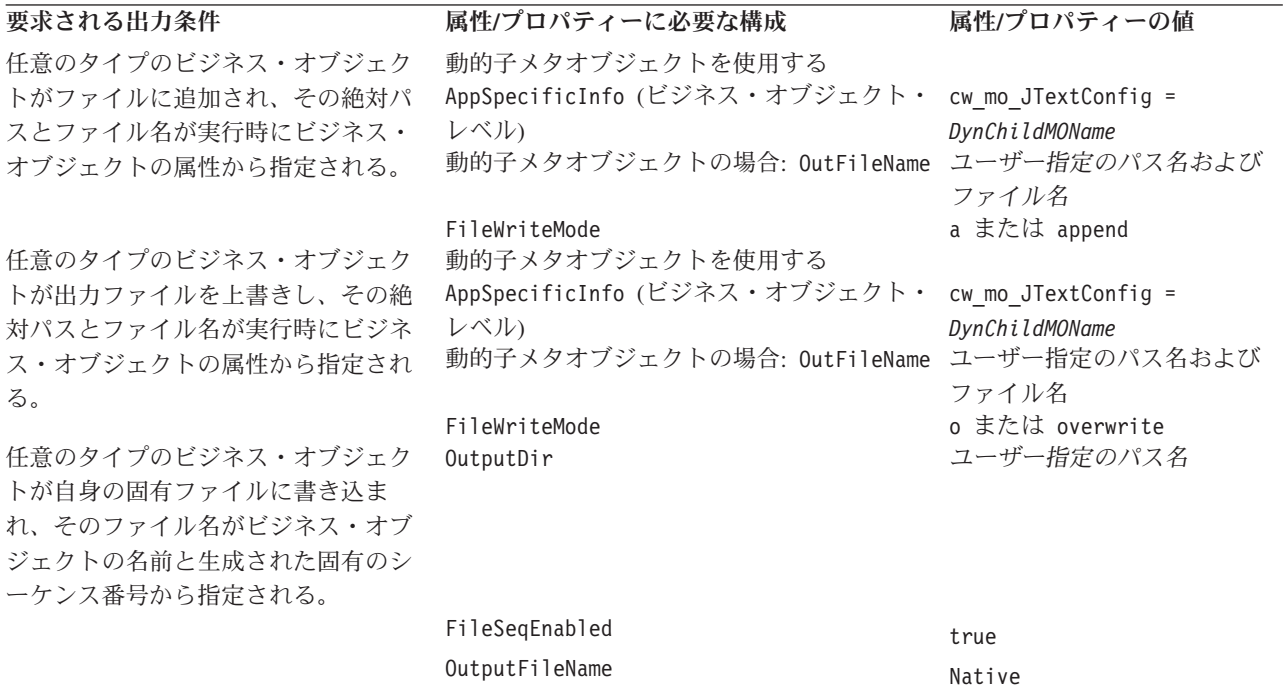

<span id="page-82-0"></span>表 *9.* 出力ファイルの指定 *(*続き*)*

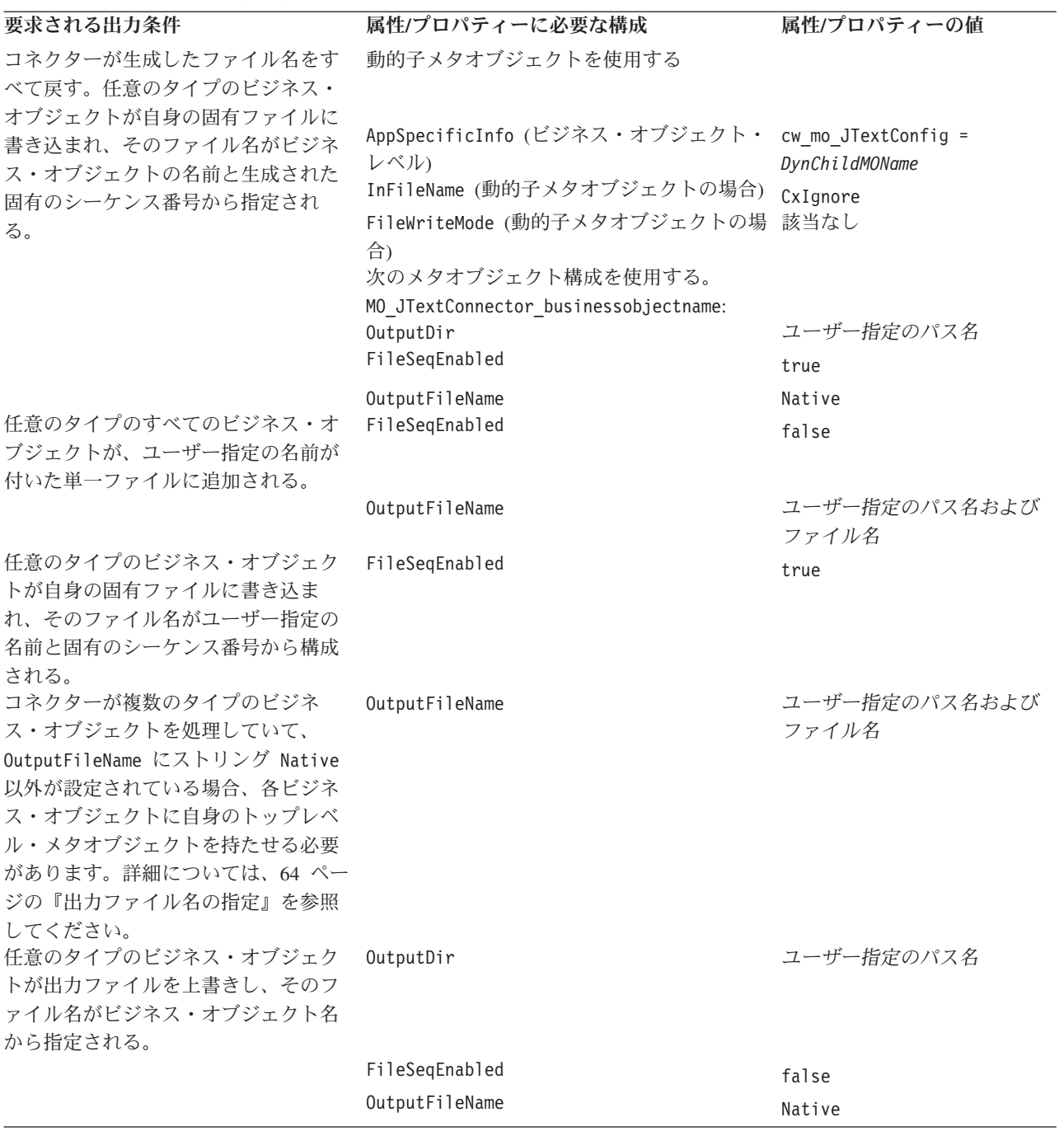

<span id="page-83-0"></span>表 *9.* 出力ファイルの指定 *(*続き*)*

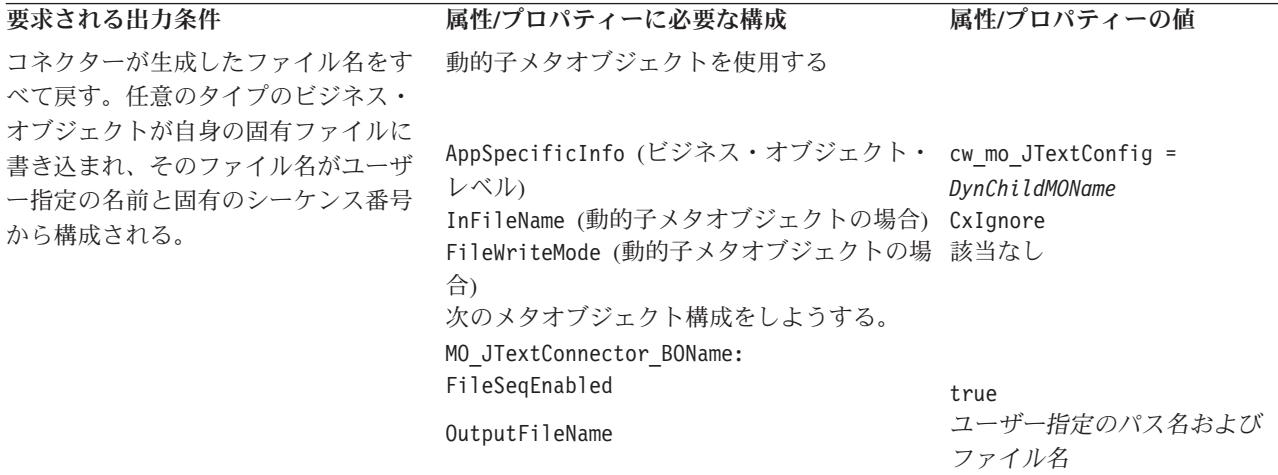

# 複数のイベント・ファイルまたは複数のイベント・ディレクトリー の指定

コネクターを構成して、指定された拡張子を持つファイルのみを取り出すことがで きます。また、コネクターを構成して、複数のディレクトリーからファイルを取り 出すこともできます。

重要**:** EventExt 属性にアスタリスク (\*) を使用すると、拡張子がサポートされてい なくても、単一イベント・ディレクトリー内のすべてのファイルをポーリン グできます。

ビジネス・オブジェクト・タイプごとに別々のイベント・ディレクトリーを指定す るには、以下のステップを実行します。

- 1. サポートされるビジネス・オブジェクトごとに個別のメタオブジェクトを作成し ます。例えば、MO\_JTextConnector Customer や MO\_JTextConnector Itemを作成 します。詳細については、87 [ページの『特定のビジネス・オブジェクトの](#page-96-0) JText [メタオブジェクトの作成』を](#page-96-0)参照してください。
- 2. 各メタオブジェクトの EventDir 属性に適切なディレクトリーを指定します。
- 注**:** JText コネクターは、イベント・ファイルをタイム・スタンプの古いものから順 に、ロケーションに関係なく処理します。つまり JText コネクターは、タイ ム・スタンプの日時順に別々のディレクトリーにあるファイルを処理します。

# 特定のビジネス・オブジェクトのポーリング

JText コネクターの構成は、さまざまな要素によって異なります。例えば、すべての イベント・ファイルが単一ディレクトリーにあるか、すべて同じ拡張子が付いてい るか、含まれるビジネス・オブジェクトが単一か複数か、含まれるビジネス・オブ ジェクトのタイプが単一か複数か、各ビジネス・オブジェクトを単一行で表してい るか複数行で表しているか、などです。

このセクションの内容は、以下のとおりです。

- 75 ページの『EndBODelimiter [ベースの解析手法の使用』](#page-84-0)
	- 76 ページの『EndBODelimiter [の値としての印刷不可能文字の使用』](#page-85-0)

<span id="page-84-0"></span>• 78 ページの『FixedBOSize [ベースの解析手法の使用』](#page-87-0)

#### **EndBODelimiter** ベースの解析手法の使用

EndBODelimiter メタオブジェクト属性に値が指定されない場合、コネクターは以下 のことを実行します。

- v イベント・ファイルでビジネス・オブジェクト・ストリングが <EndBO:BOName> で区切られるよう設定します。
- ビジネス・オブジェクト・ストリングを出力ファイルに書き込むときに、区切り 文字として <EndBO:*BOName*> を指定します。

イベント・ファイルに 1 つのビジネス・オブジェクトしか含まれない場合、この属 性に EOF (ファイル終わり) を指定できます。

EndBODelimiter 属性の値に空でないストリングを設定すると、ストリングはすべて のファイルのビジネス・オブジェクト区切り文字と見なされます。値が設定されて いないかクリアされている場合、コネクターは <EndBO:*BOName*> を区切り文字と見 なします。

重要**:** DataProcessingMode が Binary に設定されていて、EndBODelimiter の値が 指定されていない場合、JText はデフォルトの EndBODelimiter を FF01 (2 バイト) に設定し、デフォルトの EndOfFileDelimiter を FF02 (2 バイト) に設定します。

表 10 は区切り文字のオプションを示しています。

表 *10. EndBODelimiter* 属性の使用

| 条件                                                                                                    | 区切り文字 | 注                                                                                                    |
|----------------------------------------------------------------------------------------------------|-------|----------------------------------------------------------------------------------------------------|
| ファイルに 1 つ以上のビジネス・オブジェク<br>ト・タイプのビジネス・オブジェクト・ストリ たはユーザー指定値<br>ングが 1 つ以上含まれているか、同一タイプ<br>のビジネス・オブジェクトのビジネス・オブジ<br>ェクト・ストリングが複数含まれている。各ス<br>トリングの行が複数になっている。 |       | <endbo:boname>または EOL ま . ビジネス・オブジェクト・ストリン<br/>グの間に改行があるときは、その数<br/>だけセミコロンで区切られた EOL<br/>を指定します。<br/>• EOL とともにカスタム区切り文字を<br/>指定します。カスタム区切り文字を<br/>EOL とともに使用するときは、常に<br/>最初の要素にする必要があります。<br/>次の例は有効です。<br/>customEndB0;EOL;EOL次の例は有効<br/>ではありません。<br/>EOL: customEndBO: EOL</endbo:boname> |

<span id="page-85-0"></span>表 *10. EndBODelimiter* 属性の使用 *(*続き*)*

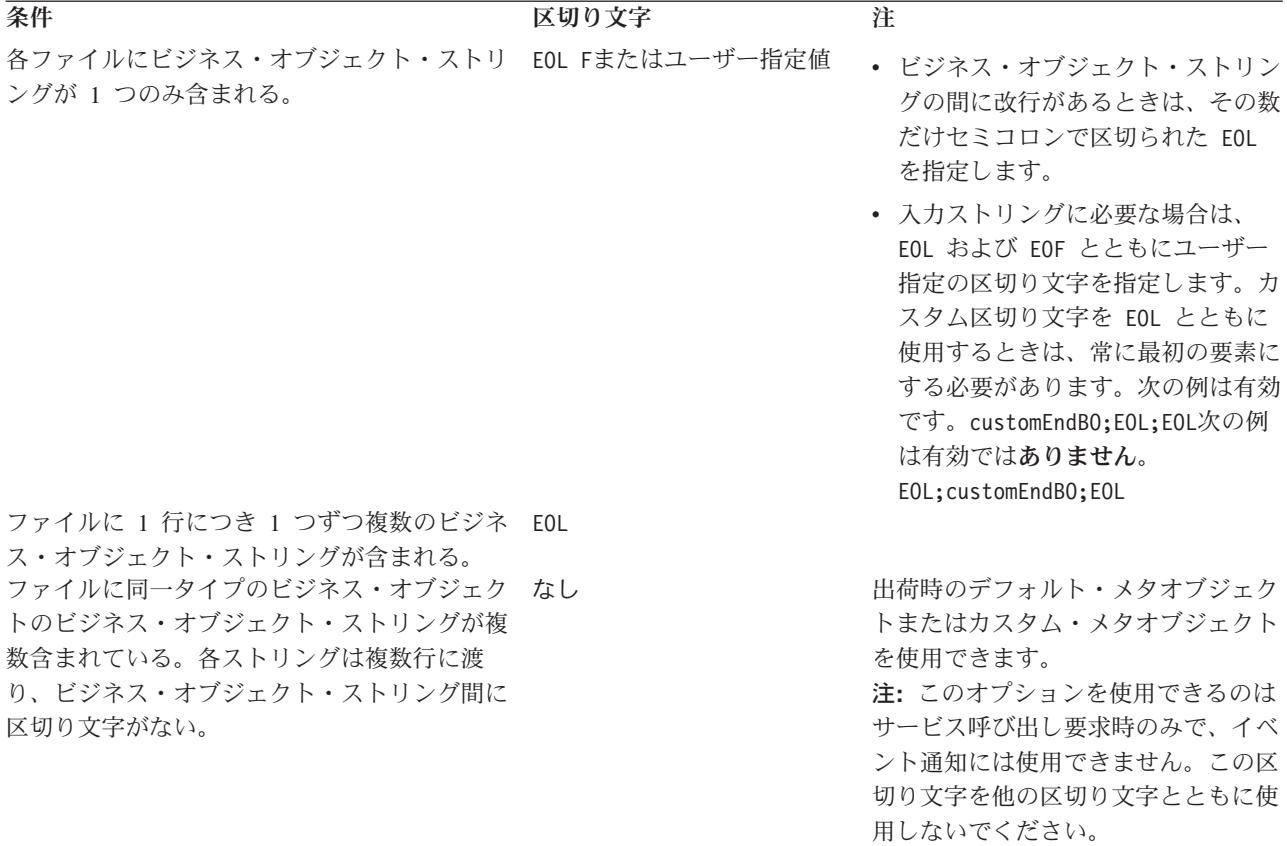

注**:** ソース・ファイルに空の行が含まれる場合、コネクターはそれらを無視しま す。

**EndBODelimiter** の値としての印刷不可能文字の使用**:** 複数のディレクトリーでフ ァイルをポーリングするには、サポートされるビジネス・オブジェクトごとにメタ オブジェクトを作成する必要があります。各メタオブジェクトの EndBODelimiter 属性に指定する値は、ソース・ファイルに含まれるビジネス・オブジェクトが単一 か複数かによって異なります。

v ファイルに単一のビジネス・オブジェクトが含まれる。

データ・ファイル全体に含まれるビジネス・オブジェクト・ストリングが 1 つの みの場合、EOF を EndBODelimiter として指定できます。

• ファイルに複数のビジネス・オブジェクトが含まれる。

入力ファイルに複数のビジネス・オブジェクトが含まれ、ビジネス・オブジェク ト区切り文字として改行しか使用していない場合、EndBODelimiter 属性にストリ ング EOL を指定します。この場合、ソース・ファイルに含まれるストリングは、 同一タイプの複数のビジネス・オブジェクトを表します。

重要**:** 複数のビジネス・オブジェクト・タイプを含むファイルからポーリングす るには、MO JTextConnector Default メタオブジェクトを使用し、その EventExt および EventDir 属性に、このイベント・ファイルが置かれてい るディレクトリーを正しく指定する必要があります。また、別々のイベン

ト・ファイルに表されているビジネス・オブジェクト・タイプ、または別 々のディレクトリーにイベント・ファイルを格納するビジネス・オブジェ クト・タイプをポーリングするには、それぞれのタイプごとにトップレベ ル・メタオブジェクトを作成する必要があります。EventExt および EventDir 属性を使用して、適切なディレクトリーを指定します。

異なるタイプの複数のビジネス・オブジェクトを含むファイルをポーリングする とき、カスタム・データ・ハンドラーを使用するには、 87 [ページの『同一ファイ](#page-96-0) [ルから異なるタイプの複数のビジネス・オブジェクトを読み取る』を](#page-96-0)参照してく ださい。

名前/値のフォーマットを使用する場合、イベント・ファイルで複数行に渡るビジ ネス・オブジェクト・データが分割されていると、EOL ビジネス・オブジェクト 区切り文字を指定できません。詳細については、「データ・ハンドラー・ガイ ド」を参照してください。

以下の例は、さまざまなイベント・ファイルのフォーマットに使用する区切り文 字を示しています。

v ファイルに 4 つのビジネス・オブジェクト・ストリングが含まれ、ビジネス・オ ブジェクト区切り文字の終了として印刷不可能文字 EOL が使用されている。

Sample\_BO~Create~1~TableGenKey5~strange~TextConnector\_924055528\_0 Sample\_BO~Create~2~TableGenKey5~strange~TextConnector\_924055528\_0 Sample\_BO~Create~3~TableGenKey5~strange~TextConnector\_924055528\_0 Sample\_BO~Create~4~TableGenKey5~strange~TextConnector\_924055528\_0

v ファイルに 4 つのビジネス・オブジェクト・ストリングが含まれ、ユーザー指定 値が使用されている。ビジネス・オブジェクト区切り文字の終了として印刷不可 能文字 EOL が使用されている。つまり、CustomEndBO;EOL となる。

Sample\_BO~Create~1~TableGenKey5~strange~TextConnector\_924055528\_0CustomEndBO Sample\_BO~Create~2~TableGenKey5~strange~TextConnector\_924055528\_0CustomEndBO Sample\_BO~Create~3~TableGenKey5~strange~TextConnector\_924055528\_0CustomEndBO Sample\_BO~Create~4~TableGenKey5~strange~TextConnector\_924055528\_0CustomEndBO

v ファイルに 4 つのビジネス・オブジェクト・ストリングが含まれ、ビジネス・オ ブジェクト区切り文字の終了として印刷不可能文字 EOL;EOL が使用されている。

Sample BO~Create~1~TableGenKey5~strange~TextConnector 924055528 0

Sample\_BO~Create~2~TableGenKey5~strange~TextConnector\_924055528\_0

Sample\_BO~Create~3~TableGenKey5~strange~TextConnector\_924055528\_0

Sample\_BO~Create~4~TableGenKey5~strange~TextConnector\_924055528\_0

v ファイルに 4 つのビジネス・オブジェクト・ストリングが含まれ、ビジネス・オ ブジェクト区切り文字の終了として None が使用されている。

Sample\_BO~Create~1~TableGenKey5~strange~TextConnector\_924055528\_0Sample\_BO ~Create~2~TableGenKey5~strange~TextConnector 924055528 0Sample BO~Create~3 ~TableGenKey5~strange~TextConnector 924055528 0Sample BO~Create~4 ~TableGenKey5~strange~TextConnector\_924055528\_0

注**:** コネクターは、指定したストリングの大/小文字を区別します (EOL および EOF 区切り文字を除く)。

メタオブジェクトの作成の詳細については、87 [ページの『特定のビジネス・オブジ](#page-96-0) ェクトの JText [メタオブジェクトの作成』を](#page-96-0)参照してください。

# <span id="page-87-0"></span>**FixedBOSize** ベースの解析手法の使用

このメタオブジェクト・プロパティーが有効になるのは、以下の両方に該当する場 合に限られます。

- 1. イベント処理を実行中である。
- 2. DataProcessingMode が Binary に設定されている。

このメタオブジェクト・プロパティーが有効な値とともに指定されている場合、こ のプロパティーが EndBODelimiter プロパティーに優先し、ユーザーは従来の区切 り文字ベースのビジネス・オブジェクト解析に代わる解析を行うことができます。 このプロパティーを使用すると、コネクターは一定数のバイトを 1 つのビジネス・ オブジェクトに対応付けます。例えば、あるファイルが 300 バイトで構成されてお り、FixedBOSize プロパティーが 100 に設定されている場合、JText アダプター は、バイナリー対応のデータ・ハンドラーを使用してこのファイルを 3 つの 100 バイト長のパケットに変換し、InterChange Server Express に送信します。

FixedBOSize と EndBODelimiter の両方に値が設定されている場合、Jtext は FixedBOSize に基づいてファイル解析を行い、EndBODelimiter を無視します。

# リモート **FTP** ファイル・システムの指定

このセクションでは、JText アダプターを構成して、イベント処理および要求処理に リモート FTP ファイル・システムを使用する方法について説明します。

重要**:** コネクターがリモート FTP ファイル・システムを使用するためには、 [EventDir](#page-65-0) 属性 (イベント処理用) または [OutputDir](#page-72-0) 属性 (要求処理用) に FTP URL を指定する必要があります。また、コネクターを使用して FTP 操 作を実行する前に、すべてのファイアウォール問題を解決する必要がありま す。

このセクションの内容は、以下のとおりです。

- v 『リモートのイベント処理』
- 83 [ページの『リモートの要求処理』](#page-92-0)
- v 84 ページの『FTP [転送用にコネクターを構成する際の注意事項』](#page-93-0)

#### リモートのイベント処理

コネクターを構成してイベント処理用にリモート FTP ファイル・システムを使用す るには、FTP URL、FTP ログイン情報、コネクターがリモート・ディレクトリーか らダウンロードしたイベント・ファイルを格納するローカル・ディレクトリー、ア ーカイブ情報、および FTP サーバーが使用不能な場合のコネクターの振る舞いに関 する情報を指定する必要があります。このセクションでは、これらの構成と追加の オプション構成について説明します。

- 79 ページの『FTP URL [およびログイン情報の指定』](#page-88-0)
- 79 [ページの『ローカル・ディレクトリーの指定』](#page-88-0)
- 80 [ページの『リモート・アーカイブの指定』](#page-89-0)
- 81 [ページの『リモート・ポーリングの指定』](#page-90-0)
- v 81 [ページの『コネクターがリモート・サイトからイベントを処理する方法』](#page-90-0)
- v 82 [ページの『メインフレーム上のファイルの識別](#page-91-0): オプション構成』

<span id="page-88-0"></span>• 82 [ページの『イベント処理の構成操作の要約』](#page-91-0)

**FTP URL** およびログイン情報の指定**:** コネクターは、[EventDir](#page-65-0) メタオブジェク ト属性で指定したディレクトリーからイベントをポーリングします。コネクターを 構成して、イベント処理用にリモート FTP ファイル・システムを使用するには、こ の属性の値として FTP URL を指定します。FTP URL は、IETF 標準に準拠してい る必要があります。

URL に FTP サーバーを指定するほか、オプションで以下の情報を EventDir メタ オブジェクト属性に指定することができます。

- v FTP サーバーに接続して FTP 操作を実行するための特権を持つユーザー名― EventDir でユーザー名を指定しない場合、[FTPUserId](#page-70-0) メタオブジェクト属性で指 定します。
- v FTP サーバーに接続して FTP 操作を実行するための特権を持つユーザーのパス ワード― EventDir でパスワードを指定しない場合、[FTPPassword](#page-69-0) メタオブジェ クト属性で指定します。
- v ポート番号― EventDir でポート番号を指定しない場合、コネクターはデフォル トのポートを使用します。
- v リモート・イベント・ディレクトリー― EventDir でリモート・イベント・ディ レクトリーを指定しない場合、コネクターは FTP サーバーへの接続が確立して いるディレクトリーからイベント・ファイルをポーリングします。
- 重要**:** FTP の値は、静的トップレベル・メタオブジェクトまたは動的子メタオブジ ェクトのどちらにも指定できます。ユーザー名とパスワードがいずれのメタ オブジェクト属性にも指定されていない場合、コネクターは FTP サーバーへ の接続の試行を終了します。詳細については、 4 [ページの『動的子メタオブ](#page-13-0) [ジェクトの使用』を](#page-13-0)参照してください。

以下の例は、EventDir 属性値の 3 つの異なるフォーマットを示しています。

#### **URL** および必須値のみ**:**

ftp://ftp.companyA.com

**URL** およびオプションのユーザー名とポート番号**:**

ftp://companyA:admin@ftp.companyA.com:1433

**URL** およびオプションのユーザー名、ポート番号、リモート・イベント・ディレク トリー**:**

ftp://companyA:admin@ftp.companyA.com:1433/temp/JTextConn/Default/Event

#### **Linux/MVS** 関連の **FTP** セットアップの **URL**

ftp://ftpuser:ftppwd@ftpserver.in.ibm.com:21/home/ftpuser/JText/event

ローカル・ディレクトリーの指定**:** FTP URL および関連するログイン情報を指定 するほかに、コネクターがリモート・ディレクトリーからダウンロードしたイベン ト・ファイルを格納するローカル・ディレクトリーを指定する必要があります。ロ ーカル・ディレクトリーを指定するには、[FTPLocalEventDir](#page-69-0) メタオブジェクト属性 を使用します。

<span id="page-89-0"></span>重要**:** コネクターが EventDir に適切な FTP URL を見つけても、 FTPLocalEventDir メタオブジェクト属性がなかったり、この属性に無効な値 やブランクが指定されている場合、コネクターは始動しません。コネクター がローカルに実行するよう構成されている場合、FTPLocalEventDir 属性は評 価されません。

リモート・アーカイブの指定**:** コネクターによるリモート・アーカイブの処理方法 の指定には、いくつかのオプションがあります。リモート・アーカイブ・ディレク トリーを指定するには、[FTPArchiveDir](#page-67-0) メタオブジェクト属性を使用します。この 属性により、FTP サーバーにあるアーカイブ・ディレクトリーの相対パスを指定し ます。ディレクトリーは既存のものである必要があります。この属性を使用したア ーカイブの指定には、いくつかのオプションがあります。

- v FTPArchiveDir 属性には値を指定し、[FTPRenameExt](#page-70-0) 属性には値を指定しない場 合、コネクターは、イベント・ファイル名にタイム・スタンプを追加し、さらに そのファイルを FTPArchiveDir 属性に指定されているリモート FTP サーバーの アーカイブ・ディレクトリーに移動します。
- v FTPArchiveDir 属性と FTPRenameExt 属性の両方に値を指定した場合、コネクタ ーは、処理したイベント・ファイルの名前を変更し (タイム・スタンプのみ追加 し、FTPRenameExt は無視します)、さらにそのファイルを FTPArchiveDir 属性に 指定されている FTP サーバーのアーカイブ・ディレクトリーに移動します。
- v FTPArchiveDir 属性にも FTPRenameExt 属性にも値を指定しない場合、コネクタ ーは処理済みのイベント・ファイルをアーカイブせずに削除します。
- v FTPArchiveDir 属性に値を指定しないで FTPRenameExt 属性に値を指定した場 合、コネクターは、処理したイベント・ファイルの名前を変更し (FTPRenameExt 属性に指定されている値を追加します)、さらにそのファイルを [EventDir](#page-65-0) 属性に 指定されているディレクトリーに移動します。

ファイル名へのタイム・スタンプの追加 **(**リモート **FTP** サーバー対応**):** 順次デー タ・セットを使用するホスト・ファイル・システム (MVS) のサポートが拡張さ れ、ファイル名の重複を回避するためにタイム・スタンプを追加できるようになり ました。MVS の場合、データ・セット名やレコード・セット名に特殊文字(「 など) を使用できません。Windows、Linux、または i5/OS プラットフォームでは、 ファイルのアーカイブ時に、オリジナルのファイル名の中にタイム・スタンプが使 用されます。これにより、アーカイブ・フォルダー内でのファイル名の重複が回避 され、既存ファイルの上書きが防止されています。

MVS システムでは、上記の制限に対処するため、次のフォーマットが使用されま す。 イベント・ファイル: Test.in アーカイブ・ファイル: Test.TSyyyyMM.TSDDHHMM.TSSsSss 各部分の意味: yyyy -- 年 MM -- 月 DD -- 日 HH -- 時間 MM -- 分 Ss -- 秒 Sss -- ミリ秒 MVS プラットフォームでは、データ・セット名とレコード・セット名に使用される <span id="page-90-0"></span>区切り文字は「.」 (ドット) であり、1 つのデータ・セット名またはレコード・セ ット名に使用できる「.」(ドット) の数は最大 6 個です。データ・セット名または レコード・セット名では、「.」 (ドット) によって区切られている各部分の文字数 が 8 文字を超えてはならず、全文字数が 44 文字を超えてはなりません。このフォ ーマットのファイル名の例を、以下に示します。

FTPRenameExt -- ARCHIVE

アーカイブ・ファイル -- (SAMPLE).ARCHIVE.TS200304.TS290535.TS42234

注**:** PDS のメンバーは、アーカイブ中にタイム・スタンプによって名前変更するこ とはできません。そのため、PDS アーカイブ用に代替手段が用意されていま す。FTPEventFileMask に入る PDS の各メンバーは、ファイル名を FTPRenameExt として指定して親 PDS の下位にアーカイブされます。アーカイ ブ・ファイルは、最新の処理済みファイルごとに再書き込みされます。

リモート・ポーリングの指定**:** 36 ページの『[FTPPollFrequency](#page-45-0)』 構成プロパテ ィーを使用して、コネクターが FTP サーバーにポーリングする頻度を標準ポーリン グ・サイクル数で設定できます。この設定は、コネクターが次のポーリング・サイ クルを開始するときに、まだローカル・イベント・ディレクトリーからファイルを 読み取っている場合に便利です。

例えば、 127 ページの『[PollFrequency](#page-136-0)』 が 10000 に設定され、 FTPPollFrequency が 6 に設定されている場合、コネクターはローカル・イベン ト・ディレクトリーに 10 秒ごとにポーリングし、リモート・ディレクトリーに 60 秒ごとにポーリングします。コネクターが FTP ポーリングを実行するのは、このプ ロパティーに値を指定した場合のみです。FTPPollFrequency に 0 またはブランク が設定された場合、コネクターは FTP ポーリングを実行しません。

詳細については、 89 ページの『JText [コネクターのパフォーマンス調整』を](#page-98-0)参照し てください。

コネクターがリモート・サイトからイベントを処理する方法**:** リモート・サイトか らイベントをポーリングする場合、コネクターは以下のステップを実行します。

- 1. メタオブジェクト属性またはデフォルト値から、サーバー名、ポート番号、ユー ザー名、パスワード、およびリモート・イベント・ディレクトリーを取得しま す。
- 2. リモート FTP サイトへの接続を確立して、リモート・ディレクトリーからイベ ント・ファイルを取得します。
- 3. リモート・ディレクトリーから、FTPLocalEventDir メタオブジェクト属性で指 定したローカル・ディレクトリーにイベント・ファイルをダウンロードします。

注**:** コネクターが FTP を使用してイベントを処理するには、この属性に値が設 定されていなければなりません。

4. ローカル・ディレクトリーにポーリングします。

[図](#page-91-0)6は、ローカルおよびリモートのイベント処理を示しています。

<span id="page-91-0"></span>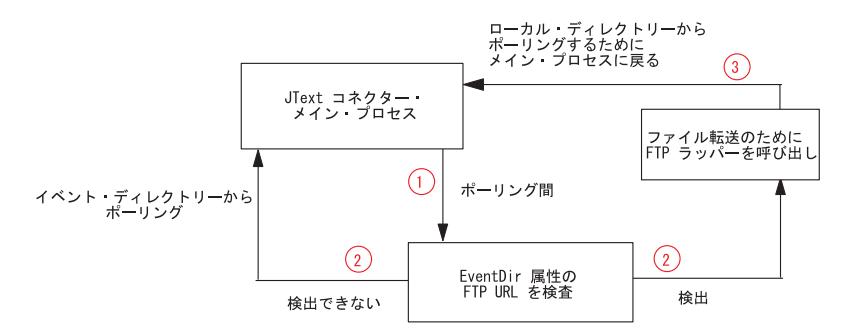

図 *6.* ローカルおよびリモートのイベント通知操作

メインフレーム上のファイルの識別**:** オプション構成**:** [FTPEventFileMask](#page-68-0) 属性を使 用して、Windows、Linux、または i5/OS システムに適用されるのと同じ命名標準に 準拠しないメインフレーム上でファイル拡張子を識別します。この属性に値が設定 されないと、コネクターは [EventExt](#page-66-0) 属性で指定された値を使用します。

FTPEventFileMask に値を設定するときには、ワイルドカード文字を組み込むことが できます。次の例は、この属性に使用できるいくつかのフォーマットです。

ACT.Z1UC.\*

- ACT.\*.INPT
- $*$  71 $\text{IIC}$  INPT

コネクターは、リモート・サイトで FTPEventFileMask に指定された基準に一致す るファイルを複数見つけると、以下のことを実行します。

- 1. 指定されたすべてのリモート・イベント・ファイルを、FTPLocalEventDir 属性 で指定されたディレクトリーにダウンロードします。
- 2. [FTPRenameExt](#page-70-0) メタオブジェクト属性に指定された値を持つリモート・ファイル の拡張子を変更します。ファイル名を変更することによって、次のポーリング・ サイクルに同じファイルをポーリングすることがなくなります。
- 3. FTP サーバーから接続を切断します。
- 4. FTPEventFileMask メタオブジェクト属性に指定されたディレクトリー内で、ロ ーカルにファイルを処理します。

イベント処理の構成操作の要約**:** コネクターを構成して、イベント処理用にリモー ト FTP ファイル・システムを使用するには、以下の構成値を指定します。

- v [EventDir](#page-65-0) メタオブジェクト属性に FTP URL を指定します。オプションで、FTP サーバーに接続して FTP 操作を実行する特権を持つユーザー名とパスワードを 指定します。
- v EventDir メタオブジェクト属性にログイン名とパスワードを指定しない場合、 [FTPUserId](#page-70-0) および [FTPPassword](#page-69-0) メタオブジェクト属性にそれらを指定します。
- v EventDir メタオブジェクト属性にポートを指定しない場合、コネクターはデフォ ルトの FTP ポートを使用します。
- v [FTPLocalEventDir](#page-69-0) メタオブジェクト属性を使用して、コネクターが FTP サイト からダウンロードしたイベント・ファイルを格納するローカル・システム・ディ レクトリーを指定します。
- <span id="page-92-0"></span>v Windows、Linux、または i5/OS システムに適用されるのと同じ命名標準に準拠し ないメインフレーム上で、[FTPEventFileMask](#page-68-0) メタオブジェクト属性を使用してポ ーリングするファイルを指定します。
- v リモート・システムが MVS のとき、MVS FTP サーバーと連動するようにコネ クターを構成するには、[FTPOSPlatform](#page-69-0) 属性に MVS 属性を指定します。

#### リモートの要求処理

コネクターを構成してイベント処理用にリモート FTP ファイル・システムを使用す るには、FTP URL、FTP ログイン情報、コネクターがローカル・ディレクトリーか らアップロードした要求ファイルを格納するリモート・ディレクトリーを指定する 必要があります。このセクションでは、これらの構成と追加のオプション構成につ いて説明します。

- v 『FTP URL およびログイン情報の指定』
- v 84 [ページの『コネクターがリモート・サイトへのサービス呼び出し要求を処理す](#page-93-0) [る方法』](#page-93-0)
- 84 [ページの『要求処理の構成操作の要約』](#page-93-0)

**FTP URL** およびログイン情報の指定**:** コネクターは、[OutputDir](#page-72-0) メタオブジェク ト属性で指定したディレクトリーにサービス呼び出し要求ファイルをアップロード します。コネクターを構成して要求処理用にリモート FTP ファイル・システムを使 用するには、この属性の値として FTP URL を指定します。FTP URL は、IETF 標 準に準拠している必要があります。

FTP URL のほかに、オプションで以下の情報を OutputDir メタオブジェクト属性 に指定することができます。

- v FTP サーバーに接続して FTP 操作を実行するための特権を持つユーザー名― OutputDir でユーザー名を指定しない場合、[FTPUserId](#page-70-0) メタオブジェクト属性で 指定します。
- v FTP サーバーに接続して FTP 操作を実行するための特権を持つユーザーのパス ワード― OutputDir でパスワードを指定しない場合、[FTPPassword](#page-69-0) メタオブジェ クト属性で指定します。
- v ポート番号― EventDir でポート番号を指定しない場合、コネクターはデフォル トのポートを使用します。
- v リモート出力ディレクトリー― OutputDir でリモート出力ディレクトリーを指定 しない場合、コネクターは要求ファイルをデフォルトの接続ディレクトリー (接 続が確立している FTP サーバーのディレクトリー) にロードします。
- 重要**:** FTP の値は、静的トップレベル・メタオブジェクトまたは動的子メタオブジ ェクトのどちらにも指定できます。ユーザー名とパスワードがいずれのメタ オブジェクト属性にも指定されていない場合、コネクターは例外のスローに よって終了します。詳細については、 4 [ページの『動的子メタオブジェクト](#page-13-0) [の使用』を](#page-13-0)参照してください。

以下の例は、OutputDir 属性値の 3 つの異なるフォーマットを示しています。

#### **URL** および必須値のみ**:**

ftp://ftp.companyA.com

<span id="page-93-0"></span>**URL** およびオプションのユーザー名とポート番号**:**

ftp://companyA:admin@ftp.companyA.com:1433

**URL** およびオプションのユーザー名、ポート番号、リモート出力ディレクトリー**:** ftp://companyA:admin@ftp.companyA.com:1433/temp/JTextConn/Default/Out

コネクターがリモート・サイトへのサービス呼び出し要求を処理する方法**:** コネク ターが FTP 処理用に構成されている場合、サービス呼び出し要求を受け取ると以下 のステップを実行します。

- 1. メタオブジェクト属性またはデフォルト値から、サーバー名、ポート番号、ユー ザー名、およびパスワードを取得します。
- 2. リモート FTP サイトへの接続を確立して、ローカル・ディレクトリーからサー ビス呼び出し要求ファイルを置きます。
- 3. ローカル・ディレクトリーからリモート・ディレクトリーに要求ファイルをアッ プロードします。
- 4. リモート・サーバーから接続を切断します。

図7は、ローカルおよびリモートの要求処理を示しています。

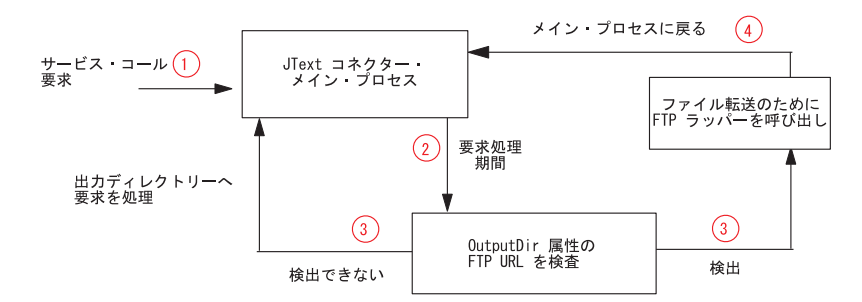

図 *7.* ローカルおよびリモートの要求操作

要求処理の構成操作の要約**:** コネクターを構成して、要求処理用にリモート FTP ファイル・システムを使用するには、以下の構成値を指定します。

- v [OutputDir](#page-72-0) メタオブジェクト属性に FTP URL を指定します。オプションで、 FTP サーバーに接続して FTP 操作を実行する特権を持つユーザー名とパスワー ドを指定します。
- v OutputDir メタオブジェクト属性にログイン名とパスワードを指定しない場合、 [FTPUserId](#page-70-0) および [FTPPassword](#page-69-0) メタオブジェクト属性にそれらを指定します。
- v OutputDir メタオブジェクト属性にポートを指定しない場合、コネクターはデフ ォルトのポートを使用します。
- v リモート・システムが MVS のとき、MVS FTP サーバーと連動するようにコネ クターを構成するには、[FTPOSPlatform](#page-69-0) 属性に MVS 属性を指定します。

#### **FTP** 転送用にコネクターを構成する際の注意事項

以下の機能は、データの FTP 転送に適用されます。

- v FTP 操作時、コネクターはバイナリー・モードのデータ転送を行います。
- v EventDir または OutputDir メタオブジェクト属性の値が ftp:// で始まらない 場合、コネクターはデータの FTP 転送を行いません。
- <span id="page-94-0"></span>v イベント処理時に、イベント・ビジネス・オブジェクトに InFileName 属性を持 つ動的子メタオブジェクトが含まれない場合、コネクターはこの属性を FTPLocalEventDir で指定されたファイルの絶対パスとともに取り込みますが、リ モート・システムのパスは取り込みません。
- v EventExt および FTPRenameExt メタオブジェクト属性に入力する値は、同じには できません。これらが同じ場合、コネクターは以前に取り出したファイルを取り 出し続けてしまいます。
- v コネクターは、FTP でサポートされないファイル・サイズをサポートしません。
- v FTP サイトのプラットフォームに従って、ファイル名、拡張子、および他のコン ポーネントには大文字小文字を区別する必要があります。
- リモート FTP サイトからファイルを転送すると、コネクターのパフォーマンス に影響を及ぼす場合があります。
- v データがリモート FTP サイトとの間で交換されるとき、ネットワーク接続の損 失や同様の問題によって、データが破壊または破損する可能性があります。
- v 統合ブローカーは、いかなるタイプの接続キャッシュやプールも保持しません。 接続は、ポーリング・サイクルおよび要求処理のたびに開閉します。コネクター の制御が及ばないネットワーク待ち時間や他の構成が、そのパフォーマンスに影 響を及ぼす場合があります。
- v FTPLocalEventDir メタオブジェクト属性の値には、FTP 値を指定していないメ タオブジェクトの EventDir メタオブジェクト属性と同じ値を指定できません。 この制約事項によって、同一ディレクトリーにあるがまったく異なるタイプの処 理が必要な異なるタイプのビジネス・オブジェクトに指定された値を、コネクタ ーが使用しないようになります。
- FTP URL の終わりにリモート・イベント・ディレクトリーまたは出力ディレク トリーが存在しない場合、コネクターは FTP サイトと対話するとシャットダウ ンします。コネクター始動時にはシャットダウンしません。
- v FTP サーバーを介するファイルの処理のためにコネクターを構成するときには、 FTP サーバーを構成して、Apache Commons Net API に必要な Linux 設定を使 用するようにします。

# セキュア **FTP** の構成

JText アダプターは、SSL (Secure Socket Layer) プロトコルを使用して、アダプタ ーと FTP サーバーの間で機密保護機能のある通信チャネルを確立します。この機能 では、FTP サーバーをこのプロトコルをサポートするセキュア FTP サーバーにす る必要があります。JText アダプターは、SSL プロトコルの実装である IBM JSSE パッケージを利用します。アダプターは受動 FTP モードと暗黙的 SSL モードで動 作します。このセクションでは、JText アダプターのセキュア FTP 機能を使用する ために必要な、追加の構成について説明します。

セキュア FTP を構成するには、次のステップを実行します。

1. SSL プロトコルをサポートするセキュア FTP サーバーをインストールして構成 します。JText アダプターは、SSL プロトコルを使用してクライアント・アプリ ケーションと FTP サーバーの間でデータを転送します。したがって、セキュア FTP サーバーは、SSL プロトコルに対応するようにインストールされ、SSL 通 信用に適切に構成される必要があります。サーバーには、秘密鍵と証明書が必要 です。

- <span id="page-95-0"></span>2. 適用可能であれば、ファイアウォールの設定を構成します。JText アダプター は、セキュア FTP サーバーによりデータ転送の受動 FTP モードを使用しま す。したがって、クライアントとサーバーの間にファイアウォールがある場合 は、ファイアウォールの設定を構成してこのモードを使用可能にする必要があり ます。
- 3. クライアントのトラスト・ストアを設定します。SSL での通信時に、サーバー は、検証のため自身の証明書をクライアントに送信します。クライアントはその 証明書を検証し、意図するサーバーとの通信であることを確認します。この検証 プロセスを使用可能にするため、サーバーの証明書をクライアントのトラスト・ ストアに格納してください。サーバーの証明書は、keytool ユーティリティーを 使用してクライアントのトラスト・ストアにインポートできます。例えば、次の ようにします。

keytool -import -v -alias serverCert -file server.cert -keystore clientTrustStore

ここで、server.cert はサーバーの証明書、clientTrustStore はクライアントのトラ スト・ストアです。

4. アダプターの始動スクリプトの trustStore システム・プロパティーを設定しま す。アダプターの始動スクリプトには、次のシステム・プロパティーを組み込ん でください。

-Djavax.net.ssl.trustStore=C:¥MyKeyStore¥clientTrustStore

ここで、clientTrustStore はステップ 3 で指定したクライアントのトラスト・ス トアです。

5. FTP URL で ftps を使用していることを確認します。機密保護機能のある通信の 場合は、FTP URL のプロトコルを ftps にしてください。例えば、 ftps://host:port/ftpdir のようにします。

# データ・ハンドラーの指定

JText コネクターで使用されるデータ・ハンドラーを指定するには、以下のステップ を実行します。

- 1. JText コネクターが通信するアプリケーションで使用されるフォーマットを判別 します。どのフォーマット・タイプでも、登録できるデータ・ハンドラー・クラ スは 1 つだけです。
- 2. 以下のトップレベル JText メタオブジェクトの子オブジェクトを構成します。
	- v EventDataHandler: イベント処理 (ビジネス・オブジェクトを表すストリング またはバイト配列をビジネス・オブジェクトに変換する処理) に使用するデー タ・ハンドラー・メタオブジェクトを指定します。
	- v OutputDataHandler: 要求処理 (ビジネス・オブジェクトを、ビジネス・オブジ ェクトを表すストリングまたはバイト配列に変換する処理) に使用するデー タ・ハンドラー・メタオブジェクトを指定します。

### 指定されたデータ・ハンドラーの変更

出荷時のデフォルト・データ・ハンドラーを (出荷時の別のデータ・ハンドラーま たはカスタム・データ・ハンドラーに) 変更するには、以下のことを実行します。

- <span id="page-96-0"></span>v EventDataHandler および OutputDataHandler 属性でデフォルト値として指定さ れているビジネス・オブジェクトを、コネクターがサポートするかどうかを検証 します。
- v コネクターの始動時に、データ・ハンドラーを含むクラスまたは JAR ファイル がクラス・パスに組み込まれているかどうかを検証します。(「データ・ハンドラ ー・ガイド」で推奨されているように) 出荷時のデータ・ハンドラーを使用する か、CustDataHandler.jar ファイルにカスタム・データ・ハンドラーを追加する 場合、ファイルは出荷時の開始スクリプト (start\_JText.bat または connector\_manager\_JText.sh) に組み込まれています。
- v 必ず、使用しているデータ・ハンドラーに適切な EndBODelimiter 値を指定しま す。

データ・ハンドラーの作成の詳細については、「データ・ハンドラー・ガイド 」を 参照してください。

# 特定のビジネス・オブジェクトの **JText** メタオブジェクトの作成

特定のビジネス・オブジェクトの JText メタオブジェクトを作成するときは、メタ オブジェクト名を変更して特定のビジネス・オブジェクトを示すようにします。例 えば、Customer および Item ビジネス・オブジェクトのメタオブジェクトを作成す るには、メタオブジェクトにそれぞれ MO\_JTextConnector\_Customer および MO\_JTextConnector\_Item と名前を付けます。

ヒント**:** ファイルに書き込まれるすべてのビジネス・オブジェクトがまったく同じ 構成の場合、デフォルト・メタオブジェクトを使用します。つまり、同じ イベント・ディレクトリーにあり、同じ出力ディレクトリーに書き込まれ るすべてのテキスト・ファイルは、同じデータ・ハンドラーを使用し、同 じファイル拡張子を持ちます (または同じファイルに格納されます)。要求 時に、コネクターが異なるビジネス・オブジェクトに必ず異なる処理を行 うようにする場合、またはポーリングに特定の処理命令が必要な場合、独 自のメタオブジェクトを作成します。特定のビジネス・オブジェクトに個 別のメタオブジェクトを作成すると、コネクターは統合ブローカー要求と サブスクリプション送達操作の両方にそのメタオブジェクトを使用しま す。

メタオブジェクトを作成していないすべてのビジネス・オブジェクトは、デフォル トの MO\_JTextConnector\_Default メタオブジェクトの値で構成されます。このデフ ォルト・メタオブジェクトのビジネス・オブジェクト定義については、 ¥repository¥JText ディレクトリーを参照してください。

# 同一ファイルから異なるタイプの複数のビジネス・オブジェクトを 読み取る

テキスト・ファイルに異なるタイプの複数のビジネス・オブジェクトが含まれてい る場合、MO\_JTextConnector\_Default メタオブジェクトを使用し、その EventExt および EventDir 属性がこのイベント・ファイルの格納先ディレクトリーを正しく 示している必要があります。ファイル内の各ビジネス・オブジェクトは、同じ区切 り文字で区切られていなければなりません。

<span id="page-97-0"></span>出荷時のデータ・ハンドラーは、各ビジネス・オブジェクトの名前を入力ストリン グから判別できます。つまり、デフォルトのトップレベル JText メタオブジェクト と出荷時のデータ・ハンドラーを使用すれば、<EndBO:*BOName*> 区切り文字を使用 して、複数のビジネス・オブジェクト・タイプを含むファイル内で各タイプを識別 する必要はありません。

カスタム・データ・ハンドラーを作成して、ビジネス・オブジェクト・ストリング をビジネス・オブジェクトに変換する場合、データ・ハンドラーがビジネス・オブ ジェクトのタイプを入力ストリングから解釈できるようにします。

# **ObjectEventID** 属性値の指定

ビジネス・オブジェクト・ストリングに ObjectEventId 属性を追加する必要はあり ません。イベント通知ビジネス・オブジェクトの場合、コネクターによって ID が 取り込まれないと、コネクター・フレームワークによってこれらのビジネス・オブ ジェクト属性が取り込まれます。

サービス呼び出し要求ビジネス・オブジェクトでは、ObjectEventId 属性は無視さ れるかファイルに書き込まれるストリングに組み込まれます。ObjectEventId 属性 が出力ファイルに組み込まれるかどうかは、使用するデータ・ハンドラーによって 異なります。

# **JText** コネクターの **2** 番目のインスタンスのセットアップ

JText コネクターに 2 番目のインスタンスをセットアップするには、以下のステッ プを実行します。

1. JText コネクター・ディレクトリーおよびリポジトリー・ディレクトリーのコピ ーを作成し、名前を変更します。例えば、2 番目のコネクター定義に JText2 と いう名前を付けます。2 番目のディレクトリーを作成すると、ディレクトリー構 造は以下のようになります。

¥connectors¥JText ¥connectors¥JText2 ¥repository¥JText ¥repository¥JText2

2. JText コネクターのすべてのメタオブジェクト (少なくとも 2 つあるはずです) をコピーし、ビジネス・オブジェクト名を変更します。例えば JText2 コネクタ ーの場合、名前を MO\_JText2Connector*BOName* から MO\_JText2Connector*BOName* に変更します。

メタオブジェクトをコピーする方法は 2 つあります。

- v テキスト・ファイルを作成し、そこに MO\_JText2Connector\_*BOName* メタオブ ジェクトおよびその子メタオブジェクトを持たせます。テキスト・エディター の検索と置換オプションを使用して、MO JTextConnector を MO\_JText2Connector\_BOName に置換します。
- v Business Object Designer Express を使用して、メタオブジェクトを 1 つずつ コピーします。
- 重要**:** Business Object Designer Express でビジネス・オブジェクト定義を操作 する前に、¥repository¥ReposVersion.txt ファイルの先頭から各定義 ファイルの先頭にテキストをコピーする必要があります。
- <span id="page-98-0"></span>3. Connector Configurator Express でコネクターの定義をコピーし、この名前を JText2Connector に変更します。サポートされるメタオブジェクトおよびビジネ ス・オブジェクトを変更します。
- 4. 新規定義ファイルをリポジトリーにコピーします。Business Object Designer Express を使用してビジネス・オブジェクト定義をリポジトリーにコピーするに は、「ファイル」メニューから「サーバーに保管」サブメニューを選択します。 または、InterChange Server Express で以下のステップを実行して、ビジネス・オ ブジェクト定義をオペレーティング・システムからリポジトリーにコピーしま す。
	- a. ¥repository¥ReposVersion.txt ファイルの先頭から各定義ファイルの先頭に テキストをコピーします。
	- b. 次の repos copy コマンドを使用して、新規メタオブジェクトとビジネス・ オブジェクトにコピーします。

repos\_copy -*sServerName* -i*FileName*

- 5. 統合ブローカーの管理ユーティリティーをリフレッシュして、新規ビジネス・オ ブジェクトを確認します。
- 6. Linux の場合、JText コネクターの既存のコネクター・マネージャー・スクリプ トをコピーし、パラメーターを JText2 を参照するように変更します。Windows の場合、JText コネクターの既存のショートカットをコピーし、パラメーターを JText2 を参照するように変更し、JText ディレクトリーではなく、JText2 ディ レクトリーを参照するように変更します。
- 7. i5/OS システムの場合は、コンソールに新規コネクター・インスタンスを追加し ます。
- 8. 統合ブローカーを再始動します。
- 9. Linux の場合、コネクター・マネージャー・スクリプトを実行します。Windows の場合、新規ショートカットをクリックします。i5/OS の場合、コンソールを使 用してコネクターを始動します。

# **JText** コネクターのパフォーマンス調整

JText コネクターのポーリング・パフォーマンスを調整するには、以下のようにコネ クター構成プロパティーを設定します。

v PollQuantity - このプロパティーは、コネクターがイベントのポーリングのため に、1 回の呼び出しで統合ブローカーに送達できるビジネス・オブジェクトの最 大数を設定します。PollQuantity に高い値を設定すると、コネクターは 1 回の ポーリングでより多くのビジネス・オブジェクトをサブミットします。これによ ってパフォーマンスが向上し、内部キューおよびメモリー使用量の消去に役立ち ます。

ただし、コネクターが大量のビジネス・オブジェクトを統合ブローカーに POST できるようにすると、他のビジネス・インテグレーション・コンポーネントに影 響を及ぼす場合があります。例えば、メッセージ・キューイング・システムにデ フォルト値がセットアップされている場合、JText コネクターが大量のビジネ ス・オブジェクトをシステムに送信すると、キューがすぐに一杯になることがあ

<span id="page-99-0"></span>ります。このため、パフォーマンスを調整するときは、PollQuantity に最適なパ フォーマンス設定をするように留意してください。

v PollFrequency - このコネクター構成プロパティーは、ポーリング・アクション の間の時間を指定します。このプロパティーに長い時間を設定すると、イベント 処理時にコネクターがスローダウンします。短い時間を設定すると、イベントの 選出、ビジネス・オブジェクトへの変換、およびデリバリーが迅速になります。

つまり、コネクターはポーリング呼び出し時に新規ファイルを選出します。コネ クターのポーリング頻度が少ないと、イベント・ディレクトリーで増加するファ イルの引き渡しに時間がかかります。コネクターのポーリング頻度が多いと、フ ァイルの選出および引き渡しがより頻繁に行われます。

ただし、コネクターがイベントをポーリングする頻度が多いほど、要求を処理す る時間が短くなります。コネクターを主に要求処理に使用する場合、 [PollFrequency](#page-136-0) には、コネクターを主にイベント処理に使用する場合よりも小さ い値を設定します。

前述した PollQuantity 構成プロパティーと同様に、[PollFrequency](#page-136-0) に極端な値 (長すぎるまたは短すぎる時間) を設定すると、他のビジネス・インテグレーショ ン・コンポーネントのパフォーマンスに影響を及ぼします。

v FTPPollFrequency - このコネクター構成プロパティーは、コネクターが FTP サ ーバーにポーリングする頻度を標準ポーリング・サイクル数で指定します。例え ば、[PollFrequency](#page-136-0) が 10000 に設定され、FTPPollFrequency が 6 に設定されて いる場合、コネクターはローカル・イベント・ディレクトリーに 10 秒ごとにポ ーリングし、リモート・ディレクトリーに 60 秒ごとにポーリングします。コネ クターが FTP ポーリングを実行するのは、このプロパティーに値を指定した場 合のみです。FTPPollFrequency に 0 またはブランクが設定された場合、コネク ターは FTP ポーリングを実行しません。

要約すると、ポーリングのパフォーマンスを向上させる最善の方法は、 PollQuantity、[PollFrequency](#page-136-0)、および FTPPollFrequency が相互に補完するように値 を設定することです。

# テスト用サンプル・ファイルの生成

JText コネクターで使用する入力ファイルに似たファイルを生成することができま す。このファイルは、ソース・アプリケーションで出力フォーマットをセットアッ プするのに役立ちます。サンプル・ファイルはテストにも使用できます。

InterChange Server Express で、入力ファイルに似たファイルを生成する最も簡単な 方法は以下のとおりです。

- 1. ファイルに書き込まれるビジネス・オブジェクトを入力として扱い、宛先に送信 するパススルー・コラボレーションを作成します。
- 2. ビジネス・オブジェクトをサポートし、Test Connector でエミュレートできるコ ネクターにソース・ポートをバインドします。
- 3. 宛先ポートを JText コネクターにバインドします。
- 4. Test Connector にビジネス・オブジェクトのサンプル値を入力し、そのビジネ ス・オブジェクトを JText コネクターに送信します。JText コネクターは、構成 されたフォーマットで出力ファイルに値を書き込みます。

このプロセスによって、単一ファイルに書き込まれた複数のビジネス・オブジェク トを確認でき、それをテストで入力として使用できます。

# <span id="page-100-0"></span>テスト用サンプル・ビジネス・オブジェクトの生成

JText コネクターで使用するビジネス・オブジェクトに似たビジネス・オブジェクト を生成することができます。値を持つビジネス・オブジェクトを生成して、テスト に使用できます。

コネクターが自動的にビジネス・オブジェクトを生成するようにするには、 GenerateTemplate 構成プロパティーを使用します。コネクターがサポートするビジ ネス・オブジェクトごとに、定義を生成できます。

コネクターは GenerateTemplate プロパティーの値を使用して、コネクターの始動 時に、直列化したビジネス・オブジェクトのインスタンスを作成します。直列化し たビジネス・オブジェクトとは、データ・ハンドラーが作成するビジネス・オブジ ェクトのストリング表記です。Connector Configurator を使用して、このプロパティ ーのビジネス・オブジェクト名を指定します。

このプロパティーの構文は *BOName*;*BOName* です。ここで、*BOName* は特定のビジ ネス・オブジェクト名です。大文字小文字は区別されます。複数のビジネス・オブ ジェクトを指定するには、Customer;Item のように名前をセミコロンで区切りま す。終了句読点は必要ありません。次にコネクターを始動するときに、これらのビ ジネス・オブジェクトのテンプレートが作成されます。

生成されるテンプレートには、出荷時のデフォルト値が含まれます。これらの値 は、ビジネス・オブジェクト定義内のビジネス・オブジェクト属性用に設定されて います。属性用に出荷時のデフォルト値がない場合、無視される (CxIgnore を使用) かブランクのままにされます (CxBlank を使用)。各単一カーディナリティーの子ビ ジネス・オブジェクトに 1 つの子ビジネス・オブジェクトが作成され、複数カーデ ィナリティーのビジネス・オブジェクトに 2 つの等しい子ビジネス・オブジェクト のインスタンスが作成されます。

特定のビジネス・オブジェクトのテンプレートを生成するには、コネクターを始動 します。コネクターは、出力ファイルと同じファイルにテンプレートを書き込みま す。この機能を使用しない場合は、GenerateTemplate プロパティーを空のままにし ます。

# 第 **5** 章 **JText** コネクターのトラブルシューティング

この章では、JText コネクターで発生した問題を診断するために役立つ情報を提供し ます。

- v 『エラー・メッセージのロギング』
- v 『メタオブジェクトの名前に関する問題』
- 94 [ページの『イベントの起動に関する問題』](#page-103-0)
- v 94 ページの『JText [での障害の処理』](#page-103-0)
- 95 [ページの『イベント・ログ・ファイル』](#page-104-0)
- v 96 [ページの『障害リカバリー』](#page-105-0)
- v 98 [ページの『ビジネス・オブジェクトの区切り文字エラーからのリカバリー』](#page-107-0)
- 98 [ページの『サブスクリプション・エラーからのリカバリー』](#page-107-0)
- 98 [ページの『フォーマット・エラーからのリカバリー』](#page-107-0)
- 99 [ページの『送信エラーからのリカバリー』](#page-108-0)
- v 99 [ページの『データ・ハンドラーとサポートされているビジネス・オブジェク](#page-108-0) [ト』](#page-108-0)

# エラー・メッセージのロギング

エラー・メッセージは標準コネクター・ログ・ファイル STDOUT か、または LogFileName 標準コネクター・プロパティーが指定するファイルに記録されます。

エラーはイベント・ログ・ファイルにも記録されます。イベント・ログ・ファイル の詳細については、95 [ページの『イベント・ログ・ファイル』を](#page-104-0)参照してくださ い。

# メタオブジェクトの名前に関する問題

コネクターの始動時に以下のエラー・メッセージが出されるときは、メタオブジェ クト名がコネクター・インスタンス名に対応していません。

誤ったサブスクリプション: JText Customer にサポートする MO がありません。 このビジネス・オブジェクトはアンサブスクライブされます。(Wrong subscription: JText Customer doesn't have supporting MO: this BO is unsubscribed.")

メタオブジェクト名がコネクター・インスタンスの名前と一致しない場合は、メタ オブジェクトはコネクターがサポートするビジネス・オブジェクトを認識しませ ん。これを防ぐためには、メタオブジェクトにコネクター・インスタンスに対応す る名前を付けてください。例えば、MO\_JTextConnector2\_Default という名前のメタ オブジェクトは JText2 コネクターがサポートするビジネス・オブジェクトを認識し ます。

# <span id="page-103-0"></span>イベントの起動に関する問題

コネクターは区切り文字により以下の問題が生じるイベント・ファイルを無視しま す。

- v トップレベルのメタオブジェクトの EndBODelimiter 属性が符号 (+) やパイプ・ シンボル (|) など有効な値に設定されているが、イベント・ファイルには、指定 された区切り文字がそれぞれのビジネス・オブジェクトの末尾に含まれていな  $V_{\lambda_{\alpha}}$
- v コネクターは EndBO:BOName というビジネス・オブジェクトの区切り文字を検索 するように構成されているが、イベント・ファイルにこの区切り文字が含まれて いない。コネクターは以下に示す警告メッセージをログに記録します。

ファイル *filename* から作業単位を作成できません。 EndBODelimiter がファイルにあるか確認してください。 (Unable to create Workunits from file *filename*. Check EndBODelimiter in the file.)

上記のどちらの場合でも、イベント・ファイルは変更されずにそのままイベント・ ディレクトリーにとどまります。

コネクターは、ファイルにアクセスしている、ファイルを開いている、または閉じ ているときにデバイスで障害が発生した場合にも、イベント・ファイルをイベン ト・ディレクトリー内にそのまま保持します。例えば、システムがファイルにアク セスしようとしてメモリー不足となった場合は、コネクターはそのファイルを無視 します。

# **JText** での障害の処理

JText コネクターでは、以下のタイプのエラーが発生することがあります。

表 *11. JText* エラー・タイプ

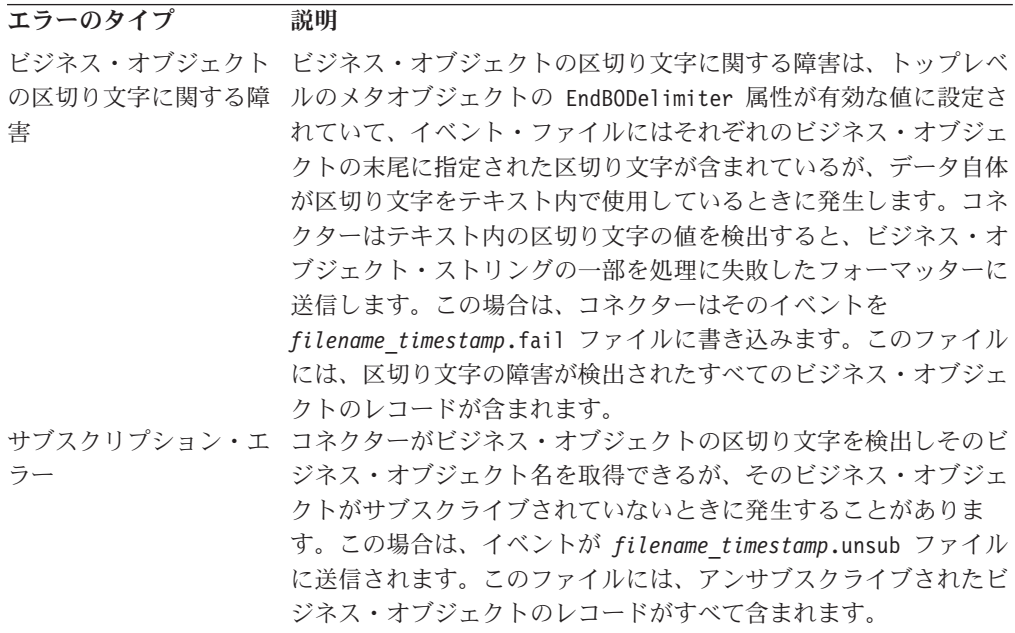

<span id="page-104-0"></span>表 *11. JText* エラー・タイプ *(*続き*)*

| 説明                                         |
|--------------------------------------------|
| コネクターが入力ビジネス・オブジェクト名と一致しないビジネ              |
| ス・オブジェクト名の区切り文字を検出する場合や、ビジネス・オ             |
| ブジェクト・ファイルのフォーマットがメタオブジェクトのフォー             |
| マットと一致しない場合に発生することがあります。イベントは              |
| filename timestamp.fail ファイルに送信されます。このファイル |
| には、フォーマットに失敗したすべてのビジネス・オブジェクトの             |
| レコードが含まれます。                                |
| 統合ブローカーがダウンしているときにコネクターがビジネス・オ             |
| ブジェクトを送信しようとすると発生することがあります。Send            |
| 操作に失敗すると、イベントは filename timestamp.fail ファイ |
| ルに送信されます。このファイルには、正常に送信されなかったす             |
| べてのビジネス・オブジェクトのレコードが含まれます。                 |
|                                            |

# イベント・ログ・ファイル

コネクターは正常に処理されたビジネス・オブジェクトに関する情報を event.log ファイルに記録します。コネクターが、イベント・ファイル内のすべてのビジネ ス・オブジェクトを処理する前にダウンした場合は、それぞれのビジネス・オブジ ェクトを統合ブローカーに一度だけ送信するように、リカバリーのときにこのロ グ・ファイルを使用します。

ログ・ファイルの形式を以下に示します。

*EventFileName*::1,2,n

ここで、EventFileName は現行のイベント・ファイルの名前を表し、それぞれの番 号はそのファイルの中の正常に処理されたビジネス・オブジェクトのシーケンス番 号を表します。

例えば、コネクターが Customer.in ファイルの中の最初の 4 つのビジネス・オブ ジェクトのうち 3 つを正常に処理し、2 つ目のビジネス・オブジェクトの処理に失 敗したとします。さらに、コネクターが Customer.in の処理をまだ完了していない とします。この場合に event.log ファイルは、次のように表示されます。 **Linux:**

\$*ProductDir*/JText/Event/Customer.in:: 1,3,4

#### **Windows:**

C:¥JText¥Event¥Customer.in:: 1,3,4

#### **i5/OS:**

/QIBM/UserData/WebBIICS/JText/Event/Customer.in:: 1,3,4

Customer.in ファイル全体の処理の途中でコネクターがダウンした場合は、コネク ターは始動するときに、イベント・ファイルの処理を処理が停止したポイントから 再開するためにログ・ファイルの情報を使用します。コネクターは、ログ・ファイ ルを参照して、リカバリーさせるイベント・ファイルの名前や最後に処理したビジ ネス・オブジェクトのシーケンス番号を取得します。次にコネクターは、ログ・フ ァイルに記録されている最後の番号より大きいシーケンス番号が付いたイベント・ ファイル内のすべてのビジネス・オブジェクトを統合ブローカーに送信します。例 <span id="page-105-0"></span>えば、上記のファイルの場合は、コネクターは Customer.in ファイルの 5 番目の ビジネス・オブジェクトから処理を開始します。

コネクターはパフォーマンスを改善するためにログ・ファイルの内容をメモリーに 保持します。そして、ログ・ファイルに新規エントリーがあり、更新するときにの みディスク上にあるこのファイルにアクセスします。コネクターはリカバリー時間 にのみこのログ・ファイルを参照します。

コネクターがリカバリー処理でどのように event.log ファイルを使用するかについ ての情報は、『障害リカバリー』を参照してください。

# 障害リカバリー

注**:** 以下に示すリカバリーのための手順は、ディスクで障害が発生した場合やディ スクがいっぱいの場合には適用しません。

イベント通知時に発生した障害からリカバリーするには、コネクターは以下の手順 を行います。

- 1. コネクターはイベント・ファイルからビジネス・オブジェクト・ストリングを処 理します。コネクターはエントリーを正常に処理したときにこのエントリーを event.log ファイルに記録します。また、このエントリーを (ArchiveDir メタ オブジェクト属性で指定された) アーカイブ・ディレクトリー内のファイルにも 書き込みます。
	- イベント・ファイル内のどのビジネス・オブジェクトの処理も失敗しなかった 場合は、コネクターは正常に処理したビジネス・オブジェクトを、 SuccessArchiveExt 属性で指定された拡張子が付いたアーカイブ・ファイルに アーカイブします。
	- イベント・ファイル内のビジネス・オブジェクトのいずれかの処理に失敗した 場合は、コネクターは正常に処理したビジネス・オブジェクトを、 PartialArchiveExt 属性で指定された拡張子が付いたアーカイブ・ファイルに アーカイブします。
	- v コネクターは SuccessArchiveExt 属性で指定されたファイルにビジネス・オ ブジェクトを書き込んでから、処理に失敗したビジネス・オブジェクトがある 場合はこのファイルの拡張子を、PartialArchiveExt で指定された拡張子に変 更します。

出荷時のこれらの拡張子のデフォルト値は .success および .partial です。 2. エラーが発生すると、コネクターは以下を行います。

- サブスクリプション・エラー コネクターはアーカイブ・ディレクトリー内 に UnsubscribedArchiveExt メタオブジェクト属性で指定された拡張子が付い たアーカイブ・ファイルを作成します。引き渡されるこの拡張子のデフォルト 値は .unsub です。
- フォーマット・エラーまたは送信エラーー コネクターはアーカイブ・ディレ クトリー内に、FailArchiveExt メタオブジェクト属性で指定された拡張子が 付いたアーカイブ・ファイルを作成します。出荷時のこの拡張子のデフォルト 値は .fail です。
- ビジネス・オブジェクト区切り文字エラーー コネクターはアーカイブ・ディ レクトリー内に、FailArchiveExt 属性で指定された拡張子が付いたアーカイ

ブ・ファイルを作成します。さらにコネクターは、イベント・ファイルをバッ クアップするために、アーカイブ・ディレクトリーに移動させて、拡張子を OriginalArchiveExt で指定されたものに変更します。

コネクターは処理に失敗したビジネス・オブジェクトを event.log に記録しま せん。

- 3. コネクターはすべてのビジネス・オブジェクトをイベント・ファイルに処理して から event.log ファイルを消去し、次のイベント・ファイルからそのファイル への書き込みを開始します。
- 4. コネクターが、イベント・ファイル内のすべてのビジネス・オブジェクトを処理 する前にダウンした場合は、リカバリー処理中に処理を開始する場所を判別する ために event.log 内の情報を使用します。バックアップ時、コネクターはロ グ・ファイル内にエントリーがあるかどうかをチェックします。
	- エントリーがない場合は、コネクターはイベント・ファイル内のすべてのビジ ネス・オブジェクトを統合ブローカーに送信します。
	- v エントリーがある場合は、コネクターはこの情報を、処理が停止したポイント からイベント・ファイルの処理を再開するために使用します。コネクターは、 ログ・ファイルを参照して、リカバリーさせるイベント・ファイルの名前や最 後に処理したビジネス・オブジェクトのシーケンス番号を取得します。次にコ ネクターは、ログ・ファイルに記録されている最後の番号より大きいシーケン ス番号が付いたイベント・ファイル内のすべてのビジネス・オブジェクトを統 合ブローカーに送信します。例えば、イベント・ファイル内に 15 のビジネ ス・オブジェクトがあり、ログ・ファイルに記録されている最後のシーケンス 番号が 8 の場合に、コネクターは残りの 7 つのビジネス・オブジェクトを統 合ブローカーに送信します。

ログ・ファイルを使用することでコネクターが同じイベントを何度も統合ブロ ーカーに送信することがなくなります。コネクターはパフォーマンスを改善す るためにログ・ファイルの内容をメモリーに保持します。そして、ログ・ファ イルに新規エントリーがあり、更新するときにのみディスク上にあるこのファ イルにアクセスし、リカバリー時にのみログ・ファイルを読み取ります。

ユーザーが 36 ページの『[EventRecovery](#page-45-0)』構成プロパティーを retry に設定 している場合は、コネクターは始動時に、前に処理したファイルから未解決のイ ベントを自動的にリカバリーします。ただし、このプロパティーを abort に設 定している場合は、コネクターは、リカバリーさせるイベントがある場合に始動 時に終了します。

- 5. イベント通知プロセスの間に発生したエラーからリカバリーするには、コネクタ ーを再始動する必要があります。ただし、コネクターを再始動する前に以下を行 ってください。
	- v 処理に失敗した、およびアンサブスクライブされたビジネス・オブジェクト用 にコネクターが作成したファイルを検査します。適切な修正を加えて、コネク ターが始動した時にビジネス・オブジェクト・ストリングを正しく処理できる ようにします。
	- 適切なファイルをアーカイブ・ディレクトリーからイベント・ディレクトリー にコピーして、すべての .fail または .unsub 拡張子を EventExt 属性で指 定された拡張子 (デフォルトでは .in) に変更します。レコードの保持を容易

<span id="page-107-0"></span>にするために、これらのファイルの名前をわかりやすく変更します。例えば、 Customer.unsub を Customer\_unsub\_resubmit.in に変更します。

• 発生した障害のタイプに応じて、リカバリーに必要な追加の手順を手動で実行 しなければならないことがあります。

以下のガイドラインは、ユーザーが、発生したエラーのタイプに応じて実行するリ カバリーの手順を判別する際に役立ちます。

### ビジネス・オブジェクトの区切り文字エラーからのリカバリー

コネクターがビジネス・オブジェクトをアーカイブ・ディレクトリーに書き込むと きに、FailArchiveExt メタオブジェクト属性で指定された拡張子を付けます。この ような障害のリカバリーを行うには、以下を行います。

- 1. イベント・ファイルにビジネス・オブジェクトの区切り文字が含まれ、この区切 り文字に間違いがなく、それにデータ自体の区切り文字の値がテキストとして含 まれないようにしてください。この区切り文字の使用法が正しくない場合は訂正 してください。
- 2. 処理に失敗した他の理由を特定するには、コネクターのログ・ファイル (LogFileName 構成の属性で指定されている) を参照してください。
- 3. そのファイルをアーカイブ・ディレクトリーからイベント・ディレクトリーにコ ピーして、.fail 拡張子を EventExt 属性で指定された拡張子 (デフォルトでは .in) に変更します。レコードの保持を容易にするために、このファイルの名前 をわかりやすく変更します。例えば、Customer.fail を Customer\_delimiter\_error.in に変更します。

### サブスクリプション・エラーからのリカバリー

コネクターがビジネス・オブジェクトをアーカイブ・ディレクトリーに格納されて いるファイルに書き込むときに、UnsubscribedArchiveExt メタオブジェクト属性で 指定された拡張子を付けます。このような障害のリカバリーを行うには、以下を行 います。

- 1. アーカイブされたファイルを開き、そのビジネス・オブジェクト・ストリングを 検出して、ビジネス・オブジェクト名と動詞がサブスクライブされていることを 確認してください。必要があれば適切な修正を加えます。
- 2. 統合ブローカーが実行中であることを確認します。
- 3. そのファイルをアーカイブ・ディレクトリーからイベント・ディレクトリーにコ ピーして、.unsub 拡張子を EventExt 属性で指定された拡張子 (デフォルトで は .in) に変更します。レコードの保持を容易にするために、このファイルの名 前をわかりやすく変更します。例えば、Customer.unsub を Customer\_unsub\_resubmit.in に変更します。

#### フォーマット・エラーからのリカバリー

コネクターがビジネス・オブジェクトをアーカイブ・ディレクトリーに格納されて いるファイルに書き込むときに、FailArchiveExt メタオブジェクト属性で指定され た拡張子を付けます。このような障害のリカバリーを行うには、以下を行います。 1. アーカイブされたファイルを開き、以下を確認してください。
- <span id="page-108-0"></span>v ビジネス・オブジェクト・ストリングのフォーマットが、メタオブジェクトの 予期されたフォーマットと一致すること。一致しない場合は、メタオブジェク トかビジネス・オブジェクト・ストリングのどちらか一方のフォーマット・タ イプを変更してください。
- ビジネス・オブジェクト・ストリングのフォーマット構文が正しいこと。正し くない場合は修正してください。
- 2. そのファイルをアーカイブ・ディレクトリーからイベント・ディレクトリーにコ ピーして、.fail 拡張子を EventExt 属性で指定された拡張子 (デフォルトでは .in) に変更します。レコードの保持を容易にするために、このファイルの名前 をわかりやすく変更します。例えば、Customer.fail を Customer\_fail\_formatting.in に変更します。

#### 送信エラーからのリカバリー

コネクターがビジネス・オブジェクトをアーカイブ・ディレクトリーに格納されて いるファイルに書き込むときに、FailArchiveExt メタオブジェクト属性で指定され た拡張子を付けます。このような障害のリカバリーを行うには、以下を行います。

- 1. ビジネス・インテグレーション・システムのすべてのコンポーネントが実行中で あることを確認します。
- 2. そのファイルをアーカイブ・ディレクトリーからイベント・ディレクトリーにコ ピーして、.fail 拡張子を EventExt 属性で指定された拡張子 (デフォルトでは .in) に変更します。レコードの保持を容易にするために、このファイルの名前 をわかりやすく変更します。例えば、Customer.fail を Customer\_fail\_sending.in に変更します。
- 3. コネクターを再始動します。

## データ・ハンドラーとサポートされているビジネス・オブジェクト

データ・ハンドラーが構成されていないことを示すエラーをコネクターが戻すとき は、データ・ハンドラーのメタオブジェクトがサポートされているビジネス・オブ ジェクトのリストに含まれていることを確認してください。コネクターが戻す最も 一般的なエラーは、BOPrefix が設定されていないことを示すものです。

DHFormatter のサポートされているビジネス・オブジェクトのリストには、以下が 含まれています。

- MO\_JTextConnector\_Default
- v MO\_JTextConnector\_*BusObjName* (特定のビジネス・オブジェクト用に作成された メタオブジェクト)
- v ファイルから読み取られる、またはファイルに書き込まれるビジネス・オブジェ クト
- v データ・ハンドラーのメタオブジェクト (データ・ハンドラーは MO\_JTextConnector\_Default メタオブジェクトの DataHandlerConfigMO 属性で指 定されたもの)

# <span id="page-110-0"></span>第 **6** 章 **JText** コネクターへのマイグレーションまたはアップグ レード

本章では、5.3.0 バージョンの JText コネクターを 5.6.x へアップグレードする方 法、および 3.2.0 バージョンの JText コネクターを から 4.0.x へアップグレードす る方法について説明します。また、Text コネクターから JText コネクターへのアッ プグレード方法についても説明します。

注**:** JText コネクターの 4.4.x および 4.3.x のバージョンには、特定の構成変更はあ りません。これらのバージョンではオプションの構成変更がいくつかあるだけ で、この新しいオプションを使用しない場合は、構成変更の必要はありませ ん。詳細については、 vii [ページの『本リリースの新機能』を](#page-8-0)参照してくださ  $\mathcal{U}$ 

この章には以下のトピックが含まれます。

- v 『アップグレード・シナリオ』
- v 『バージョン 5.3.x から 5.6.x へのアップグレード』
- v 102 ページの『バージョン 3.2.0 から 4.0.x [にアップグレードする理由』](#page-111-0)
- v 103 ページの『バージョン 4.0.x [へのアップグレード』](#page-112-0)
- v 104 ページの『Text [コネクターをアップグレードする理由』](#page-113-0)
- v 105 ページの『JText [コネクターへのアップグレード』](#page-114-0)

### アップグレード・シナリオ

リリース 4.0.x の JText コネクターを 4.1.x へアップグレードする場合は、101 ペ ージの『アップグレード・シナリオ』で説明する手順に従ってください。

リリース 3.2.0 の JText コネクターを 4.1.x へアップグレードする場合は、[103](#page-112-0) ペ ージの『バージョン 4.0.x [へのアップグレード』お](#page-112-0)よび 101 ページの『アップグレ ード・シナリオ』で説明する手順に従ってください。

Text コネクターから JText コネクターへのアップグレードの場合は、105 [ページの](#page-114-0) 『JText [コネクターへのアップグレード』で](#page-114-0)説明する手順に従ってください。

#### バージョン **5.3.x** から **5.6.x** へのアップグレード

このセクションの内容は、以下のとおりです。

- 102 [ページの『メタオブジェクトの変更点』](#page-111-0)
- 102 [ページの『アーキテクチャーの変更点』](#page-111-0)

### <span id="page-111-0"></span>メタオブジェクトの変更点

MO\_JTextConnector\_Default メタ・オブジェクトには、6 つの新規属性 (FTPTransferType、FixedBOSize、DataProcessingMode、FTPDataStructure、 MVSSiteCommand、および LargeObject) があり、これにより JText の機能性が拡張 されています。

これらの属性を JText のトップレベル・メタオブジェクトに追加し、これらの値を 構成する必要があります。Business Object Designer Express を使用して新規属性を 追加し、そのデフォルト値を指定してから、定義に加えた変更を保管します。

この 6 つの新しい属性を MO JTextConnector Default を基にカスタマイズしたそ れぞれのメタオブジェクトに追加します。例えば、Customer と Item という 2 つの ビジネス・オブジェクト用にユーザー独自のメタオブジェクトを作成しているとす ると、これらのメタオブジェクトに新しい属性を追加し、その属性にユーザー独自 のデフォルト値を指定して、この変更をリポジトリーに保管します。

詳細については、 55 [ページの表](#page-64-0) 8 を参照してください。

#### アーキテクチャーの変更点

このセクションの内容は、以下のとおりです。

v 『構成プロパティーの変更点』

#### 構成プロパティーの変更点

5.6.0 リリースでは、新規のコネクター固有構成プロパティーが 2 つ追加されまし た。

- v **SortFilesOnTimestamp** アダプターには新規のコネクター固有プロパティーが追 加されており、アダプターは、変更タイム・スタンプを基にしてイベント・ファ イルを選出することができます。
- v **NoPoll** 新規のコネクター固有 boolean プロパティーが導入されました。オプシ ョンでポーリングをオフにできます。デフォルト値は false です。true に設定さ れている場合、アダプターは要求のみを処理し、ポーリングは処理しません。

## バージョン **3.2.0** から **4.0.x** にアップグレードする理由

バージョン 4.0.x の JText コネクターでは、コネクターの構成に必要なメタオブジ ェクトの構造が格段に単純化しています。したがって、構成プロセスも単純化して います。

以前のバージョンのコネクターが使用していたメタオブジェクトの構造は、3 階層 と 10 個以上の異なるメタオブジェクトから構成されていたのに対して、バージョ ン 4.0.x の構造は 2 つのメタオブジェクトと 2 階層があるのみです。この新バー ジョンを利用すると、コネクターの構成方法は変わりますが、コネクターの機能は 変わりません。

# <span id="page-112-0"></span>バージョン **4.0.x** へのアップグレード

新しいメタオブジェクトでも以前のバージョンと同じ構成データが使用されるた め、アップグレードで構成値を変更する必要はありません。ただし、新しいメタオ ブジェクトは以前より数がかなり少なくなったメタオブジェクトの中に違った名前 の属性でデータを格納するため、アップグレードには以下の操作が必要です。

- v メタオブジェクトを新規作成します。
- v 新しいメタオブジェクトそれぞれの各属性の DefaultValue プロパティーの値 を、既存のメタオブジェクト内のカスタマイズされたデフォルト値に置き換えま す。
- v 廃止となったメタオブジェクトすべてをリポジトリーから除去します。

IBM WBIS サポートには、上記の操作を自動で行うユーティリティーがあります。 これらの操作を手動で実行する場合は、以下の手順を実行してください。

1. repos copy ユーティリティーを使用して、リポジトリーのバックアップを作成 します。例えば、以下のコマンドでは、Server1 リポジトリーの内容全体のバッ クアップを作成して、出力ファイル InterChangeRepository.out にコピーしま す。

repos\_copy -oInterChangeRepository.out -sServer1 -pmypassword

- 2. 既存の各トップレベル・メタオブジェクトに対して、新しく提供されたトップレ ベル・メタオブジェクト MO\_JTextConnector\_Default と同じ属性を持つメタオ ブジェクトを新規に作成します。例えば、以前の命名規則に従って名前を付けた Customer ビジネス・オブジェクト用のメタオブジェクト (MO\_JTextConnector\_Customer) を独自に生成していたとすると、新しい命名規則 に従って Customer に対応する新しいメタオブジェクト (MO\_JTextConnector\_Customer) を作成します。
- 3. 新しいメタオブジェクトのデフォルト値を、元のメタオブジェクトの値に基づい て設定します。元のメタオブジェクトの属性と新しいメタオブジェクトの属性と の対応については、表 12 を参照してください。
- 4. System Manager を使用して、元のメタオブジェクトの定義セットをリポジトリ ーから削除します。今回作成したメタオブジェクトと MO\_JTextConnector\_Default\_DHFormatter だけを保持します。

表 12 に、元の属性と新しい属性との対応を、元のメタオブジェクトの名前と共に示 します。元の属性を持つのが複数のメタオブジェクトであったのに対して、 MO JTextConnector Default メタオブジェクトが新しい属性すべてを持ちます。

| 元のメタオブジェクトの名前                                  | 元の属性名          | 新しい属性名                   |
|------------------------------------------------|----------------|--------------------------|
| MO JTextConnector <i>BOName</i> Connector      | DummyKey       | 該当なし                     |
| MO JTextConnector <i>BOName</i> ArchiveDir     | ディレクトリー        | ArchiveDir               |
| MO JTextConnector <i>BOName</i> ArchiveFileExt | <b>Success</b> | <b>SuccessArchiveExt</b> |
|                                                |                | PartialArchiveExt        |
|                                                | Fail           | FailArchiveExt           |
|                                                |                | UnsubscribedArchiveExt   |
| MO JTextConnector <i>BOName</i> EventDir       | ディレクトリー        | EventDir                 |
|                                                | FileExt        | EventExt                 |
|                                                |                |                          |

表 *12.* 元のメタオブジェクトおよび属性と新しい属性との対応

| 元の属性名                                | 新しい属性名                                               |
|--------------------------------------|------------------------------------------------------|
| ディレクトリー<br>FileExt                   | <b>OutputDir</b><br>OutputExt                        |
| FileSequencingEnabled                | FileSeqEnabled<br>該当なし                               |
| <b>OutputFileName</b>                | OutputFileName                                       |
| EventService<br><b>OutputService</b> | EndBODelimiter<br>EventFormat<br><b>OutputFormat</b> |
|                                      | EndBODelimiter                                       |

<span id="page-113-0"></span>表 *12.* 元のメタオブジェクトおよび属性と新しい属性との対応 *(*続き*)*

103 [ページの表](#page-112-0) 12 には、以下の情報は含まれていません。

• MO JTextConnector BOname FormatType メタオブジェクトに対応する属性

以前のバージョンのコネクターでは、MO\_JTextConnector\_*BOname*\_FormatType メ タオブジェクトに可能なフォーマットをすべてリストしてから、イベント・ファ イルや出力ファイルに使用するフォーマットを構成する必要がありました。新し いメタオブジェクトの構造では、イベント・ファイルや出力ファイルに使用でき るようにフォーマットを構成するだけで済みます。 103 [ページの表](#page-112-0) 12 で、 MO\_JTextConnector\_*BOname*\_FormatType メタオブジェクトに対応する属性がない ことが、この変更を示しています。

• 個々のフォーマッター用のメタオブジェクト

トップレベル・メタオブジェクトは、フォーマッター・メタオブジェクトを収容 する 2 つの属性を持っています。フォーマッター・メタオブジェクトは、元のメ タオブジェクトの構造と同じ属性を持ち、同じように使用されます。4 つのフォ ーマッターのうちの 3 つが使用すべきでないものとなったので、該当するフォー マッター・メタオブジェクトは MO\_JTextConnector\_*BOname*\_\_DHFormatter のみで す。

## **Text** コネクターをアップグレードする理由

現在使用している Text コネクターによりアプリケーションと統合ブローカーの間 の通信を処理している場合には、次の理由から JText コネクターへのアップグレー ドを検討してください。

- v パフォーマンス。Text コネクターは、1 度に 1 つのファイルしか処理しませ ん。このため、大容量のファイルや多数のファイルの処理時にパフォーマンスの 妨げになる恐れがあります。
- v フォーマットの可用性。Text コネクターは、少数のフォーマット・タイプしか処 理しません。
- v 変更の容易さ。Text コネクターは、JText コネクターに比べて変更が容易ではあ りません。

これに対して、JText コネクターは以下のように構成することができます。

- 1 度に複数のファイルを処理する。
- 特定のビジネス・オブジェクトを複数の場所で検索するため、パフォーマンスが 向上する。

v 幅広いフォーマット・タイプに対応する。

# <span id="page-114-0"></span>**JText** コネクターへのアップグレード

Text コネクターから JText コネクターへアップグレードする場合は、以下のように します。

- 1. 製品 CD から、JText ディレクトリーを %CROSSWORLD%connectors ディレクトリ ーにコピーします。
- 2. 「コマンド・プロンプト」ウィンドウを開き、repos\_copy を使用して、 CN\_JText.txt と MO\_JTextConnector\_Default.txt の 2 つのファイルをリポジ トリーに追加します。
- 3. ArchiveDir、EventDir、および OutputDir のメタオブジェクト属性用の指定の ディレクトリーが作成されたことを確認します。これらのディレクトリーが作成 されなかった場合は、新規に作成してください。
- 4. メタオブジェクトの属性を構成します。
- 5. 必要なビジネス・オブジェクトにサブスクライブします。

# <span id="page-116-0"></span>付録**.** コネクターの標準構成プロパティー

この付録では、WebSphere Business Integration Server Express Adapter のコネクタ ー・コンポーネントの標準構成プロパティーについて説明します。説明は、 InterChange Server Express が対象となります。

このコネクター固有のプロパティーの詳細については、本書の該当するセクション を参照してください。

# 新規プロパティー

以下の標準プロパティーは、本リリースで追加されました。

- AdapterHelpName
- BiDi.Application
- BiDi.Broker
- BiDi.Metadata
- v BiDi.Transformation
- ControllerEventSequencing
- jms.ListenerConcurrency
- ims.TransportOptimized
- v TivoliTransactionMonitorPerformance

### 標準コネクター・プロパティーの概要

コネクターには、2 つのタイプの構成プロパティーがあります。

- v 標準構成プロパティー。フレームワークが使用します。
- アプリケーション固有またはコネクター固有の構成プロパティー。エージェント が使用します。

これらのプロパティーは、アダプターのフレームワークおよびエージェントの実行 時の振る舞いを決定します。

このセクションでは、Connector Configurator Express の始動方法について説明し、 すべてのプロパティーに共通する特性について説明します。コネクター固有の構成 プロパティーについては、該当するアダプターのユーザーズ・ガイドを参照してく ださい。

## **Connector Configurator Express** の始動

コネクター・プロパティーの構成は Connector Configurator Express から行います。 Connector Configurator Express には、System Manager からアクセスします。 Connector Configurator Express の使用法の詳細については、本書の Connector Configurator Express に関するセクションを参照してください。

Connector Configurator Express と System Manager は、 Windows システム上での み動作します。コネクターを Linux システム上で稼動している場合でも、これらの ツールがインストールされた Windows マシンが必要です。

Linux 上で動作するコネクターのコネクター・プロパティーを設定する場合は、 Windows マシン上で System Manager を起動し、Linux の統合ブローカーに接続し てから、コネクター用の Connector Configurator Express を開く必要があります。

#### 構成プロパティー値の概要

コネクターは、以下の順序に従ってプロパティーの値を決定します。

- 1. デフォルト
- 2. InterChange Server Express 統合ブローカー用のリポジトリー
- 3. ローカル構成ファイル
- 4. コマンド行

プロパティー・フィールドのデフォルトの長さは 255 文字です。STRING プロパテ ィー・タイプの長さに制限はありません。INTEGER タイプの長さは、アダプターを 実行しているサーバーによって決まります。

コネクターは、始動時に構成値を取得します。実行時セッション中に 1 つ以上のコ ネクター・プロパティーの値を変更する場合は、プロパティーの更新メソッドによ って、変更を有効にする方法が決定されます。

プロパティーの更新特性 (すなわちコネクター・プロパティーへの変更を有効にす る方法とタイミング) は、プロパティーの性質によって異なります。

標準コネクター・プロパティーには、以下の 4 種類の更新メソッドがあります。

v 動的

変更を System Manager に保管すると、新しい値が即時に有効になります。ただ し、コネクターがスタンドアロン・モードの場合 (System Manager に依存しない) です。

- v エージェント再始動 **(InterChange Server Express** のみ**)** コネクター・エージェントを停止して再始動しなければ、新規の値が有効になり ません。
- コンポーネント再始動

System Manager でコネクターを停止してから再始動しなければ、新しい値が有効 になりません。エージェントまたはサーバー・プロセスを停止して再始動する必 要はありません。

• システム再始動 コネクター・エージェントおよびサーバーを停止して再始動しなければ、新規の 値が有効になりません。

特定のプロパティーの更新方法を確認するには、「Connector Configurator Express」 ウィンドウ内の「更新メソッド」列を参照するか、109 [ページの表](#page-118-0) 13 の「更新メソ ッド」列を参照してください。

標準プロパティーが存在できる場所が 3 箇所あります。一部のプロパティーは複数 の場所にあってもかまいません。

<span id="page-118-0"></span>v **ReposController**

このプロパティーはコネクター・コントローラー内にあり、その場所でのみ有効 です。エージェント・サイドで値を変更した場合、コントローラーには影響しま せん。

v **ReposAgent**

このプロパティーはエージェント内にあり、その場所でのみ有効です。プロパテ ィーによっては、ローカル構成によってこの値をオーバーライドされることがあ ります。

v **LocalConfig**

このプロパティーは、コネクターの構成ファイル内にあり、構成ファイルを通じ てのみ機能することができます。コントローラーはこのプロパティーの値を変更 することができず、システムが再配置されてコントローラーが明示的に更新され なければ、構成ファイルに加えられた変更を認識しません。

### 標準プロパティーの早見表

表 13 は、標準コネクター構成プロパティーの早見表です。すべてのコネクターでこ れらのプロパティーすべてを必要とするわけではなく、プロパティー設定は異なる 場合があります。

各プロパティーの説明については、表の次のセクションを参照してください。

注**:** 表 13 の注の欄で、「RepositoryDirectory が <REMOTE> に設定され」という句 は、ブローカーが InterChange Server Express であることを示します。

表 *13.* 標準構成プロパティーの要約

| プロパティー名         | 指定可能な値                                                                                                    | デフォルト値                                             | 更新メソッド          | 注                                                                                                    |
|-----------------|----------------------------------------------------------------------------------------------------|----------------------------------------------------|-----------------|----------------------------------------------------------------------------------------------------|
| AdapterHelpName | 有効な <regional setting=""><br/>ディレクトリーを含む<br/><productdir>¥bin¥Data¥<br/>App¥Help 内の有効なサブ<br/>ディレクトリーのいずれか</productdir></regional> | テンプレート名 (有効な<br>場合) またはブランク・<br>フィールド              | コンポーネント <br>再始動 | サポートされる地域<br>設定。<br>chs chn, cht twn,<br>deu deu, esn esp,<br>fra fra, ita ita,<br>jpn jpn, kor kor,<br>ptb bra、および<br>enu usa<br>(デフォルト)を<br>含む。 |
| AdminInOueue    | 有効な JMS キュー名                                                                                                    | <connectorname><br/>/ADMININQUEUE</connectorname>  | コンポーネント <br>再始動 | このプロパティーは、<br>DeliveryTransport の<br>値が JMS の場合のみ<br>有効です。                                                                                        |
| AdminOutQueue   | 有効な JMS キュー名                                                                                                    | <connectorname><br/>/ADMINOUTQUEUE</connectorname> | コンポーネント<br>再始動  | このプロパティーは、<br>DeliveryTransport の<br>値が JMS の場合のみ<br>有効です。                                                                                        |

#### 表 *13.* 標準構成プロパティーの要約 *(*続き*)*

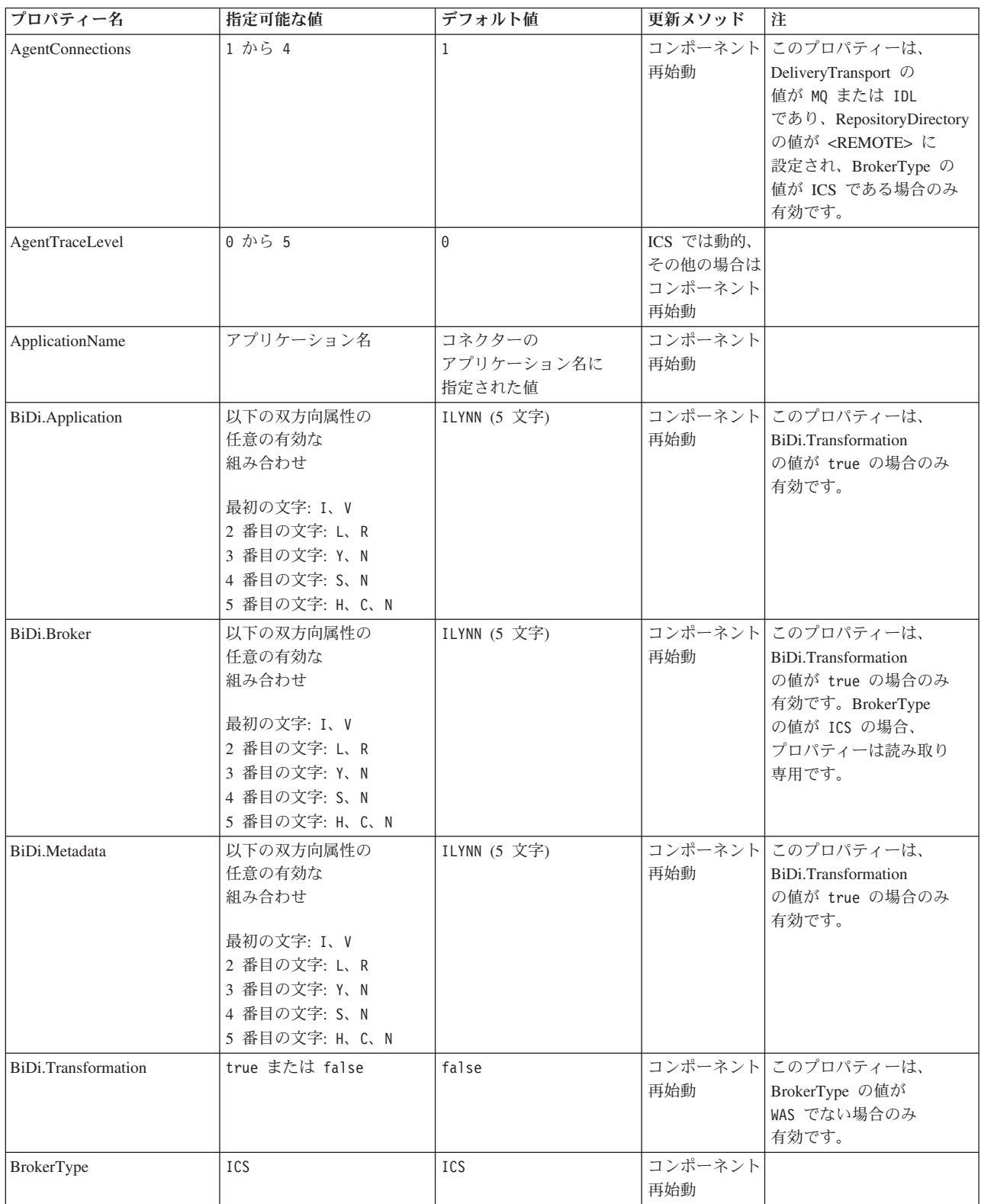

表 *13.* 標準構成プロパティーの要約 *(*続き*)*

| プロパティー名                                  | 指定可能な値                                                                                                    | デフォルト値                                                                         | 更新メソッド         | 注                                                                                                    |
|------------------------------------------|----------------------------------------------------------------------------------------------------|--------------------------------------------------------------------------------|----------------|----------------------------------------------------------------------------------------------------|
| CharacterEncoding                        | サポートされる任意のコー<br>ド。次のリストはその一部<br>です。<br>ascii7, ascii8, SJIS,<br>Cp949、GBK、Big5、<br>Cp297、Cp273、Cp280、<br>Cp284、Cp037、Cp437 | ascii7                                                                         | コンポーネント<br>再始動 | このプロパティーは、C++<br>コネクターでのみ有効です。                                                                                  |
| CommonEventInfrastruc<br>ture            | true または false                                                                                                    | false                                                                          | コンポーネント<br>再始動 |                                                                                                    |
| CommonEventInfrastruc<br>tureURL         | URL ストリング。例えば、<br>corbaloc:iiop:<br>host:2809.                                                                             | デフォルト値はありませ<br>ん。                                                              | コンポーネント<br>再始動 | このプロパティーは、<br>CommonEvent<br>Infrastructure<br>の値が true の場合のみ<br>有効です。                                          |
| ConcurrentEventTrig<br>geredFlows        | 1 から 32,767                                                                                                    | $\mathbf{1}$                                                                   | コンポーネント<br>再始動 | このプロパティーは、<br>RepositoryDirectory<br>の値が <remote> に<br/>設定されて、BrokerType の<br/>値が ICS の場合にのみ<br/>有効です。</remote> |
| ContainerManagedEvents                   | ブランクまたは JMS                                                                                                    | ブランク                                                                           | コンポーネント<br>再始動 | このプロパティーは、<br>DeliveryTransport の<br>値が JMS の場合のみ<br>有効です。                                                      |
| ControllerEventSequenc<br>ing            | true または false                                                                                                    | true                                                                           | 動的             | このプロパティーは、<br>RepositoryDirectory<br>の値が <remote> に<br/>設定され、BrokerType の<br/>値が ICS である場合のみ<br/>有効です。</remote> |
| <b>ControllerStoreAndFor</b><br>wardMode | true または false                                                                                                    | true                                                                           | 動的             | このプロパティーは、<br>RepositoryDirectory<br>の値が <remote> に<br/>設定され、BrokerType の<br/>値が ICS である場合のみ<br/>有効です。</remote> |
| ControllerTraceLevel                     | 0 から 5                                                                                                    | $\Theta$                                                                       | 動的             | このプロパティーは、<br>RepositoryDirectory<br>の値が <remote> に<br/>設定されて、BrokerType の<br/>値が ICS の場合にのみ<br/>有効です。</remote> |
| DeliveryQueue                            | 任意の有効な JMS<br>キュー名                                                                                                    | <connectorname><br/>/DELIVERYQUEUE</connectorname>                             | コンポーネント<br>再始動 | このプロパティーは、<br>DeliveryTransport の<br>値が JMS の場合のみ<br>有効です。                                                      |
| DeliveryTransport                        | IDL または JMS                                                                                                    | RepositoryDirectory の<br>値が <remote> の<br/>場合は IDL。それ以外の<br/>場合は JMS。</remote> | コンポーネント<br>再始動 | RepositoryDirectory の値が<br><remote> ではない<br/>場合、このプロパティーの<br/>有効な値は JMS のみです。</remote>                          |

表 *13.* 標準構成プロパティーの要約 *(*続き*)*

| プロパティー名                        | 指定可能な値                                                                                                    | デフォルト値                                          | 更新メソッド         | 注                                                                                                    |
|--------------------------------|----------------------------------------------------------------------------------------------------|-------------------------------------------------|----------------|----------------------------------------------------------------------------------------------------|
| DuplicateEventElimina<br>tion  | true または false                                                                                                    | false                                           | コンポーネント<br>再始動 | このプロパティーは、<br>DeliveryTransport の<br>値が JMS の場合にのみ<br>有効です。                                                     |
| EnableOidForFlowMoni<br>toring | true または false                                                                                                    | false                                           | コンポーネント<br>再始動 | このプロパティーは、<br>BrokerType の値が<br>ICS である場合のみ有効<br>です。                                                            |
| FaultQueue                     | 任意の有効なキュー名。                                                                                                    | <connectorname><br/>/FAULTQUEUE</connectorname> | コンポーネント<br>再始動 | このプロパティーは、<br>DeliveryTransport の値が<br>JMS の場合にのみ有効<br>です。                                                      |
| jms.FactoryClassName           | CxCommon.Messaging.jms<br>.IBMMQSeriesFactory、<br>CxCommon.Messaging<br>.jms.SonicMQFactory,<br>または<br>任意の Java クラス名 | CxCommon.Messaging.<br>jms.IBMMQSeriesFactory   | コンポーネント<br>再始動 | このプロパティーは、<br>DeliveryTransport の値が<br>JMS の場合にのみ有効<br>です。                                                      |
| jms.ListenerConcurrency        | 1 から 32767                                                                                                    | $\mathbf{1}$                                    | コンポーネント<br>再始動 | このプロパティーは、<br>jms.TransportOptimized の<br>値が true の場合にのみ<br>有効です。                                               |
| jms.MessageBrokerName          | jms.FactoryClassName の値<br>が IBM の場合は、<br>crossworlds.queue.manager<br>を使用します。                                       | crossworlds.queue.<br>manager                   | コンポーネント<br>再始動 | このプロパティーは、<br>DeliveryTransport の値が<br>JMS の場合にのみ有効<br>です。                                                      |
| jms.NumConcurrent<br>Requests  | 正整数                                                                                                    | 10                                              | コンポーネント<br>再始動 | このプロパティーは、<br>DeliveryTransport の値が<br>JMS の場合にのみ有効<br>です。                                                      |
| jms.Password                   | 任意の有効なパスワード                                                                                                    |                                                 | コンポーネント<br>再始動 | このプロパティーは、<br>DeliveryTransport の値が<br>JMS の場合にのみ有効<br>です。                                                      |
| jms.TransportOptimized         | true または false                                                                                                    | false                                           | コンポーネント<br>再始動 | このプロパティーは、<br>DeliveryTransport の値が<br>JMS で、BrokerType の<br>値が ICS である場合にのみ<br>有効です。                           |
| jms.UserName                   | 任意の有効な名前                                                                                                    |                                                 | コンポーネント<br>再始動 | このプロパティーは、<br>DeliveryTransport の<br>値が JMS の場合のみ<br>有効です。                                                      |
| JvmMaxHeapSize                 | ヒープ・サイズ (メガバイ<br>ト単位)                                                                                                | 128m                                            | コンポーネント<br>再始動 | このプロパティーは、<br>RepositoryDirectory<br>の値が <remote> に<br/>設定され、BrokerType の<br/>値が ICS である場合のみ<br/>有効です。</remote> |

表 *13.* 標準構成プロパティーの要約 *(*続き*)*

| プロパティー名                      | 指定可能な値                                                                                                    | デフォルト値                                            | 更新メソッド         | 注                                                                                                    |
|------------------------------|----------------------------------------------------------------------------------------------------|---------------------------------------------------|----------------|----------------------------------------------------------------------------------------------------|
| <b>JymMaxNativeStackSize</b> | スタックのサイズ (キロバ<br>イト単位)                                                                                     | 128k                                              | コンポーネント<br>再始動 | このプロパティーは、<br>RepositoryDirectory<br>の値が <remote> に<br/>設定され、BrokerType の<br/>値が ICS である場合のみ<br/>有効です。</remote> |
| JvmMinHeapSize               | ヒープ・サイズ (メガバイ<br>ト単位)                                                                                      | 1 <sub>m</sub>                                    | コンポーネント<br>再始動 | このプロパティーは、<br>RepositoryDirectory<br>の値が <remote> に<br/>設定され、BrokerType の<br/>値が ICS である場合のみ<br/>有効です。</remote> |
| ListenerConcurrency          | 1 から 100                                                                                                   | $\mathbf{1}$                                      | コンポーネント<br>再始動 | このプロパティーは、<br>DeliveryTransport の<br>値が MQ の場合のみ<br>有効です。                                                       |
| Locale                       | これは、サポートされる<br>ロケールの一部です。<br>en_US, ja_JP, ko_KR,<br>zh CN, zh TW, fr FR,<br>de DE, it IT,<br>es_ES, pt_BR | en_US                                             | コンポーネント<br>再始動 |                                                                                                    |
| LogAtInterchangeEnd          | true または false                                                                                             | false                                             | コンポーネント<br>再始動 | このプロパティーは、<br>RepositoryDirectory<br>の値が <remote> に<br/>設定され、BrokerType の<br/>値が ICS である場合のみ<br/>有効です。</remote> |
| MaxEventCapacity             | 1 から 2147483647                                                                                            | 2147483647                                        | 動的             | このプロパティーは、<br>RepositoryDirectory<br>の値が <remote> に<br/>設定され、BrokerType の<br/>値が ICS である場合のみ<br/>有効です。</remote> |
| MessageFileName              | 有効なファイル名                                                                                                   | InterchangeSystem.txt                             | コンポーネント<br>再始動 |                                                                                                    |
| MonitorQueue                 | 任意の有効なキュー名                                                                                                 | <connectorname><br/>/MONITORQUEUE</connectorname> | コンポーネント<br>再始動 | このプロパティーは、<br>DuplicateEventElimination<br>の値が true で、<br>ContainerManagedEvents<br>に値がない場合にのみ有効<br>です。         |
| OADAutoRestartAgent          | true または false                                                                                             | false                                             | 動的             | このプロパティーは、<br>RepositoryDirectory<br>の値が <remote> に<br/>設定され、BrokerType の<br/>値が ICS である場合のみ<br/>有効です。</remote> |

#### 表 *13.* 標準構成プロパティーの要約 *(*続き*)*

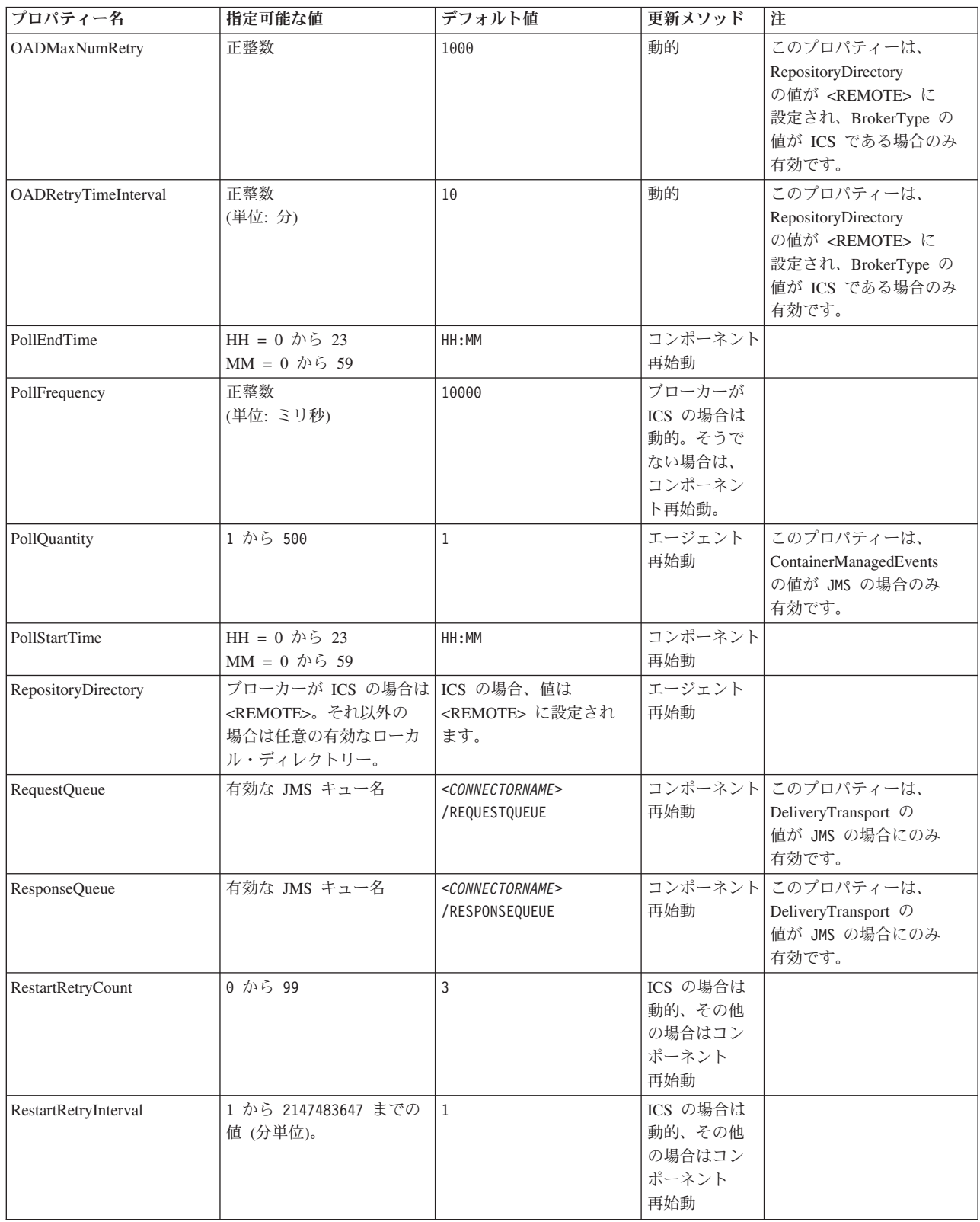

表 *13.* 標準構成プロパティーの要約 *(*続き*)*

| プロパティー名                             | 指定可能な値                      | デフォルト値                                                             | 更新メソッド         | 注                                                                                                    |
|-------------------------------------|-----------------------------|--------------------------------------------------------------------|----------------|----------------------------------------------------------------------------------------------------|
| RHF2MessageDomain                   | mrmまたは xml                  | $m$ rm                                                             | コンポーネント<br>再始動 | このプロパティーは、<br>DeliveryTransport の<br>値が JMS であり、<br>WireFormat の値が<br>CwXML である場合のみ<br>有効です。                                                                                                    |
| SourceQueue                         | 任意の有効な WebSphere<br>MQ キュー名 | <connectorname><br/>/SOURCEQUEUE</connectorname>                   | エージェント<br>再始動  | このプロパティーは、<br>ContainerManagedEvents の<br>値が JMS の場合のみ<br>有効です。                                                                                                    |
| SynchronousRequest<br>Queue         | 任意の有効なキュー名。                 | <connectorname><br/>/SYNCHRONOUSREQUEST<br/>QUEUE</connectorname>  | コンポーネント<br>再始動 | このプロパティーは、<br>DeliveryTransport の<br>値が JMS の場合にのみ<br>有効です。                                                                                                    |
| SynchronousRequest<br>Timeout       | 0 から任意の数<br>(ミリ秒)           | $\Theta$                                                           | コンポーネント<br>再始動 | このプロパティーは、<br>DeliveryTransport の<br>値が JMS の場合にのみ<br>有効です。                                                                                                    |
| SynchronousResponse<br>Queue        | 任意の有効なキュー名                  | <connectorname><br/>/SYNCHRONOUSRESPONSE<br/>QUEUE</connectorname> | コンポーネント<br>再始動 | このプロパティーは、<br>DeliveryTransport の<br>値が JMS の場合にのみ<br>有効です。                                                                                                    |
| TivoliMonitorTransaction<br>パフォーマンス | true または false              | false                                                              | コンポーネント<br>再始動 |                                                                                                    |
| WireFormat                          | CwXMLまたは CwBO               | CwXML                                                              | エージェント<br>再始動  | RepositoryDirectory の<br>値が <remote> に<br/>設定されていない場合、<br/>このプロパティーの<br/>値は、CwXML で<br/>なければなりません。<br/>RepositoryDirectory の<br/>値が <remote> に<br/>設定されている場合、<br/>値は CwBO で<br/>なければなりません。</remote></remote> |
| WsifSynchronousRequest<br>Timeout   | 0 から任意の数 (ミリ秒)              | $\Theta$                                                           | 再始動            | コンポーネント BrokerType の値が<br>ICS の場合、この<br>プロパティーは無効です。                                                                                                    |
| <b>XMLNameSpaceFormat</b>           | shortまたは long               | short                                                              | エージェント<br>再始動  | BrokerType の値が<br>ICS の場合、この<br>プロパティーは<br>無効です。                                                                                                    |

# 標準プロパティー

このセクションでは、標準コネクター構成プロパティーについて説明します。

## **AdapterHelpName**

AdapterHelpName プロパティーは、コネクター固有の全般ヘルプ・ファイルがある ディレクトリーの名前です。ディレクトリーは、<*ProductDir*>¥bin¥Data¥App¥Help

内に配置される必要があり、少なくとも言語ディレクトリー enu\_usa が含まれてい なければなりません。ロケールに応じて、その他のディレクトリーが含まれること があります。

デフォルト値は、テンプレート名が有効であればテンプレート名、有効でなければ ブランクです。

### **AdminInQueue**

AdminInQueue プロパティーは、統合ブローカーがコネクターへ管理メッセージを送 信するときに使用するキューを指定します。

デフォルト値は <*CONNECTORNAME*>/ADMININQUEUE です。

#### **AdminOutQueue**

AdminOutQueue プロパティーは、コネクターから統合ブローカーへ管理メッセージ が送信されるときに使用されるキューを指定します。

デフォルト値は <*CONNECTORNAME*>/ADMINOUTQUEUE です。

#### **AgentConnections**

AgentConnections プロパティーは、ORB (オブジェクト・リクエスト・ブローカー) が初期化するときに開かれる ORB 接続の数を制御します。

このプロパティーのデフォルト値は 1 です。

#### **AgentTraceLevel**

AgentTraceLevel プロパティーは、アプリケーション固有のコンポーネントのトレー ス・メッセージのレベルを設定します。コネクターは、設定されたトレース・レベ ル以下の該当するトレース・メッセージをすべてデリバリーします。

デフォルト値は 0 です。

#### **ApplicationName**

ApplicationName プロパティーは、コネクター・アプリケーションの名前を一意的に 識別します。この名前は、システム管理者が統合環境をモニターするために使用し ます。コネクターを実行する前に、このプロパティーに値を指定する必要がありま す。

デフォルトはコネクターの名前です。

#### **BiDi.Application**

BiDi.Application プロパティーは、このアダプターがサポートする任意のビジネス・ オブジェクトの形式で、外部アプリケーションからアダプターに入ってくるデータ の双方向フォーマットを指定します。このプロパティーは、アプリケーション・デ ータの双方向属性を定義します。これらの属性は以下のとおりです。

- v テキストのタイプ: 暗黙または可視 (I または V)
- v テキストの方向: 左から右または右から左 (L または R)
- v 対称スワッピング: オンまたはオフ (Y または N)
- v 成形 (アラビア語): オンまたはオフ (S または N)
- v 数字成形 (アラビア語): ヒンディ語、コンテキスト、または名詞 (H、C、または N)

このプロパティーは、BiDi.Transformation プロパティーの値が true に設定されてい る場合のみ有効です。

デフォルト値は ILYNN (暗黙、左から右、オン、オフ、名詞) です。

#### **BiDi.Broker**

BiDi.Broker プロパティーは、サポートされる任意のビジネス・オブジェクトの形式 で、アダプターから統合ブローカーに送信されるデータの双方向フォーマットを指 定します。データの双方向属性を定義します。属性は、前述の BiDi.Application の下にリストされています。

このプロパティーは、BiDi.Transformation プロパティーの値が true に設定されてい る場合のみ有効です。BrokerType プロパティーが ICS の場合、プロパティー値は 読み取り専用です。

デフォルト値は ILYNN (暗黙、左から右、オン、オフ、名詞) です。

#### **BiDi.Metadata**

BiDi.Metadata プロパティーは、メタデータの双方向フォーマットまたは属性を定義 します。メタデータは、外部アプリケーションへのリンクを確立および保守するた めに、コネクターが使用します。属性の設定は、双方向機能を使用する各アダプタ ーに固有です。アダプターが双方向処理をサポートする場合、詳細についてはアダ プター固有のプロパティーに関するセクションを参照してください。

このプロパティーは、BiDi.Transformation プロパティーの値が true に設定されてい る場合のみ有効です。

デフォルト値は ILYNN (暗黙、左から右、オン、オフ、名詞) です。

#### **BiDi.Transformation**

BiDi.Transformation プロパティーは、システムが実行時に双方向変換を実行するか どうかを定義します。

プロパティー値が true に設定されている場合、BiDi.Application、BiDi.Broker、お よび BiDi.Metadata プロパティーが使用可能です。プロパティー値が false に設定 されている場合は、それらは非表示になります。

デフォルト値は false です。

#### **BrokerType**

BrokerType プロパティーは、使用している統合ブローカーのタイプを識別します。 値は、ICS (InterChange Server Express) です。

#### <span id="page-127-0"></span>**CharacterEncoding**

CharacterEncoding プロパティーは、文字 (アルファベットの文字、数値表現、句読 記号など) から数値へのマッピングに使用する文字コード・セットを指定します。

注**:** Java ベースのコネクターでは、このプロパティーは使用しません。C++ ベース のコネクターでは、このプロパティーに ascii7 という値が使用されます。

デフォルトでは、サポートされる文字エンコードの一部のみが表示されます。リス トに、サポートされる他の値を追加するには、製品ディレクトリー (<*ProductDir*>) にある ¥Data¥Std¥stdConnProps.xml ファイルを手動で変更する必要があります。詳 細については、本書の付録『Connector Configurator Express』を参照してください。

#### **ConcurrentEventTriggeredFlows**

ConcurrentEventTriggeredFlows プロパティーは、コネクターがイベントのデリバリー 時に並行処理できるビジネス・オブジェクトの数を決定します。この属性の値を、 並行してマップおよびデリバリーされるビジネス・オブジェクトの数に設定しま す。例えば、このプロパティーの値を 5 に設定すると、5 個のビジネス・オブジェ クトが並行して処理されます。

このプロパティーを 1 よりも大きい値に設定すると、ソース・アプリケーションの コネクターが、複数のイベント・ビジネス・オブジェクトを同時にマップして、複 数のコラボレーション・インスタンスにそれらのビジネス・オブジェクトを同時に デリバリーすることができます。これにより、統合ブローカーへのビジネス・オブ ジェクトのデリバリーにかかる時間、特にビジネス・オブジェクトが複雑なマップ を使用している場合のデリバリー時間が短縮されます。ビジネス・オブジェクトの コラボレーションに到達する速度を増大させると、システム全体のパフォーマンス を向上させることができます。

ソース・アプリケーションから宛先アプリケーションまでのフロー全体に並行処理 を実装するには、以下のプロパティーを構成する必要があります。

- v Maximum number of concurrent events プロパティーの値を増加して、複数のス レッドを使用できるようにコラボレーションを構成する必要があります。
- v 宛先アプリケーションのアプリケーション固有コンポーネントを、複数の要求を 並行して処理できるように構成する必要があります。

ConcurrentEventTriggeredFlows プロパティーは、順次に実行される単一スレッド処理 であるコネクターのポーリングでは無効です。

このプロパティーは、RepositoryDirectory プロパティーの値が <REMOTE> に設定 されている場合のみ有効です。

デフォルト値は 1 です。

#### **ContainerManagedEvents**

ContainerManagedEvents プロパティーにより、JMS イベント・ストアを使用する JMS 対応コネクターが、保証付きイベント・デリバリーを提供できるようになりま す。保証付きイベント・デリバリーでは、イベントはソース・キューから除去さ れ、1 つの JMS トランザクションとして宛先キューに配置されます。

このプロパティーを JMS に設定した場合には、保証付きイベント・デリバリーを使 用できるように次のプロパティーも設定する必要があります。

- PollQuantity =  $1 \text{ } \text{ } \text{ } \text{ } \text{ } \text{ } \text{ } \text{ } 500$
- SourceQueue = /SOURCEQUEUE

また、MimeType および DHClass (データ・ハンドラー・クラス) プロパティーを設 定したデータ・ハンドラーも構成する必要があります。DataHandlerConfigMOName (オプションのメタオブジェクト名) を追加することもできます。これらのプロパテ ィーの値を設定するには、Connector Configurator Express の「データ・ハンドラ ー」タブを使用します。

これらのプロパティーはアダプター固有ですが、以下に値の例をいくつか示しま す。

- MimeType =  $text{text*}$
- v DHClass = com.crossworlds.DataHandlers.text.xml
- DataHandlerConfigMOName = MO DataHandler Default

「データ・ハンドラー」 タブのこれらの値のフィールドは、 ContainerManagedEvents プロパティーを JMS という値に設定した場合にのみ表示さ

れます。

注**:** ContainerManagedEvents を JMS に設定した場合、コネクターはその pollForEvents() メソッドを呼び出さなくなるため、そのメソッドの機能は使用で きなくなります。

ContainerManagedEvents プロパティーは、DeliveryTransport プロパティーの値が JMS に設定されている場合のみ有効です。

デフォルト値はありません。

#### **ControllerEventSequencing**

ControllerEventSequencing プロパティーは、コネクター・コントローラーでイベント 順序付けを使用可能にします。

このプロパティーは、RepositoryDirectory プロパティーの値が <REMOTE> に設定 されている場合 (BrokerType は ICS) のみ有効です。

デフォルト値は true です。

#### **ControllerStoreAndForwardMode**

ControllerStoreAndForwardMode プロパティーは、宛先側のアプリケーション固有の コンポーネントが使用不可であることをコネクター・コントローラーが検出した場 合に、コネクター・コントローラーが実行する動作を設定します。

このプロパティーを true に設定した場合、イベントが InterChange Server Express (ICS) に到達したときに宛先側のアプリケーション固有のコンポーネントが使用不可 であれば、コネクター・コントローラーはそのアプリケーション固有のコンポーネ

ントへの要求をブロックします。アプリケーション固有のコンポーネントが作動可 能になると、コネクター・コントローラーはアプリケーション固有のコンポーネン トにその要求を転送します。

ただし、コネクター・コントローラーが宛先側のアプリケーション固有のコンポー ネントにサービス呼び出し要求を転送した後でこのコンポーネントが使用不可にな った場合、コネクター・コントローラーはその要求を失敗させます。

このプロパティーを false に設定した場合、コネクター・コントローラーは、宛先 側のアプリケーション固有のコンポーネントが使用不可であることを検出すると、 ただちにすべてのサービス呼び出し要求を失敗させます。

このプロパティーは、RepositoryDirectory プロパティーの値が <REMOTE> に設定 されている場合 (BrokerType プロパティーの値が ICS) のみ有効です。

デフォルト値は true です。

#### **ControllerTraceLevel**

ControllerTraceLevel プロパティーは、コネクター・コントローラーのトレース・メ ッセージのレベルを設定します。

このプロパティーは、RepositoryDirectory プロパティーの値が <REMOTE> に設定 されている場合のみ有効です。

デフォルト値は 0 です。

#### **DeliveryQueue**

DeliveryQueue プロパティーは、コネクターが統合ブローカーへビジネス・オブジェ クトを送信するときに使用するキューを定義します。

このプロパティーは、DeliveryTransport プロパティーの値が JMS に設定されている 場合のみ有効です。

デフォルト値は <*CONNECTORNAME*>/DELIVERYQUEUE です。

#### **DeliveryTransport**

DeliveryTransport プロパティーは、イベントのデリバリーのためのトランスポート 機構を指定します。Java Messaging Service の場合、値は JMS です。

- v RepositoryDirectory プロパティーの値が <REMOTE> に設定されている場合、 DeliveryTransport プロパティーの値には IDL または JMS を指定することがで き、デフォルトは IDL です。
- RepositoryDirectory プロパティーの値がローカル・ディレクトリーの場合、値に 使用できるのは JMS のみです。

RepositoryDirectory プロパティーの値が IDL である場合、コネクターは、CORBA IIOP を使用してサービス呼び出し要求と管理メッセージを送信します。

デフォルト値は JMS です。

#### **JMS**

JMS トランスポート機構は、Java Messaging Service (JMS) を使用した、コネクタ ーとクライアント・コネクター・フレームワークとの間の通信を可能にします。

JMS をデリバリー・トランスポートとして選択した場合は、

jms.MessageBrokerName、jms.FactoryClassName、jms.Password、jms.UserName な どの追加の JMS プロパティーが Connector Configurator Express 内にリストされま す。jms.MessageBrokerName プロパティーおよび jms.FactoryClassName プロパテ ィーは、このトランスポートの必須プロパティーです。

InterChange Server Espress (ICS) が統合ブローカーである場合、以下の環境では、 コネクターに JMS トランスポート機構を使用すると、メモリー制限が発生するこ ともあります。

この環境では、WebSphere MQ クライアント内でメモリーが使用されるため、(サー バー側の) コネクター・コントローラーと (クライアント側の) コネクターの両方を 始動するのは困難な場合がありますご使用のシステムのプロセス・ヒープ・サイズ が 768MB 未満である場合には、次の変数およびプロパティーを設定してくださ い。

• CWSharedEnv.sh スクリプト内で LDR CNTRL 環境変数を設定する。

このスクリプトは、製品ディレクトリー (*<ProductDir>*) の下の ¥bin ディレクト リーにあります。テキスト・エディターを使用して、CWSharedEnv.sh スクリプト の最初の行として次の行を追加します。

export LDR\_CNTRL=MAXDATA=0x30000000

この行は、ヒープ・メモリーの使用量を最大 768 MB (3 セグメント \* 256 MB) に制限します。プロセス・メモリーがこの制限値を超えると、ページ・スワッピ ングが発生し、システムのパフォーマンスに悪影響を与える場合があります。

v IPCCBaseAddress プロパティーの値を 11 または 12 に設定する。このプロパテ ィーの詳細については、「*WebSphere Business Integration Server Express* インス トール・ガイド」(Windows 版、Linux 版、または OS/400 および i5/OS 版) を 参照してください。

#### **DuplicateEventElimination**

このプロパティーの値が true の場合、JMS 対応コネクターでは重複イベントがデ リバリー・キューへデリバリーされないようにすることができます。この機能を使 用するには、コネクター開発時に、コネクターに対し、アプリケーション固有のコ ード内でビジネス・オブジェクトの ObjectEventId 属性として一意のイベント ID が設定されている必要があります。

注**:** このプロパティーの値が true の場合、保証付きイベント・デリバリーを提供 するには、MonitorQueue プロパティーを使用可能にする必要があります。

デフォルト値は false です。

#### **EnableOidForFlowMonitoring**

このプロパティーの値が true の場合、アダプター・ランタイムは、着信 ObjectEventID にフロー・モニターの外部キーのマークを付けます。

このプロパティーは、BrokerType プロパティーが ICS に設定されている場合のみ 有効です。

デフォルト値は false です。

#### **FaultQueue**

コネクターでメッセージを処理中にエラーが発生すると、コネクターは、そのメッ セージ (および状況標識と問題説明) を FaultQueue プロパティーで指定されている キューに移動します。

デフォルト値は <*CONNECTORNAME*>/FAULTQUEUE です。

#### **jms.FactoryClassName**

jms.FactoryClassName プロパティーは、JMS プロバイダーのためにインスタンスを 生成するクラス名を指定します。DeliveryTransport プロパティーの値が JMS に設定 されている場合、このプロパティーを設定する必要があります。

デフォルト値は CxCommon.Messaging.jms.IBMMQSeriesFactory です。

#### **jms.ListenerConcurrency**

jms.ListenerConcurrency プロパティーは、JMS コントローラーの並行リスナーの数 を指定します。コントローラー内部で、並行してメッセージを取り出して処理する スレッドの数を指定します。

このプロパティーは、jms.OptimizedTransport プロパティーの値が true の場合のみ 有効です。

デフォルト値は 1 です。

#### **jms.MessageBrokerName**

jms.MessageBrokerName は、JMS プロバイダーのために使用するブローカー名を指 定します。JMS をデリバリー・トランスポート機構として (DeliveryTransport プロパ ティーで) 指定する場合、このコネクター・プロパティーを設定する必要がありま す。

リモート・メッセージ・ブローカーに接続した場合、このプロパティーでは以下の 値を指定する必要があります。 *QueueMgrName*:*Channel*:*HostName*:*PortNumber* ここで、以下のように説明されます。 *QueueMgrName* は、キュー・マネージャー名です。

*Channel* は、クライアントが使用するチャネルです。

*HostName* は、キュー・マネージャーの配置先のマシン名です。

*PortNumber* は、キュー・マネージャーが listen に使用するポートの番号です。

例えば、次のようになります。 jms.MessageBrokerName = WBIMB.Queue.Manager:CHANNEL1:RemoteMachine:1456

デフォルト値は crossworlds.queue.manager です。ローカル・メッセージ・ブロー カーに接続する場合は、デフォルト値を使用します。

#### **jms.NumConcurrentRequests**

jms.NumConcurrentRequests プロパティーは、コネクターに対して同時に送信するこ とができる並行サービス呼び出し要求の数 (最大値) を指定します。この最大値に達 した場合、新規のサービス呼び出しはブロックされ、処理を続行するには他のいず れかの要求が完了するのを待機する必要があります。

デフォルト値は 10 です。

#### **jms.Password**

jms.Password property は、JMS プロバイダーのためのパスワードを指定します。こ のプロパティーの値はオプションです。

デフォルト値はありません。

#### **jms.TransportOptimized**

jms.TransportOptimized プロパティーは、WIP (処理中の作業) が最適化されるかど うかを決定します。WIP を最適化するには、WebSphere MQ プロバイダーが必要で す。最適化された WIP が作動するためには、メッセージング・プロバイダーが以 下の操作を実行できなければなりません。

- 1. メッセージをキューから削除せずに読み取る。
- 2. メッセージ全体を受信側のメモリー空間に転送することなく、固有の ID を使用 してメッセージを削除する。
- 3. 固有の ID を使用してメッセージを読み取る (リカバリーのために必要)。
- 4. 読み取られなかったイベントが現れるポイントを追跡する。

JMS API は、上記の条件 2 および 4 を満たさないため、最適化された WIP には 使用できませんが、MQ Java API は 4 つの条件をすべて満たすため、最適化され た WIP には必要です。

このプロパティーは、DeliveryTransport の値が JMS で、BrokerType の値が ICS で ある場合にのみ有効です。

デフォルト値は false です。

#### **jms.UserName**

jms.UserName プロパティーは、JMS プロバイダーのためのユーザー名を指定しま す。このプロパティーの値はオプションです。

デフォルト値はありません。

#### **JvmMaxHeapSize**

JvmMaxHeapSize プロパティーは、エージェントの最大ヒープ・サイズ (メガバイト 単位) を指定します。

このプロパティーは、RepositoryDirectory プロパティーの値が <REMOTE> に設定 されている場合のみ有効です。

デフォルト値は 128M です。

#### **JvmMaxNativeStackSize**

JvmMaxNativeStackSize プロパティーは、エージェントの最大ネイティブ・スタッ ク・サイズ (キロバイト単位) を指定します。

このプロパティーは、RepositoryDirectory プロパティーの値が <REMOTE> に設定 されている場合のみ有効です。

デフォルト値は 128K です。

#### **JvmMinHeapSize**

JvmMinHeapSize プロパティーは、エージェントの最小ヒープ・サイズ (メガバイト 単位) を指定します。

このプロパティーは、RepositoryDirectory プロパティーの値が <REMOTE> に設定 されている場合のみ有効です。

デフォルト値は 1M です。

#### **ListenerConcurrency**

ListenerConcurrency プロパティーは、統合ブローカーとして ICS を使用する場合の WebSphere MQ Listener でのマルチスレッド化をサポートしています。このプロパ ティーにより、データベースへの複数イベントの書き込み操作をバッチ処理できる ので、システム・パフォーマンスが向上します。

このプロパティーは、MQ トランスポートを使用するコネクターのみで有効です。 DeliveryTransport プロパティーの値は MQ でなければなりません。

デフォルト値は 1 です。

#### **Locale**

Locale プロパティーは、言語コード、国または地域、および、希望する場合には、 関連した文字コード・セットを指定します。このプロパティーの値は、データの照 合やソート順、日付と時刻の形式、通貨規格で使用される記号などの国/地域別情報 を決定します。

ロケール名は、次の書式で指定します。

*ll\_TT.codeset*

ここで、以下のように説明されます。 *ll* は、2 文字の言語コード (小文字を使用) です。

*TT* は、2 文字の国または地域コード (大文字を使用) です。 *codeset* は、関連文字コード・セットの名前です (オプションの場合があります)。

デフォルトでは、サポートされるロケールの一部のみがリストされます。サポート される他の値をリストに追加するには、<*ProductDir*>¥bin ディレクトリーにある ¥Data¥Std¥stdConnProps.xml ファイルを変更します。詳細については、本書の付録 『Connector Configurator Express』を参照してください。

コネクターが国際化に対応していない場合、このプロパティーの有効な値は en US のみです。特定のコネクターがグローバル化に対応しているかどうかを判別するに は、そのアダプターのユーザーズ・ガイドを参照してください。

デフォルト値は en\_US です。

#### **LogAtInterchangeEnd**

LogAtInterchangeEnd プロパティーは、統合ブローカーのログ宛先にエラーを記録す るかどうかを指定します。

ログ宛先にログを記録すると、E メール通知もオンになります。これにより、エラ ーまたは致命的エラーが発生すると、InterchangeSystem.cfg ファイルで MESSAGE RECIPIENT の値として指定された宛先に対する E メール・メッセージ が生成されます。例えば、LogAtInterChangeEnd の値を true に設定した場合にコネ クターからアプリケーションへの接続が失われると、指定されたメッセージ宛先 に、E メール・メッセージが送信されます。

このプロパティーは、RepositoryDirectory プロパティーの値が <REMOTE> に設定 されている場合 (BrokerType の値が ICS) のみ有効です。

デフォルト値は false です。

#### **MaxEventCapacity**

MaxEventCapacity プロパティーは、コントローラー・バッファー内のイベントの最 大数を指定します。このプロパティーは、フロー制御機能によって使用されます。

このプロパティーは、RepositoryDirectory プロパティーの値が <REMOTE> に設定 されている場合 (BrokerType の値が ICS) のみ有効です。

値は 1 から 2147483647 の間の正整数です。

デフォルト値は 2147483647 です。

#### **MessageFileName**

MessageFileName プロパティーは、コネクター・メッセージ・ファイルの名前を指 定します。メッセージ・ファイルの標準位置は、製品ディレクトリーの ¥connectors¥messages です。メッセージ・ファイルが標準位置に格納されていない場 合は、メッセージ・ファイル名を絶対パスで指定します。

コネクター・メッセージ・ファイルが存在しない場合は、コネクターは InterchangeSystem.txt をメッセージ・ファイルとして使用します。このファイル は、製品ディレクトリーに格納されています。

注**:** コネクターについて、コネクター独自のメッセージ・ファイルがあるかどうか を判別するには、該当するアダプターのユーザーズ・ガイドを参照してくださ い。

デフォルト値は InterchangeSystem.txt です。

#### **MonitorQueue**

MonitorQueue プロパティーは、コネクターが重複イベントをモニターするために使 用する論理キューを指定します。

このプロパティーは、DeliveryTransport プロパティーの値が JMS であり、 DuplicateEventElimination の値が true である場合のみ有効です。

デフォルト値は <*CONNECTORNAME*>/MONITORQUEUE です。

#### **OADAutoRestartAgent**

OADAutoRestartAgent プロパティーは、コネクターが自動再始動およびリモート再 始動機能を使用するかどうかを指定します。この機能では、WebSphere MQ により 起動される Object Activation Daemon (OAD) を使用して、異常シャットダウン後に コネクターを再始動したり、System Monitor からリモート・コネクターを始動した りします。

自動再始動機能およびリモート再始動機能を使用可能にするには、このプロパティ ーを true に設定する必要があります。WebSphere MQ により起動される OAD 機 能の構成方法については、「*WebSphere Business Integration Server Express* インス トール・ガイド *(Windows* 版*)*」、「*WebSphere Business Integration Server Express* インストール・ガイド *(Linux* 版*)*」または「*WebSphere Business Integration Server Express* インストール・ガイド *(OS/400* および *i5/OS* 版*)*」を参照してください。

このプロパティーは、RepositoryDirectory プロパティーの値が <REMOTE> に設定 されている場合 (BrokerType の値が ICS) のみ有効です。

デフォルト値は false です。

#### **OADMaxNumRetry**

OADMaxNumRetry プロパティーは、異常シャットダウンの後で WebSphere MQ に よりトリガーされる Object Activation Daemon (OAD) がコネクターの再始動を自動 的に試行する回数の最大数を指定します。このプロパティーを有効にするために は、OADAutoRestartAgent プロパティーを true に設定する必要があります。

このプロパティーは、RepositoryDirectory プロパティーの値が <REMOTE> に設定 されている場合 (BrokerType の値が ICS) のみ有効です。

デフォルト値は 1000 です。

#### **OADRetryTimeInterval**

OADRetryTimeInterval プロパティーは、WebSphere MQ によりトリガーされる Object Activation Daemon (OAD) の再試行時間間隔の分数を指定します。コネクタ ー・エージェントがこの再試行時間間隔内に再始動しない場合は、コネクター・コ

ントローラーはコネクター・エージェントを再び再始動するように OAD に要求し ます。OAD はこの再試行プロセスを OADMaxNumRetry プロパティーで指定され た回数だけ繰り返します。このプロパティーを有効にするためには、 OADAutoRestartAgent プロパティーを true に設定する必要があります。

このプロパティーは、RepositoryDirectory プロパティーの値が <REMOTE> に設定 されている場合 (BrokerType の値が ICS) のみ有効です。

デフォルト値は 10 です。

## **PollEndTime**

PollEndTime プロパティーは、イベント・キューのポーリングを停止する時刻を指 定します。形式は *HH:MM* です。ここで、*HH* は 0 から 23 時を表し、*MM* は 0 から 59 分を表します。

このプロパティーには必ず有効な値を指定してください。デフォルト値は、値を含 まない HH:MM であるため、この値は必ず変更する必要があります。

アダプター・ランタイムが以下のことを検出した場合、

- v PollStartTime が設定されて、PollEndTime が設定されていない、または
- v PollEndTime が設定されて、PollStartTime が設定されていない

PollFrequency プロパティーに構成された値を使用してポーリングします。

#### **PollFrequency**

PollFrequency プロパティーは、あるポーリング・アクションの終了から次のポーリ ング・アクションの開始までの時間をミリ秒単位で指定します。これはポーリン グ・アクション間の間隔ではありません。この論理を次に説明します。

- v ポーリングし、PollQuantity プロパティーの値により指定される数のオブジェクト を取得します。
- v これらのオブジェクトを処理します。一部のコネクターでは、これは個別のスレ ッドで部分的に実行されます。これにより、次のポーリング・アクションまで処 理が非同期に実行されます。
- v PollFrequency プロパティーで指定された間隔にわたって遅延します。
- v このサイクルを繰り返します。

このプロパティーでは、以下の値が有効です。

- v ポーリング・アクション間のミリ秒数 (正整数)。
- v ワード no。コネクターはポーリングを実行しません。このワードは小文字で入力 します。
- v ワード key。コネクターは、コネクターのコマンド・プロンプト・ウィンドウで 文字 p が入力されたときにのみポーリングを実行します。このワードは小文字で 入力します。

デフォルト値は 10000 です。

重要**:** 一部のコネクターでは、このプロパティーの使用が制限されています。この ようなコネクターが存在する場合には、アダプターのインストールと構成に 関する章で制約事項が説明されています。

#### **PollQuantity**

PollQuantity プロパティーは、コネクターがアプリケーションからポーリングする項 目の数を指定します。アダプターにコネクター固有のポーリング数設定プロパティ ーがある場合、標準プロパティーの値は、このコネクター固有のプロパティーの設 定値によりオーバーライドされます。

このプロパティーは、DeliveryTransport プロパティーの値が JMS であり、 ContainerManagedEvents プロパティーに値がある場合のみ有効です。

電子メール・メッセージもイベントと見なされます。コネクターは、E メールに関 するポーリングを受けたときには次のように動作します。

- v 一度ポーリングされると、コネクターはメッセージの本文を検出し、それを添付 ファイルとして読み取ります。本文の MIME タイプにはデータ・ハンドラーが 指定されていないので、コネクターはメッセージを無視します。
- v コネクターは最初の BO 添付ファイルを処理します。この MIME タイプには対 応するデータ・ハンドラーがあるので、コネクターはビジネス・オブジェクトを Visual Test Connector に送信します。
- v 二度目にポーリングされると、コネクターは 2 番目の BO 添付ファイルを処理 します。この MIME タイプには対応するデータ・ハンドラーがあるので、コネ クターはビジネス・オブジェクトを Visual Test Connector に送信します。
- v それが受け入れられると、3 番目の BO 添付ファイルが送信されます。

#### **PollStartTime**

PollStartTime プロパティーは、イベント・キューのポーリングを開始する時刻を指 定します。形式は *HH:MM* です。ここで、*HH* は 0 から 23 時を表し、*MM* は 0 から 59 分を表します。

このプロパティーには必ず有効な値を指定してください。デフォルト値は、値を含 まない HH:MM であるため、この値は必ず変更する必要があります。

アダプター・ランタイムが以下のことを検出した場合、

- v PollStartTime が設定されて、PollEndTime が設定されていない、または
- v PollEndTime が設定されて、PollStartTime が設定されていない

PollFrequency プロパティーに構成された値を使用してポーリングします。

#### **RepositoryDirectory**

RepositoryDirectory プロパティーは、コネクターが XML スキーマ文書を読み取る リポジトリーの場所です。この XML スキーマ文書には、ビジネス・オブジェクト 定義のメタデータが保管されています。

統合ブローカーが ICS の場合は、この値を <REMOTE> に設定する必要がありま す。これは、コネクターが InterChange Server Express リポジトリーからこの情報を 取得するためです。

統合ブローカーが WebSphere Message Broker または WAS の場合は、この値はデ フォルトで *<ProductDir>*¥repository に設定されます。ただし、これには任意の有効 なディレクトリー名を設定することができます。

#### **RequestQueue**

RequestQueue プロパティーは、統合ブローカーが、ビジネス・オブジェクトをコネ クターに送信するときに使用されるキューを指定します。

このプロパティーは、DeliveryTransport プロパティーの値が JMS の場合のみ有効で す。

デフォルト値は <*CONNECTORNAME*>/REQUESTQUEUE です。

#### **ResponseQueue**

ResponseQueue プロパティーは、JMS 応答キューを指定します。JMS 応答キュー は、応答メッセージをコネクター・フレームワークから統合ブローカーへデリバリ ーします。統合ブローカーが InterChange Server Express (ICS) の場合、サーバーは 要求を送信し、JMS 応答キューの応答メッセージを待ちます。

このプロパティーは、DeliveryTransport プロパティーの値が JMS の場合のみ有効で す。

デフォルト値は <*CONNECTORNAME*>/RESPONSEQUEUE です。

#### **RestartRetryCount**

RestartRetryCount プロパティーは、コネクターによるコネクター自体の再始動の試 行回数を指定します。このプロパティーを並列に接続されたコネクターに対して使 用する場合、コネクターのマスター側のアプリケーション固有のコンポーネントが クライアント側のアプリケーション固有のコンポーネントの再始動を試行する回数 が指定されます。

デフォルト値は 3 です。

#### **RestartRetryInterval**

RestartRetryInterval プロパティーは、コネクターによるコネクター自体の再始動の試 行間隔を分単位で指定します。このプロパティーを並列にリンクされたコネクター に対して使用する場合、コネクターのマスター側のアプリケーション固有のコンポ ーネントがクライアント側のアプリケーション固有のコンポーネントの再始動を試 行する間隔が指定されます。

プロパティーに使用可能な値の範囲は 1 から 2147483647 です。

デフォルト値は 1 です。

#### **RHF2MessageDomain**

RHF2MessageDomain プロパティーにより、JMS ヘッダーのドメイン名フィールド の値を構成できます。JMS トランスポートを介してデータを WebSphere Message Broker に送信するときに、アダプター・フレームワークにより JMS ヘッダー情

報、ドメイン名、および固定値 mrm が書き込まれます。構成可能ドメイン名によっ て、WebSphere Message Broker がメッセージ・データを処理する方法を追跡できま す。

```
ヘッダーの例を示します。
```
<mcd><Msd>**mrm**</Msd><Set>3</Set><Type> Retek\_POPhyDesc</Type><Fmt>CwXML</Fmt></mcd>

BrokerType の値が ICS の場合、このプロパティーは無効です。また、このプロパ ティーは、DeliveryTransport プロパティーの値が JMS であり、WireFormat プロパテ ィーの値が CwXML である場合のみ有効です。

可能な値は、mrm および xml です。デフォルト値は mrm です。

#### **SourceQueue**

SourceQueue プロパティーは、JMS イベント・ストアを使用する JMS 対応コネク ターでの保証付きイベント・デリバリーをサポートするコネクター・フレームワー クに、JMS ソース・キューを指定します。詳細については、 118 [ページの](#page-127-0) 『[ContainerManagedEvents](#page-127-0)』を参照してください。

このプロパティーは、DeliveryTransport の値が JMS であり、ContainerManagedEvents の値が指定されている場合のみ有効です。

デフォルト値は <*CONNECTORNAME*>/SOURCEQUEUE です。

#### **SynchronousRequestQueue**

SynchronousRequestQueue プロパティーは、同期応答を要求する要求メッセージを、 コネクター・フレームワークからブローカーに配信します。このキューは、コネク ターが同期実行を使用する場合にのみ必要です。同期実行の場合、コネクター・フ レームワークは、同期要求キューにメッセージを送信し、同期応答キューでブロー カーからの応答を待機します。コネクターに送信される応答メッセージには、元の メッセージの ID を指定する 相関 ID が含まれています。

このプロパティーは、DeliveryTransport の値が JMS の場合にのみ有効です。

デフォルト値は <*CONNECTORNAME*>/SYNCHRONOUSREQUESTQUEUE です。

#### **SynchronousRequestTimeout**

SynchronousRequestTimeout プロパティーは、コネクターが同期要求への応答を待機 する時間をミリ秒単位で指定します。コネクターは、指定された時間内に応答を受 信できなかった場合、元の同期要求メッセージ (およびエラー・メッセージ) を障害 キューに移動します。

このプロパティーは、DeliveryTransport の値が JMS の場合にのみ有効です。

デフォルト値は 0 です。

### **SynchronousResponseQueue**

SynchronousResponseQueue プロパティーは、同期要求に対する応答メッセージを、 ブローカーからコネクター・フレームワークにデリバリーします。このキューは、 コネクターが同期実行を使用する場合にのみ必要です。

このプロパティーは、DeliveryTransport の値が JMS の場合にのみ有効です。

デフォルトは <*CONNECTORNAME*>/SYNCHRONOUSRESPONSEQUEUE です。

### **TivoliMonitorTransactionPerformance**

TivoliMonitorTransactionPerformance プロパティーは、IBM Tivoli Monitoring for Transaction Performance (ITMTP) を実行時に起動するかどうかを指定します。

デフォルト値は false です。

### **WireFormat**

WireFormat プロパティーは、トランスポートのメッセージ・フォーマットを指定し ます。

- RepositoryDirectory プロパティーの値がローカル・ディレクトリーの場合、値は CwXML です。
- RepositoryDirectory プロパティーの値がリモート・ディレクトリーの場合、値は CwBO です。

# 索引

日本語, 数字, 英字, 特殊文字の 順に配列されています。なお, 濁 音と半濁音は清音と同等に扱われ ています。

# [ア行]

[アーキテクチャー](#page-11-0) 2 [アダプター環境](#page-26-0) 17 [アダプターをサポートするプラットフォー](#page-27-0) ム [18](#page-27-0) [アダプター・コンポーネント](#page-11-0) 2 [アップグレード](#page-110-0) 101 [アーキテクチャーの変更点](#page-111-0) 102 [シナリオ](#page-110-0) 101 5.3.0 から [5.6.0 101](#page-110-0) [イベント通知](#page-16-0) 7 [指定](#page-75-0) 66 イベントの起動 [問題](#page-103-0) 94 イベントを処理 [構成操作](#page-91-0) 82 [イベント・アーカイブ](#page-18-0) 9 [指定](#page-76-0) 67 [イベント・ログ・ファイル](#page-104-0) 95 [インストール](#page-26-0) 1[7, 19](#page-28-0) [検証](#page-28-0) 19 [タスクの概要](#page-26-0) 17 Linux [での検証](#page-29-0) 20 OS/400 および i5/OS [での検証](#page-29-0) 20 Windows [での検証](#page-28-0) 19 Windows [ファイル構造](#page-28-0) 1[9, 20](#page-29-0) [エラー・タイプ](#page-103-0) 94 エラー・メッセージ [ロギング](#page-102-0) 93

# [カ行]

[構成タスク](#page-75-0) 66 構成ファイル [完成](#page-40-0) 31 [新規作成](#page-38-0) 29 [テンプレートからの作成](#page-38-0) 29 [プロパティーの設定](#page-41-0) 32 [変更](#page-53-0) 44 [保管](#page-52-0) 43 コネクター固有の構成プロパティー [設定](#page-43-0) 34 [コネクター固有のプロパティー](#page-44-0) 35 [ArchivingEnabled 35](#page-44-0)[, 36](#page-45-0)

[コネクター固有のプロパティー](#page-44-0) *(*続き*)* [EventLog 35](#page-44-0)[, 36](#page-45-0) [EventRecovery 35](#page-44-0)[, 36](#page-45-0) [FTPPollFrequency 35](#page-44-0)[, 36](#page-45-0) [GenerateTemplate 35](#page-44-0)[, 36](#page-45-0) [NoPoll 38](#page-47-0) [OutputLog 35](#page-44-0)[, 37](#page-46-0) [PollQuantity 36](#page-45-0)[, 37](#page-46-0) [SortFilesOnTimestamp 36](#page-45-0)[, 37](#page-46-0) コネクター固有のプロパティー・テンプレ ート [作成](#page-34-0) 25 コネクター・インスタンス [複数作成](#page-56-0) 47

# [サ行]

サブスクリプション・エラー [リカバリー](#page-107-0) 98 [サポートされるプラットフォーム](#page-27-0) 18 サンプル・ファイル [生成](#page-99-0) 90 出力ファイル [構成](#page-81-0) 72 [名前の指定](#page-73-0) 64 [障害リカバリー](#page-105-0) 96 新規テンプレート [作成](#page-35-0) 26 [静的なファイルの命名](#page-79-0) 70 セキュア FTP [構成](#page-94-0) 85 [前提条件](#page-27-0) 18 送信エラー [リカバリー](#page-108-0) 99

# [タ行]

[データ・ハンドラー](#page-11-0) 2 [区切り文字での区切り](#page-12-0) 3 [サポートされるビジネス・オブジェク](#page-108-0) ト [99](#page-108-0) [指定](#page-95-0) 86 [処理](#page-23-0) 14 [変更](#page-95-0) 86 [FixedWidth 3](#page-12-0) [NameValue 3](#page-12-0) [動的なファイルの命名](#page-79-0) 70 [トラブルシューティング](#page-102-0) 93

# [ハ行]

パフォーマンス [調整](#page-98-0) 89 [ビジネス・オブジェクト](#page-12-0) 3 [区切り文字エラー・リカバリー](#page-107-0) 98 [サポートの追加](#page-59-0) 50 [動詞処理の要求](#page-24-0) 15 ビジネス・オブジェクトのサンプル [生成](#page-100-0) 91 [標準構成プロパティー](#page-116-0) 107 標準コネクター・プロパティー [設定](#page-42-0) 33 フォーマット・エラー [リカバリー](#page-107-0) 98 複数のイベント・ディレクトリー [指定](#page-83-0) 74 複数のイベント・ファイル [指定](#page-83-0) 74 ポーリング [固有のビジネス・オブジェクト](#page-83-0) 74 [振る舞いの構成](#page-76-0) 67

# [マ行]

[マイグレーション](#page-110-0) 101 [メタオブジェクト](#page-12-0) 3 [アップグレードの変更点](#page-111-0) 102 [階層構造](#page-62-0) 53 [カスタムの作成](#page-62-0) 53 [構造](#page-61-0) 52 [固有のビジネス・オブジェクトの作成](#page-96-0) [87](#page-96-0) [使用](#page-60-0) 51 [定義済み](#page-60-0) 51 [動的子の使用](#page-13-0) 4 [動的子の属性](#page-14-0) 5 [命名規則](#page-61-0) 52 [命名の問題](#page-102-0) 93

# [ヤ行]

[要求処理](#page-21-0) 12 [構成操作](#page-93-0) 84 [指定](#page-78-0) 69

# [ラ行]

リモート FTP ファイル・システム [指定](#page-87-0) 78

[リモートのイベント処理](#page-87-0) 78 [リモートの要求処理](#page-92-0) 83 リモート・アーカイブ [指定](#page-89-0) 80 リモート・サイト [イベントを処理](#page-90-0) 81 リモート・ポーリング [指定](#page-90-0) 81 ローカル・アーカイブ [構成](#page-78-0) 69 [ファイル名](#page-77-0) 68 ローカル・ディレクトリー [指定](#page-88-0) 79 [ロケール依存データ](#page-27-0) 18 [処理](#page-25-0) 16

# **C**

Connector Configurator [概要](#page-32-0) 23 [グローバル化環境](#page-53-0) 44 [始動](#page-33-0) 24 [スタンドアロン・モード](#page-33-0) 24 [System Manager](#page-34-0)、実行元 25 [UNIX 24](#page-33-0)

# **E**

EndBODelimiter [印刷不可能文字の使用](#page-85-0) 76 EndBODelimiter 属性 [使用](#page-84-0) 75 EndBODelimiter ベースの解析手法 [使用](#page-84-0) 75

## **F**

FixedBOSize ベースの解析手法 [使用](#page-87-0) 78 FTP URL [指定](#page-88-0) 79 FTP 転送用 [構成情報](#page-93-0) 84

# **J**

```
JText アダプター
アーキテクチャー 2
アップグレード 101
アップグレード 手順 105
インストール 17, 19
インストールの検証 19
エラー・タイプ 94
概要 1
環境 17
```
JText アダプター *(*続き*)* [機能](#page-24-0) 15 [構成](#page-32-0) 23 [コンポーネント](#page-11-0) 2 [始動](#page-54-0) 45 [障害の処理](#page-103-0) 94 [前提条件](#page-27-0) 18 [違い](#page-25-0) 16 [停止](#page-56-0) 47 [トラブルシューティング](#page-102-0) 93 [パフォーマンスの調整](#page-98-0) 89 [プラットフォーム](#page-27-0) 18 [マイグレーション](#page-110-0) 101 2 [番目のインスタンスの設定](#page-97-0) 88

# **M**

MO\_JTextConnector\_Default [属性](#page-63-0) 54

# **O**

ObjectEventID 属性 [値の指定](#page-97-0) 88
## 特記事項

本書は米国 IBM が提供する製品およびサービスについて作成したものです。本書 に記載の製品、サービス、または機能が日本においては提供されていない場合があ ります。日本で利用可能な製品、サービス、および機能については、日本 IBM の 営業担当員にお尋ねください。本書で IBM 製品、プログラム、またはサービスに 言及していても、その IBM 製品、プログラム、またはサービスのみが使用可能で あることを意味するものではありません。これらに代えて、IBM の知的所有権を侵 害することのない、機能的に同等の製品、プログラム、またはサービスを使用する ことができます。ただし、IBM 以外の製品とプログラムの操作またはサービスの評 価および検証は、お客様の責任で行っていただきます。 IBM は、本書に記載され ている内容に関して特許権 (特許出願中のものを含む) を保有している場合がありま す。本書の提供は、お客様にこれらの特許権について実施権を許諾することを意味 するものではありません。実施権についてのお問い合わせは、書面にて下記宛先に お送りください。

〒*106-0032* 東京都港区六本木 *3-2-31 IBM World Trade Asia Corporation Licensing*

以下の保証は、国または地域の法律に沿わない場合は、適用されません。 IBM お よびその直接または間接の子会社は、本書を特定物として現存するままの状態で提 供し、商品性の保証、特定目的適合性の保証および法律上の瑕疵担保責任を含むす べての明示もしくは黙示の保証責任を負わないものとします。国または地域によっ ては、法律の強行規定により、保証責任の制限が禁じられる場合、強行規定の制限 を受けるものとします。この情報には、技術的に不適切な記述や誤植を含む場合が あります。本書は定期的に見直され、必要な変更は本書の次版に組み込まれます。 IBM は予告なしに、随時、この文書に記載されている製品またはプログラムに対し て、改良または変更を行うことがあります。本書において IBM 以外の Web サイト に言及している場合がありますが、便宜のため記載しただけであり、決してそれら の Web サイトを推奨するものではありません。それらの Web サイトにある資料 は、この IBM 製品の資料の一部ではありません。それらの Web サイトは、お客様 の責任でご使用ください。 IBM は、お客様が提供するいかなる情報も、お客様に 対してなんら義務も負うことのない、自ら適切と信ずる方法で、使用もしくは配布 することができるものとします。本プログラムのライセンス保持者で、(i) 独自に作 成したプログラムとその他のプログラム (本プログラムを含む) との間での情報交換 および (ii) 交換された情報の相互利用を可能にすることを目的として本プログラム に関する情報を必要とする方は、下記に連絡してください。

*IBM Corporation*

*577 Airport Blvd., Suite 800 Burlingame, CA 94010 U.S.A*

本プログラムに関する上記の情報は、適切な使用条件の下で使用することができま すが、有償の場合もあります。本書で説明されているライセンス・プログラムまた はその他のライセンス資料は、IBM 所定のプログラム契約の契約条項、IBM プログ ラムのご使用条件、またはそれと同等の条項に基づいて、IBM より提供されます。 この文書に含まれるいかなるパフォーマンス・データも、管理環境下で決定された ものです。そのため、他の操作環境で得られた結果は、異なる可能性があります。 一部の測定が、開発レベルのシステムで行われた可能性がありますが、その測定値 が、一般に利用可能なシステムのものと同じである保証はありません。さらに、一 部の測定値が、推定値である可能性があります。実際の結果は、異なる可能性があ ります。お客様は、お客様の特定の環境に適したデータを確かめる必要がありま す。 IBM 以外の製品に関する情報は、その製品の供給者、出版物、もしくはその 他の公に利用可能なソースから入手したものです。IBM は、それらの製品のテスト は行っておりません。したがって、他社製品に関する実行性、互換性、またはその 他の要求については確証できません。 IBM 以外の製品の性能に関する質問は、そ れらの製品の供給者にお願いします。 IBM の将来の方向または意向に関する記述 については、予告なしに変更または撤回される場合があり、単に目標を示している ものです。本書には、日常の業務処理で用いられるデータや報告書の例が含まれて います。より具体性を与えるために、それらの例には、個人、企業、ブランド、あ るいは製品などの名前が含まれている場合があります。これらの名称はすべて架空 のものであり、名称や住所が類似する企業が実在しているとしても、それは偶然に すぎません。著作権使用許諾: 本書には、様々なオペレーティング・プラットフォー ムでのプログラミング手法を例示するサンプル・アプリケーション・プログラムが ソース言語で掲載されています。お客様は、サンプル・プログラムが書かれている オペレーティング・プラットフォームのアプリケーション・プログラミング・イン ターフェースに準拠したアプリケーション・プログラムの開発、使用、販売、配布 を目的として、いかなる形式においても、IBM に対価を支払うことなくこれを複製 し、改変し、配布することができます。このサンプル・プログラムは、あらゆる条 件下における完全なテストを経ていません。従って IBM は、これらのサンプル・ プログラムについて信頼性、利便性もしくは機能性があることをほのめかしたり、 保証することはできません。この情報をソフトコピーでご覧になっている場合は、 写真やカラーの図表は表示されない場合があります。

## プログラミング・インターフェース情報

プログラミング・インターフェース情報は、プログラムを使用してアプリケーショ ン・ソフトウェアを作成する際に役立ちます。汎用プログラミング・インターフェ ースにより、お客様はこのプログラム・ツール・サービスを含むアプリケーショ ン・ソフトウェアを書くことができます。ただし、この情報には、診断、修正、お よび調整情報が含まれている場合があります。診断、修正、調整情報は、お客様の アプリケーション・ソフトウェアのデバッグ支援のために提供されています。

警告**:** 診断、修正、調整情報は、変更される場合がありますので、プログラミン グ・インターフェースとしては使用しないでください。

## 商標

以下は、IBM Corporation の商標です。 IBM IBM ロゴ AIX **CICS** CrossWorlds DB2 DB2 Universal Database i5/OS IMS Informix iSeries Lotus Lotus Domino Lotus Notes MQIntegrator MQSeries MVS OS/400 Passport Advantage SupportPac WebSphere z/OS Microsoft、Windows、Windows NT および Windows ロゴは、Microsoft Corporation の米国およびその他の国における商標です。 MMX、Pentium および ProShare は、Intel Corporation の米国およびその他の国にお ける商標です。 Java およびすべての Java 関連の商標およびロゴは、Sun Microsystems, Inc. の米国 およびその他の国における商標または登録商標です。 Linux は、Linus Torvalds の米国およびその他の国における商標です。 他の会社名、製品名およびサービス名等はそれぞれ各社の商標です。

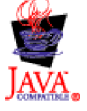

WebSphere Business Integration Server Express バージョン 4.4、および WebSphere Business Integration Server Express Plus バージョン 4.4

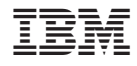

Printed in Japan